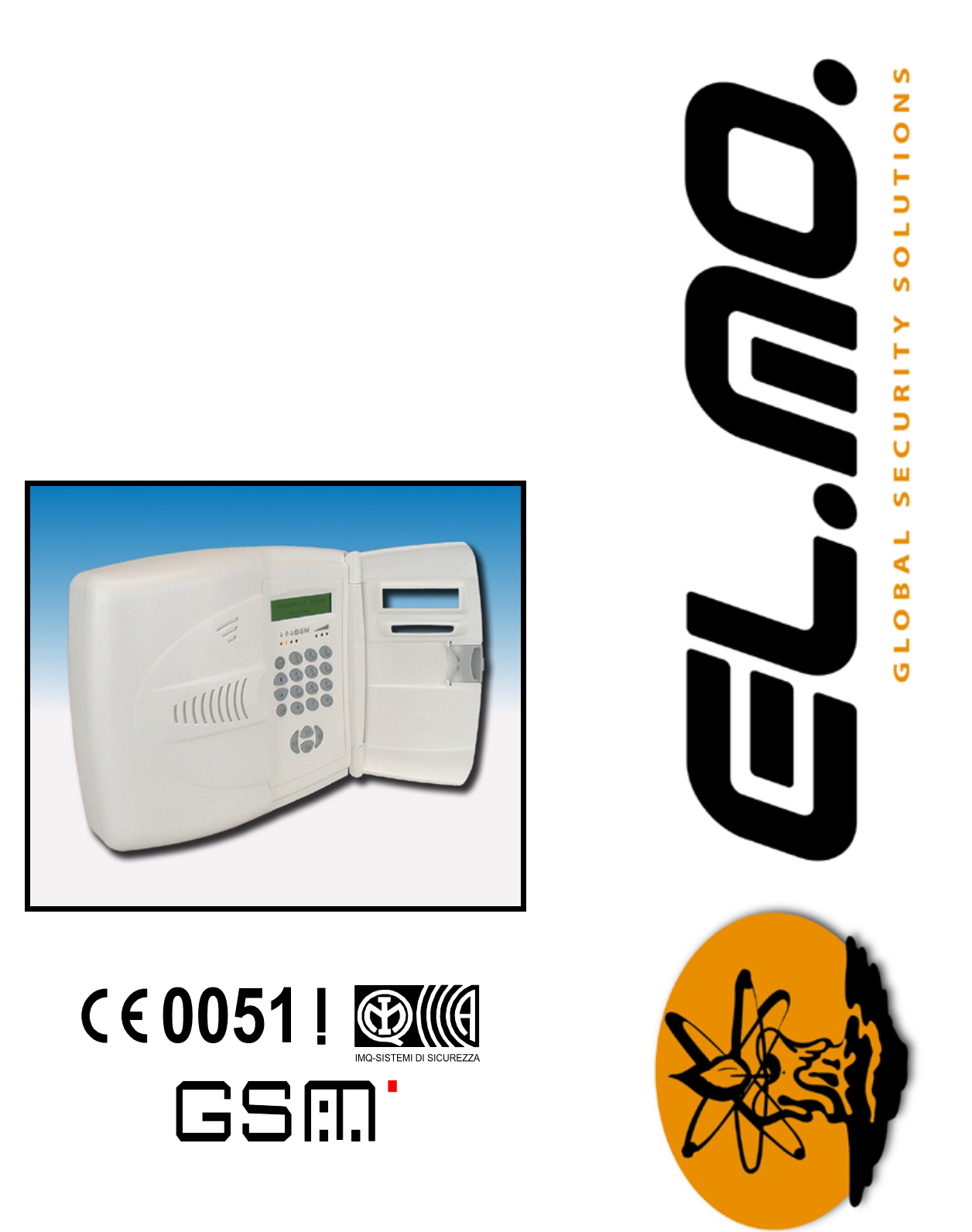

Combinatori telefonici GSM/PSTN modd. TRH/GSM, TRH/COMBI e TRH/PLUS

MANUALE TECNICO COMUNE

# AVVERTENZE

## **PER L'INSTALLATORE:**

 Attenersi scrupolosamente alle normative vigenti sulla realizzazione di impianti elettrici e sistemi di sicurezza, oltre che alle prescrizioni del costruttore riportate nella manualistica a corredo dei prodotti.

 Fornire all'utilizzatore tutte le indicazioni sull'uso e sulle limitazioni del sistema installato, specificando che esistono norme specifiche e diversi livelli di prestazioni di sicurezza che devono essere commisurati alle esigenze dell'utilizzatore.

Far prendere visione all'utilizzatore delle avvertenze riportate in questo documento.

#### **PER L'UTILIZZATORE:**

-------------------------------

 Verificare periodicamente e scrupolosamente la funzionalità dell'impianto accertandosi della correttezza dell'esecuzione delle manovre di inserimento e disinserimento.

 Curare la manutenzione periodica dell'impianto affidandola a personale specializzato in possesso dei requisiti prescritti dalle norme vigenti.

 Provvedere a richiedere al proprio installatore la verifica dell'adeguatezza dell'impianto al mutare delle condizioni operative (es. variazioni delle aree da proteggere per estensione, cambiamento delle metodiche di accesso ecc...)

 Questo dispositivo è stato progettato, costruito e collaudato con la massima cura, adottando procedure di controllo in conformità alle normative vigenti. La piena rispondenza delle caratteristiche funzionali è conseguita solo nel caso di un suo utilizzo esclusivamente limitato alla funzione per la quale è stato realizzato, e cioè:

# **Combinatori telefonici GSM/PSTN**

 Qualunque utilizzo al di fuori di questo ambito non è previsto e quindi non è possibile garantire la sua corretta operatività.

 I processi produttivi sono sorvegliati attentamente per prevenire difettosità e malfunzionamenti; purtuttavia la componentistica adottata è soggetta a guasti in percentuali estremamente modeste, come d'altra parte avviene per ogni manufatto elettronico o meccanico. Vista la destinazione di questo articolo (protezione di beni e persone) invitiamo l'utilizzatore a commisurare il livello di protezione offerto dal sistema all'effettiva situazione di rischio (valutando la possibilità che detto sistema si trovi ad operare in modalità degradata a causa di situazioni di guasti od altro), ricordando che esistono norme precise per la progettazione e la realizzazione degli impianti destinati a questo tipo di applicazioni.

**Richiamiamo l'attenzione dell'utilizzatore (conduttore dell'impianto) sulla necessità di provvedere regolarmente ad una manutenzione periodica del sistema almeno secondo quanto previsto dalle norme in vigore oltre che ad effettuare, con frequenza adeguata alla condizione di rischio, verifiche sulla corretta funzionalità del sistema stesso segnatamente alla centrale, sensori, avvisatori acustici, combinatore/i telefonico/i ed ogni altro dispositivo collegato. Al termine del periodico controllo l'utilizzatore deve informare tempestivamente l'installatore sulla funzionalità riscontrata.**

 La progettazione, l'installazione e la manutenzione di sistemi incorporanti questo prodotto sono riservate a personale in possesso dei requisiti e delle conoscenze necessarie ad operare in condizioni sicure ai fini della prevenzione infortunistica. E' indispensabile che la loro installazione sia effettuata in ottemperanza alle norme vigenti. Le parti interne di alcune apparecchiature sono collegate alla rete elettrica e quindi sussiste il rischio di folgorazione nel caso in cui si effettuino operazioni di manutenzione al loro interno prima di aver disconnesso l'alimentazione primaria e di emergenza. Alcuni prodotti incorporano batterie ricaricabili o meno per l'alimentazione di emergenza. Errori nel loro collegamento possono causare danni al prodotto, danni a cose e pericolo per l'incolumità dell'operatore (scoppio ed incendio).

Timbro della ditta installatrice:

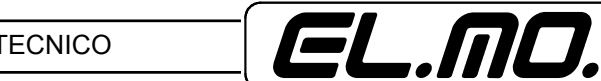

## **1. GENERALITA'**

I combinatori telefonici della serie TRH rappresentano lo stato dell'arte nel campo dei combinatori telefonici attualmente presenti nel campo della sicurezza. Sono dotati di caratteristiche e prestazioni evolute e diversificate per singolo modello per poter offrire sempre una soluzione di utilizzo sicura, rapida e flessibile.

**In questo manuale si indicherà il prodotto con il termine "combinatore" e il modello sarà il TRH/ PLUS salvo specifiche indicazioni delle differenze per gli altri modelli.**

## **2. CARATTERISTICHE**

#### **2.1 Caratteristiche generali del TRH/PLUS**

- Combinatore telefonico per rete GSM ed interfaccia per linea urbana (GSM/PSTN).
- Dotato di tastiera in gomma a 16 tasti e di display LCD per visualizzazione messaggi con retroilluminazione, quattro spie a led forniscono lo stato funzionale dell'apparato altre tre spie a led indicano l'intensità del segnale degli apparati radio compatibili. Concorrono a comporre l'interfaccia utente anche quattro tasti frontali S1, S2, S3, S4 con funzione di parzializzazione solo in modalità "Centrale".
- L'accesso ai menu di gestione e programmazione è vincolato alla digitazione di codici separati per utente e per manutentore.
- Dotato di una interfaccia RS-232 per connessione a PC e programmazione tramite browser dedicato.
- Telecontrollabile e teleinterrogabile.
- Funzione di blocco delle chiamate da remoto.
- Dotato di contenitore in materiale plastico di ridotte dimensioni e raffinato design.
- Modulo GSM Dual Band integrato, piena compatibilità con schede SIM a 3V ricaricabili e in abbonamento TIM, VODAFONE, WIND.
- Antenna GSM Dual Band montata internamente al contenitore,
- Dotato di 4 ingressi cablati espandibili a 8 con funzione split, gli ingressi cablati possono essere NA, NC, bilanciati o split, possibilità di memorizzazione di 8 ingressi radio per telecomandi o sensori del sistema HELIOS, per un totale di 16 ingressi gestiti. Possibilità di collegamento seriale con centrali compatibili serie CP80xx, ET8/48x e serie ETR.
- Dotato di 4 uscite O.C. di stato, 4 uscite O.C. programmabili e telecontrollabili, le uscite programmabili possono essere a stato o impulsive per un totale di 8 uscite O.C. per scheda CP8/REL e max. 8 UNIREL.
- Dotato di una uscita a rele' con contatti puliti programmabile per riprodurre varie segnalazioni di stato o una delle uscite programmabili.
- Se collegato alla linea concentratori TRH può essere completamente gestito dalla centrale con 2 soli fili. E' possibile in questo caso comandare gli 8 ingressi cablati, leggere lo stato delle uscite e leggere lo stato degli ingressi radio
- Il combinatore può memorizzare 16 numeri telefonici per le comunicazioni di allarme e/o di stato.
- Memorizzazione di 2 numeri telefonici per le comunicazioni in formato digitale con protocolli CONTACT-ID e Fast Format.
- Il combinatore è in grado di inviare 16 diversi messaggi in fonia per una durata totale di oltre 200 sec., piu' di 100 SMS autocomposti e 15 SMS completamente personalizzabili; I messaggi possono essere inviati sia in seguito ad allarmi sia in seguito a ripristino e differenziati tra loro. Il dispositivo e' in grado di inviare messaggi in fonia anche per eventi legati allo stato dell'alimentazione, inoltre messaggi SMS possono essere inviati per segnalare anomalie di alimentazione, o supervisione o anomalie degli ingressi radio.
- La selezione della rete di comunicazione predefinita è personalizzabile per ogni singolo numero con possibilità di scegliere tra GSM, PSTN o alternata.
- Entrambe le linee sono supervisionate e il combinatore e' in grado di commutare automaticamente nel caso la linea predefinita non sia disponibile. Il credito residuo nella scheda SIM (solo Vodafone o TIM) è costantemente monitorato, dopo adeguata programmazione, per eventuali segnalazioni di credito in esaurimento e per la commutazione su linea **PSTN.**
- Il dispositivo può essere teleinterrogato via SMS per conoscere lo stato degli ingressi, uscite, anomalie, inserimento e credito residuo della scheda SIM (quest'ultima funzione solo per Sim Vodafone o TIM). Puo' essere comandato via SMS per attivare le uscite programmabili o per cambiare lo stato di inserimento;
- Il combinatore è dotato della funzione inoltro SMS, e di uno storico di 256 eventi.
- Il combinatore può essere configurato per l'utilizzo in modo "Centrale" permettendo il disinserimento o tramite ingresso n°4 oppure da telecomando oppure da tastiera.
- In modo "Centrale" è possibile impostare agevolmente: i tempi di ingresso e di uscita, il percorso di uscita e l'appartenenza ai settori di parzializzazione.
- L'ingresso n°4 è programmabile come impulsivo/stato/blocco del combinatore.

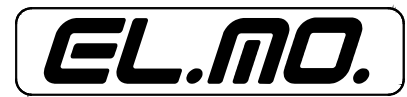

## **2.2 Caratteristiche generali del TRH/GSM**

- Combinatore telefonico per rete GSM .
- Dotato di tastiera in gomma a 16 tasti e di display LCD per visualizzazione messaggi con retroilluminazione, quattro spie a led forniscono lo stato funzionale dell'apparato. Concorrono a comporre l'interfaccia utente anche quattro tasti speciali S1, S2, S3, S4 programmabili.
- L'accesso ai menu di gestione e programmazione è vincolato alla digitazione di codici separati per utente e per manutentore.
- Dotato di una interfaccia RS-232 per connessione a PC e programmazione tramite browser dedicato.
- Telecontrollabile e teleinterrogabile.
- Funzione di blocco delle chiamate da remoto.
- Dotato di contenitore in materiale plastico di ridotte dimensioni e raffinato design.
- Modulo GSM Dual Band integrato, piena compatibilità con schede SIM a 3V ricaricabili e in abbonamento TIM, VODAFONE, WIND.
- Antenna GSM Dual Band montata internamente al contenitore,
- Dotato di 4 ingressi cablati espandibili a 8 con funzione split, gli ingressi cablati possono essere NA, NC, bilanciati o split, sono espandibili a 16 in linea seriale. Possibilità di collegamento seriale con centrali compatibili serie CP80xx, ET8/48x e serie ETR.
- Può comandare anche 8 uscite addizionali di concentratori via RS485.
- Dotato di una uscita a rele' con contatti puliti programmabile per riprodurre varie segnalazioni di stato o una delle uscite programmabili.
- Dotato di una interfaccia RS-485 per emulazione di concentratori o emulazione di centrale.
- Se collegato alla linea concentratori TRH può essere completamente gestito dalla centrale con 2 soli fili. E' possibile in questo caso comandare gli 8 ingressi cablati e gli 8 ingressi seriali, leggere lo stato delle uscite.
- Il combinatore può memorizzare 16 numeri telefonici per le comunicazioni di allarme e/o di stato.
- Memorizzazione di 2 numeri telefonici per le comunicazioni in formato digitale con protocolli CONTACT-ID e Fast Format.
- Il combinatore è in grado di inviare 16 diversi messaggi in fonia per una durata totale di oltre 200 sec., piu' di 100 SMS autocomposti e 15 SMS completamente personalizzabili; I messaggi possono essere inviati sia in seguito ad allarmi sia in seguito a ripristino e differenziati tra loro. Il dispositivo e' in grado di inviare messaggi in fonia anche per eventi legati allo stato dell'alimentazione, inoltre messaggi SMS possono essere inviati per segnalare anomalie di alimentazione.
- La linea è supervisionata e il combinatore e' in grado di autoripristinarsi nel caso la linea non disponibile ritorni attiva. Il credito residuo nella scheda SIM (solo Vodafone o TIM) è costantemente monitorato, dopo adeguata programmazione, per eventuali segnalazioni di credito in esaurimento e per la commutazione su linea PSTN.
- Il dispositivo può essere teleinterrogato via SMS per conoscere lo stato degli ingressi, uscite, anomalie, inserimento e credito residuo della scheda SIM (quest'ultima funzione solo per Sim Vodafone o TIM). Puo' essere comandato via SMS per attivare le uscite programmabili o per cambiare lo stato di inserimento.
- Il combinatore è dotato della funzione inoltro SMS, e di uno storico di 256 eventi.
- Il combinatore può essere configurato per l'utilizzo in modo "Centrale" permettendo il disinserimento o tramite ingresso n°4 oppure da tastiera.
- In modo "Centrale" è possibile impostare agevolmente: i tempi di ingresso e di uscita, il percorso di uscita.
- L'ingresso n°4 è programmabile come impulsivo/stato/blocco del combinatore.

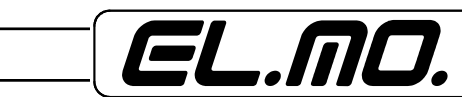

## **2.3 Caratteristiche generali del TRH/COMBI**

- Combinatore telefonico per rete GSM ed interfaccia per linea urbana (GSM/PSTN).
- Dotato di tastiera in gomma a 16 tasti e di display LCD per visualizzazione messaggi con retroilluminazione, quattro spie a led forniscono lo stato funzionale dell'apparato. Concorrono a comporre l'interfaccia utente anche quattro tasti speciali S1, S2, S3, S4 programmabili.
- L'accesso ai menu di gestione e programmazione è vincolato alla digitazione di codici separati per utente e per manutentore.
- Il combinatore e' dotato di una interfaccia RS-232 per connessione a PC e programmazione tramite browser dedicato.
- Telecontrollabile e teleinterrogabile.
- Funzione di blocco delle chiamate da remoto.
- Dotato di contenitore in materiale plastico di ridotte dimensioni e raffinato design.
- Modulo GSM Dual Band integrato, piena compatibilità con schede SIM a 3V ricaricabili e in abbonamento TIM, VODAFONE, WIND.
- Antenna GSM Dual Band montata internamente al contenitore,
- Dotato di 4 ingressi cablati espandibili a 8 con funzione split, gli ingressi cablati possono essere NA, NC, bilanciati o split, sono espandibili a 16 in linea seriale. Possibilità di collegamento seriale con centrali compatibili serie CP80xx, ET8/48x e serie ETR.
- Può comandare anche 8 uscite addizionali di concentratori via RS485.
- Dotato di una uscita a rele' con contatti puliti programmabile per riprodurre varie segnalazioni di stato o una delle uscite programmabili.
- Dotato di una interfaccia RS-485 per emulazione di concentratori o emulazione di centrale.
- Se collegato alla linea concentratori TRH può essere completamente gestito dalla centrale con 2 soli fili. E' possibile in questo caso comandare gli 8 ingressi cablati e gli 8 ingressi seriali, leggere lo stato delle uscite.
- Il combinatore può memorizzare 16 numeri telefonici per le comunicazioni di allarme e/o di stato.
- Memorizzazione di 2 numeri telefonici per le comunicazioni in formato digitale con protocolli CONTACT-ID e Fast Format.
- Il combinatore è in grado di inviare 16 diversi messaggi in fonia per una durata totale di oltre 200 sec., piu' di 100 SMS autocomposti e 15 SMS completamente personalizzabili; I messaggi possono essere inviati sia in seguito ad allarmi sia in seguito a ripristino e differenziati tra loro. Il dispositivo e' in grado di inviare messaggi in fonia anche per eventi legati allo stato dell'alimentazione, inoltre messaggi SMS possono essere inviati per segnalare anomalie di alimentazione.
- La selezione della rete di comunicazione predefinita è personalizzabile per ogni singolo numero con possibilità di scegliere tra GSM, PSTN o alternata.
- Entrambe le linee sono supervisionate e il combinatore e' in grado di commutare automaticamente nel caso la linea predefinita non sia disponibile. Il credito residuo nella scheda SIM (solo Vodafone o TIM) è costantemente monitorato, dopo adeguata programmazione, per eventuali segnalazioni di credito in esaurimento e per la commutazione su linea PSTN.
- Il dispositivo può essere teleinterrogato via SMS per conoscere lo stato degli ingressi, uscite, anomalie, inserimento e credito residuo della scheda SIM (quest'ultima funzione solo per Sim Vodafone o TIM). Puo' essere comandato via SMS per attivare le uscite programmabili o per cambiare lo stato di inserimento;
- Il combinatore è dotato della funzione inoltro SMS, e di uno storico di 256 eventi.
- Il combinatore può essere configurato per l'utilizzo in modo "Centrale" permettendo il disinserimento o tramite ingresso n°4 oppure da tastiera.
- In modo "Centrale" è possibile impostare agevolmente: i tempi di ingresso e di uscita, il percorso di uscita.
- L'ingresso n°4 è programmabile come impulsivo/stato/blocco del combinatore.

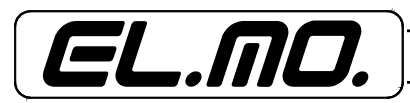

#### **2.4 Caratteristiche tecniche**

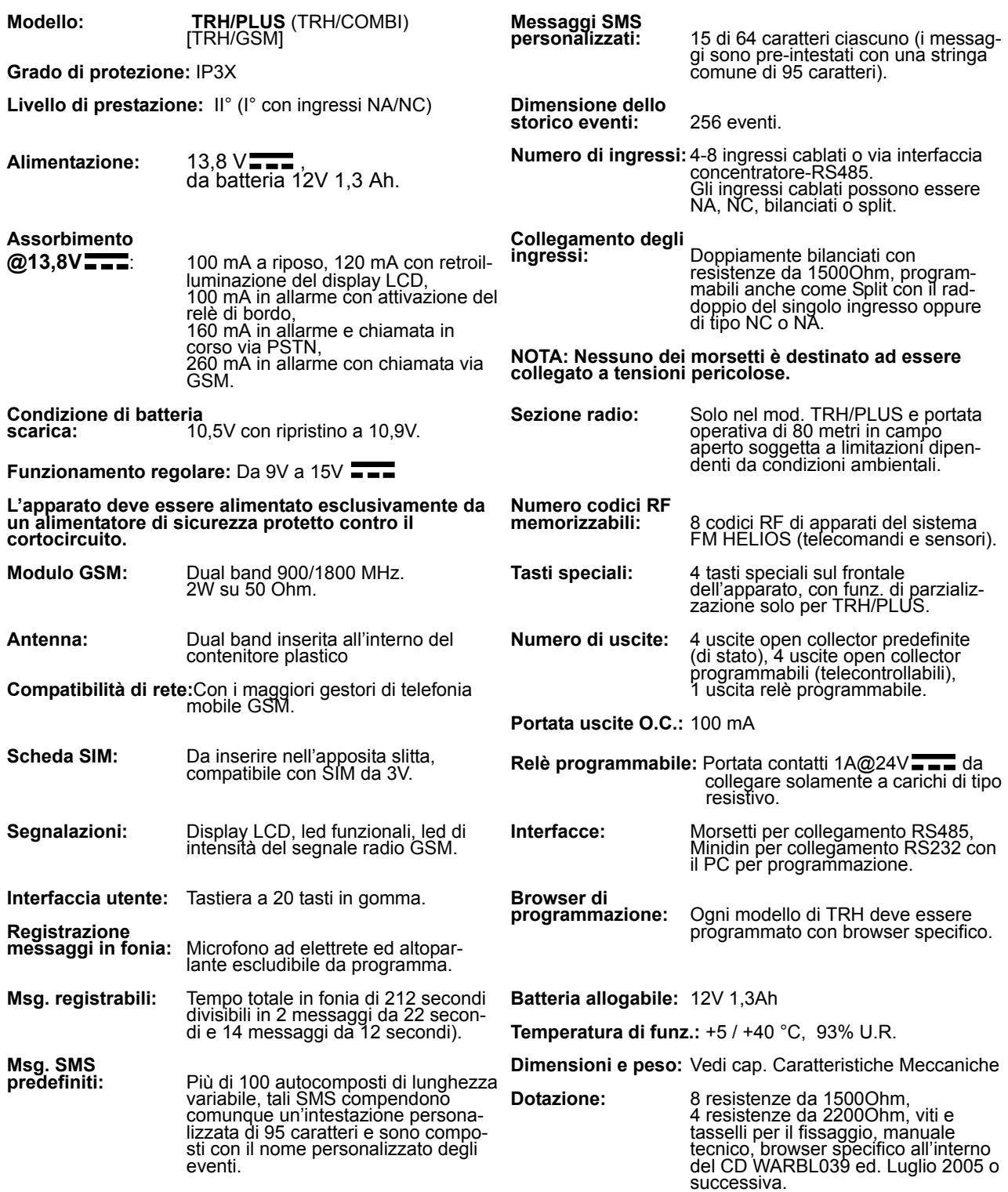

Gli apparati serie TRH hanno superato i test condotti in conformita' alla direttiva EMC 89/336/CEE con prove eseguite secondo la Norma EN 50130-4:1995 + A:1998 riguardante l'immunità ed EN 50081-1:1992 riguardanti le emissioni elettromagnetiche. Per gli aspetti riguardanti la sicurezza elettrica sono state rispettate le prescrizioni contenute nella direttiva LVD73/23/CEE con prove eseguite secondo la Norma EN 60950:2000-06.

La sezione telefonica del combinatore è dotata di test report PTLM n° 10007 per conformità agli standard TBR21. **Con la presente EL.MO. SpA dichiara che questo apparato è conforme ai requisiti essenziali ed alle altre disposizioni pertinenti stabilite dalla direttiva 1999-5-CE.**

**Nota: Il mod. TRH/PLUS non è dotato di certificazione IMQ allarme.**

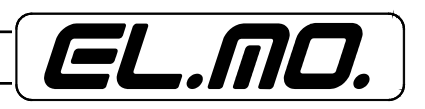

# **2.5 Caratteristiche meccaniche**

Vista del contenitore.

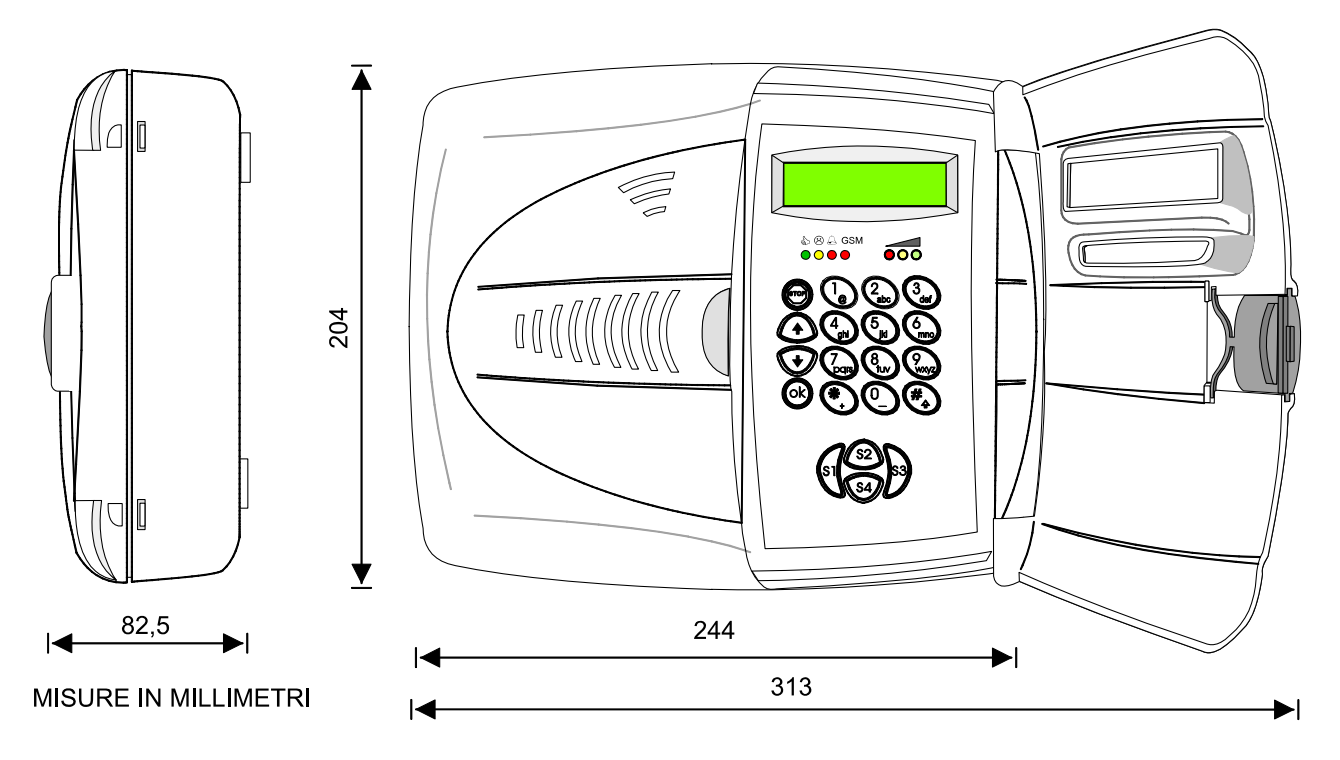

Peso: 0,82 Kg esclusa la batteria

Schema a blocchi funzionale del combinatore TRH/PLUS.

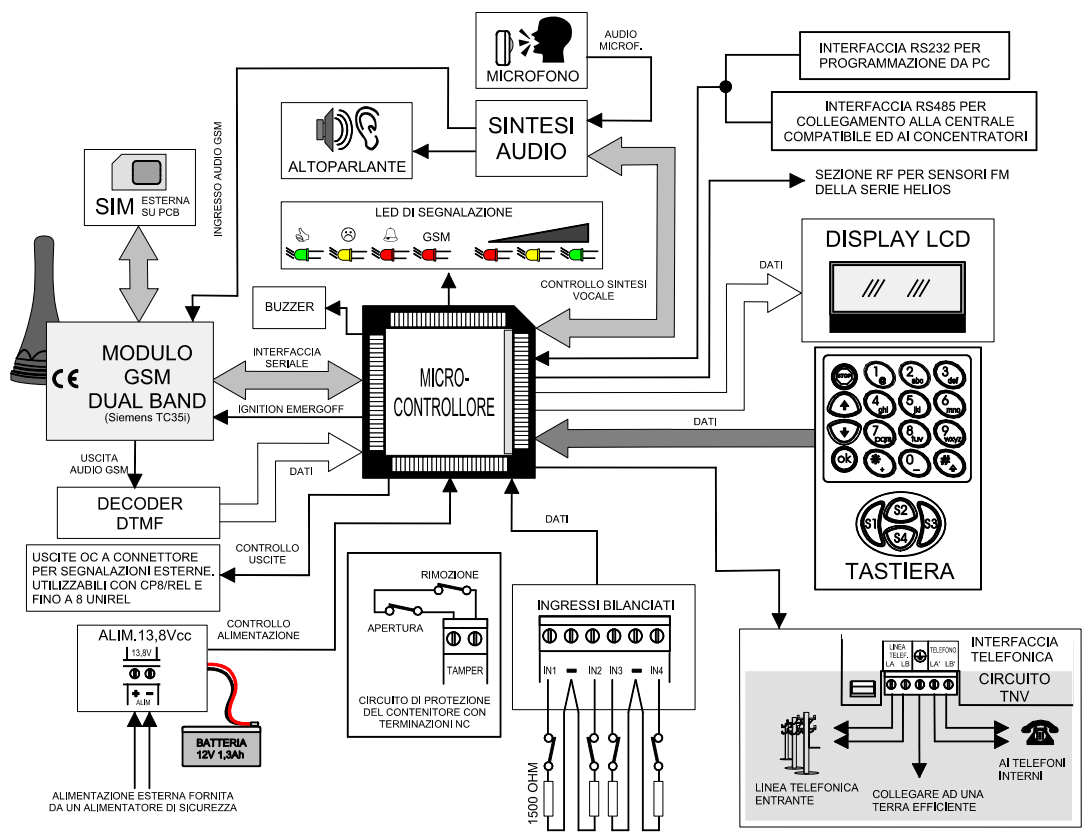

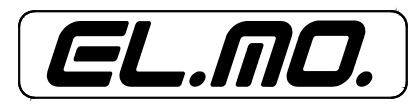

**<sup>3.</sup> SCHEMA A BLOCCHI** 

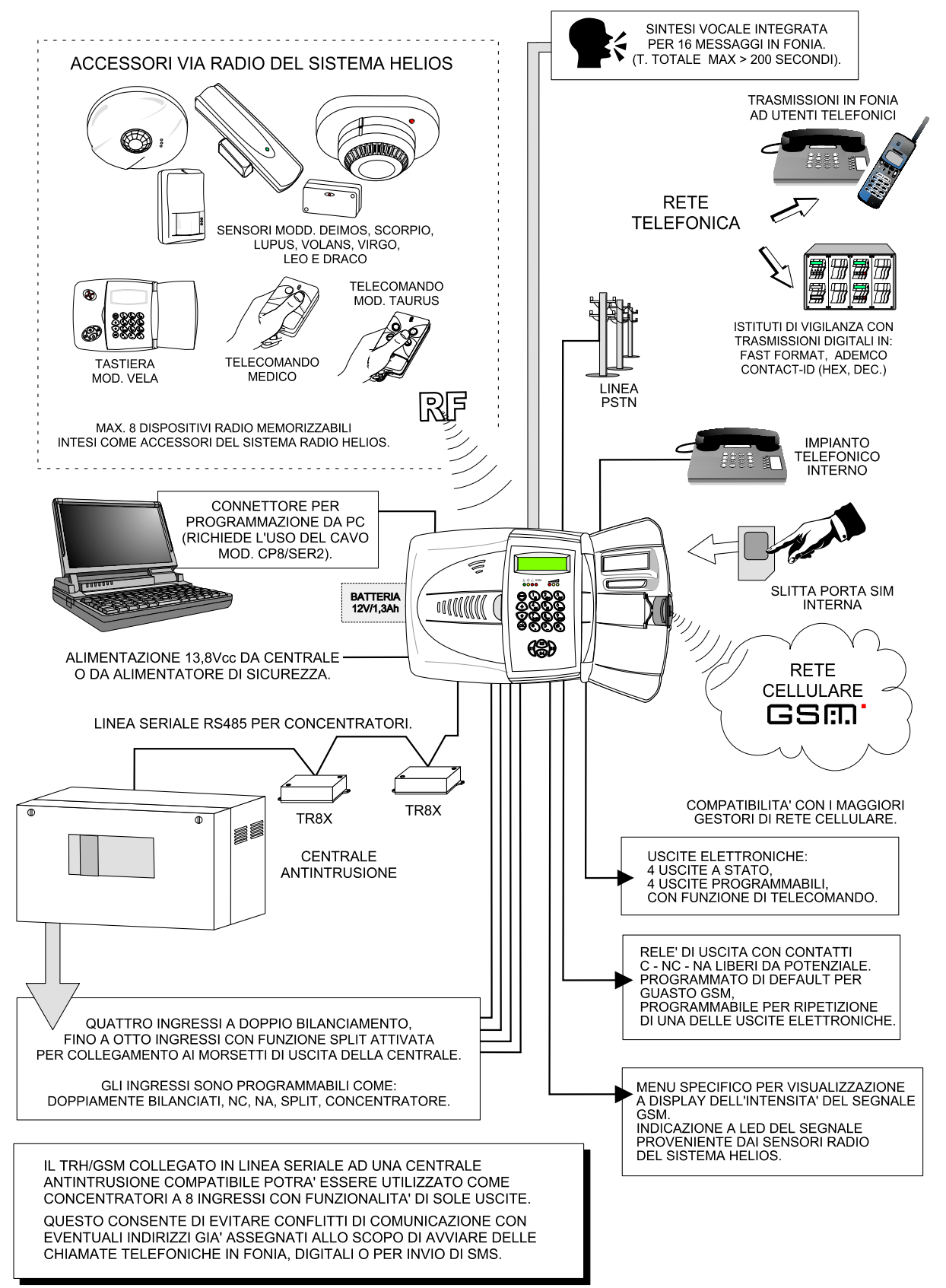

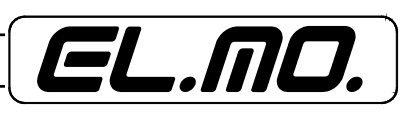

## **4. INSTALLAZIONE**

## **4.1 Suggerimenti per l'installazione**

- Installare il combinatore in ambiente tale da garantire le condizioni di umidità e temperatura per un funzionamento regolare, l'apparato è installabile solo all'interno di locali non è previsto il suo funzionamento all'esterno.
- Aprire il contenitore del combinatore seguendo le indicazioni presenti nel manuale.
- Inserire la SIM preposta per l'utilizzo con il combinatore in un telefonino cellulare per controllare che non sia programmata per richiedere il codice PIN all'accensione e rimuovere tutti i servizi accessori.
- Inserire la SIM nel modulo GSM rispettando le sequenze specificate nella figura apposita a pagina 10.
- Alimentare momentaneamente il combinatore con una batteria da 12V 1,3Ah.
- Eseguire il Reset premendo l'apposito tasto.
- Premere i tastl  $\bigwedge$  e Ok per visualizzare l'intensità del segnale radio GSM.
- Sfruttare le indicazioni del display per individuare la posizione migliore per il fissaggio, curare attentamente che l'antenna del combinatore (posta nel lato destro interno del contenitore) non sia troppo vicina ad apparati elettronici che potrebbero essere disturbati; non deve essere altresì troppo vicina a superfici metalliche che possano alterare notevolmente la sua impedenza caratteristica peggiorando il funzionamento dell'apparato.
- Staccare i cavi Faston dalla batteria e riporla, sganciare la scheda elettronica con molta attenzione secondo le indicazioni presenti in questo capitolo.
- Controllare che nel punto d'installazione prescelto lo sportello frontale del combinatore possa essere agevolmente aperto.
- Fissare il fondo del combinatore al supporto prescelto avendo cura di controllare che sia robusto e privo di vibrazioni, assicurarsi che il punto di appoggio a muro del dispositivo antirimozione non ceda sotto la pressione della molla.
- Utilizzare i quattro fori presenti sul fondo del contenitore come dima di foratura.
- Impiegare per il fissaggio viti e tasselli adeguati al peso del prodotto comprensivo di batteria.
- Utilizzare solo i fori indicati nei disegni per introdurre i cavi necessari al collegamento privi di alimentazione.
- Agganciare la scheda eseguendo le sequenze indicate in questo capitolo facendo molta attenzione al corretto inserimento della prolunga con molla del microswitch di Tamper contro la rimozione del contenitore.
- Il combinatore telefonico, inteso come accessorio della centrale antintrusione o di altro dispositivo che necessiti il collegamento a tale apparato, deve essere alimentato da quest'ultimo e **deve essere dotato di propria batteria da 12V 1,3Ah**, non fornita.
- Togliere i due fusibili dalla scheda e conservarli.
- Eseguire i collegamenti secondo gli schemi presenti nel manuale.
- Controllare la correttezza dei collegamenti, collegare la batteria da 12V 1,3Ah, inserire i fusibili e dare tensione dalla centrale o dal gruppo di alimentazione.

Apertura del contenitore.

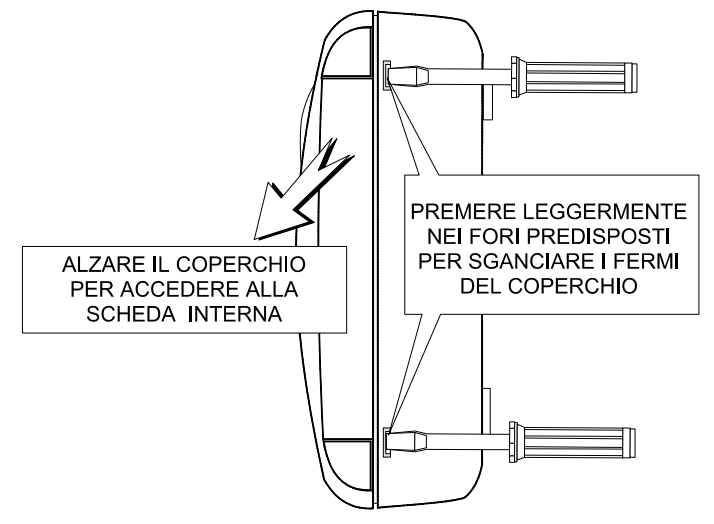

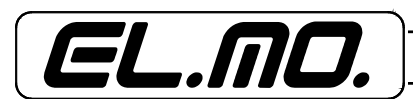

Smontaggio della scheda.

ਜ  $\bullet$  $\bullet$  $\bullet$ **DO** A ALLONTANARE LEGGERMENTE L'ANTENNA DAL SUPPORTO SENZA TIRARE BRUSCAMENTE IL CAVO. NON PIEGARE IL CAVO PER NON DANNEGGIARLO. PROCEDERE ALLO SGANCIO DELLA SCHEDA COME INDICATO NELLE FASI OPERATIVE DEL **DISEGNO SEGUENTE.** B B RESET **F** О  $0000$  $\bullet$ З 15A PROTEZIONE THE TIS TOM PROTEZIONE 0 <del>\*\*\*\*\*\*\*\*\*\*\*\*\*</del>\*\*\* B RCU<br>TNV ∯O™  $\blacksquare$ 00000 曰 B B

SGANCIARE CON DELICATEZZA L'ANTENNA DALLA CLIP ADESIVA DI SUPPORTO

PREMERE LEGGERMENTE I GANCI PREDISPOSTI INDICATI IN FIGURA CON "B" PER LIBERARE LA SCHEDA ED ESTRARLA DELICATAMENTE DAL FONDO

RIPORRE LA SCHEDA E L'ANTENNA PER PASSARE AL FISSAGGIO DEL FONDO AL SUPPORTO SCELTO PER L'INSTALLAZIONE DELL'APPARATO.

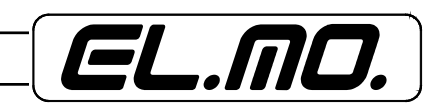

10 - TRH/GSM, TRH/COMBI e TRH/PLUS - MANUALE TECNICO

Misure per foratura e fissaggio del contenitore.

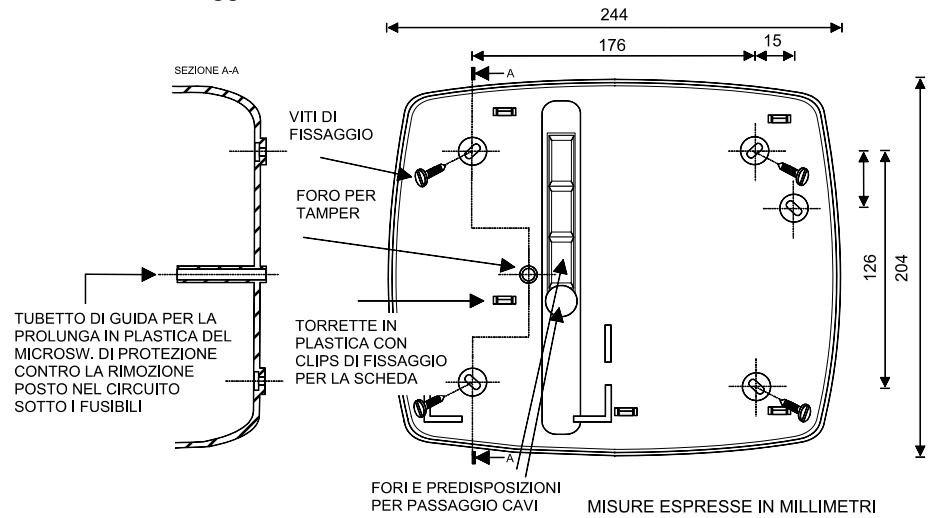

Rimontaggio della scheda.

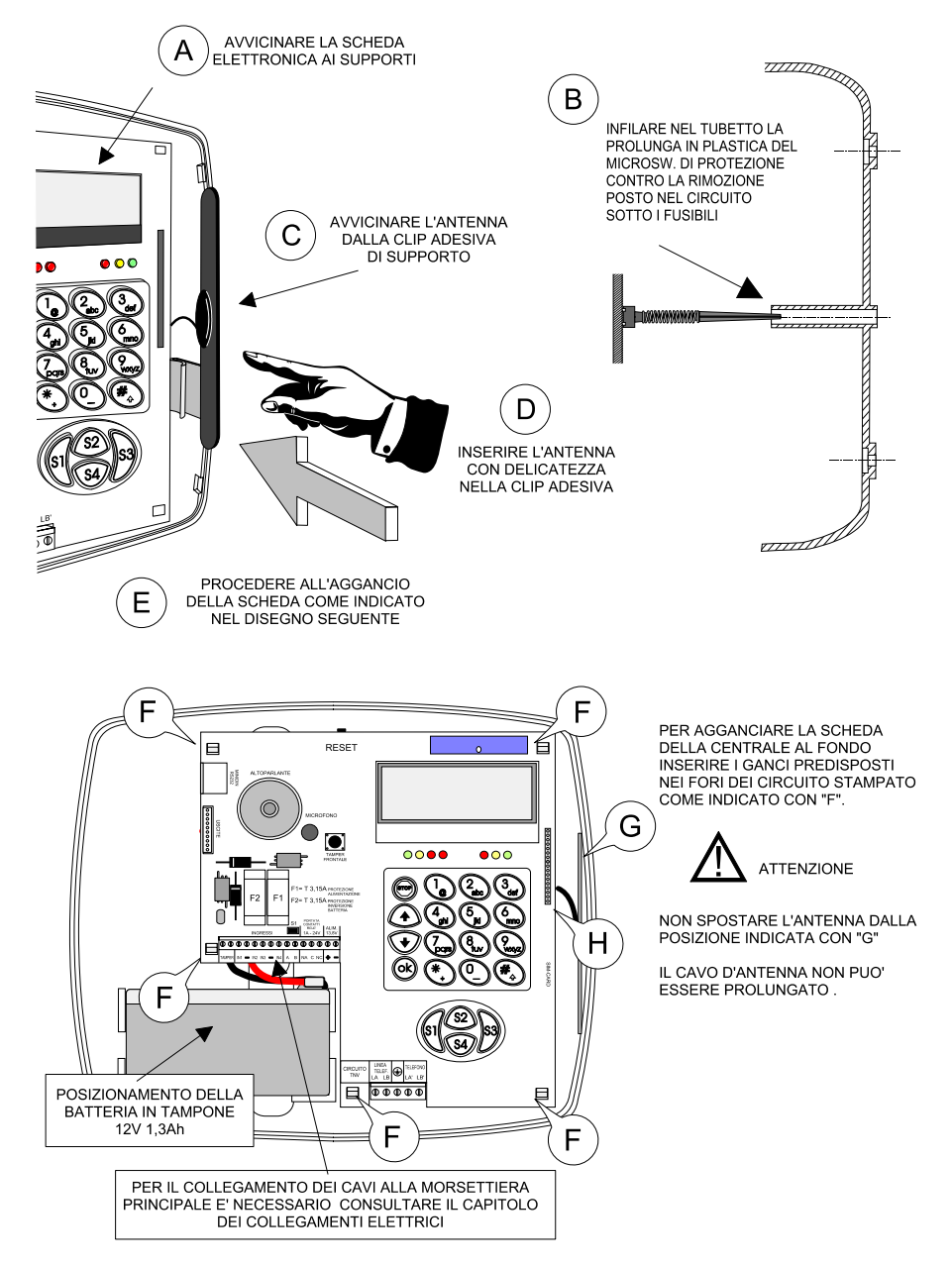

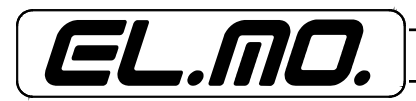

Posizionamento della scheda SIM nel combinatore.

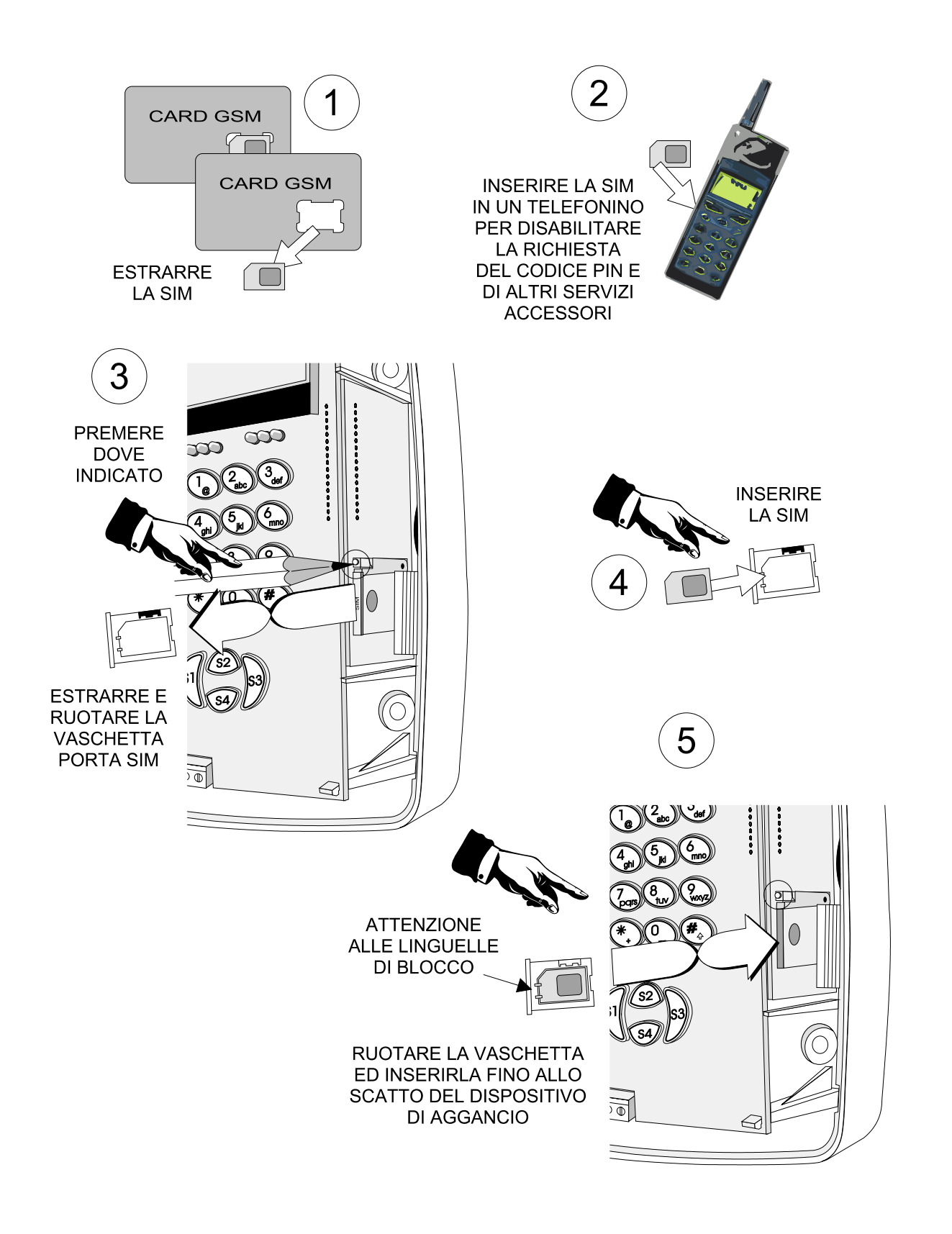

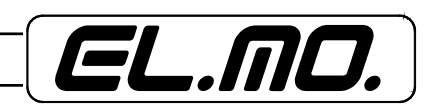

12 - TRH/GSM, TRH/COMBI e TRH/PLUS - MANUALE TECNICO

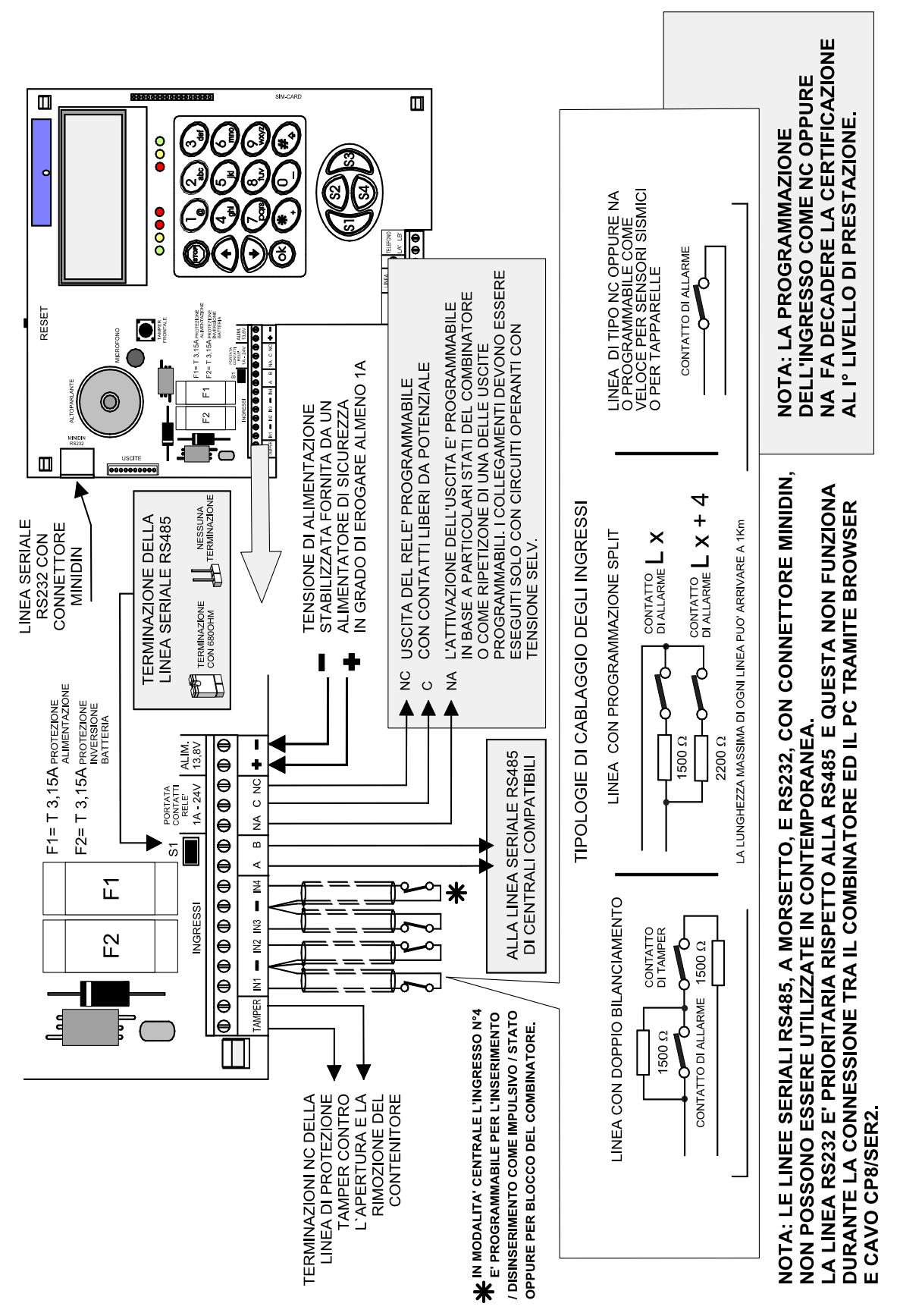

**5.1 Collegamento degli ingressi.**

:L.MO.

# **5.2 Collegamento delle uscite.**

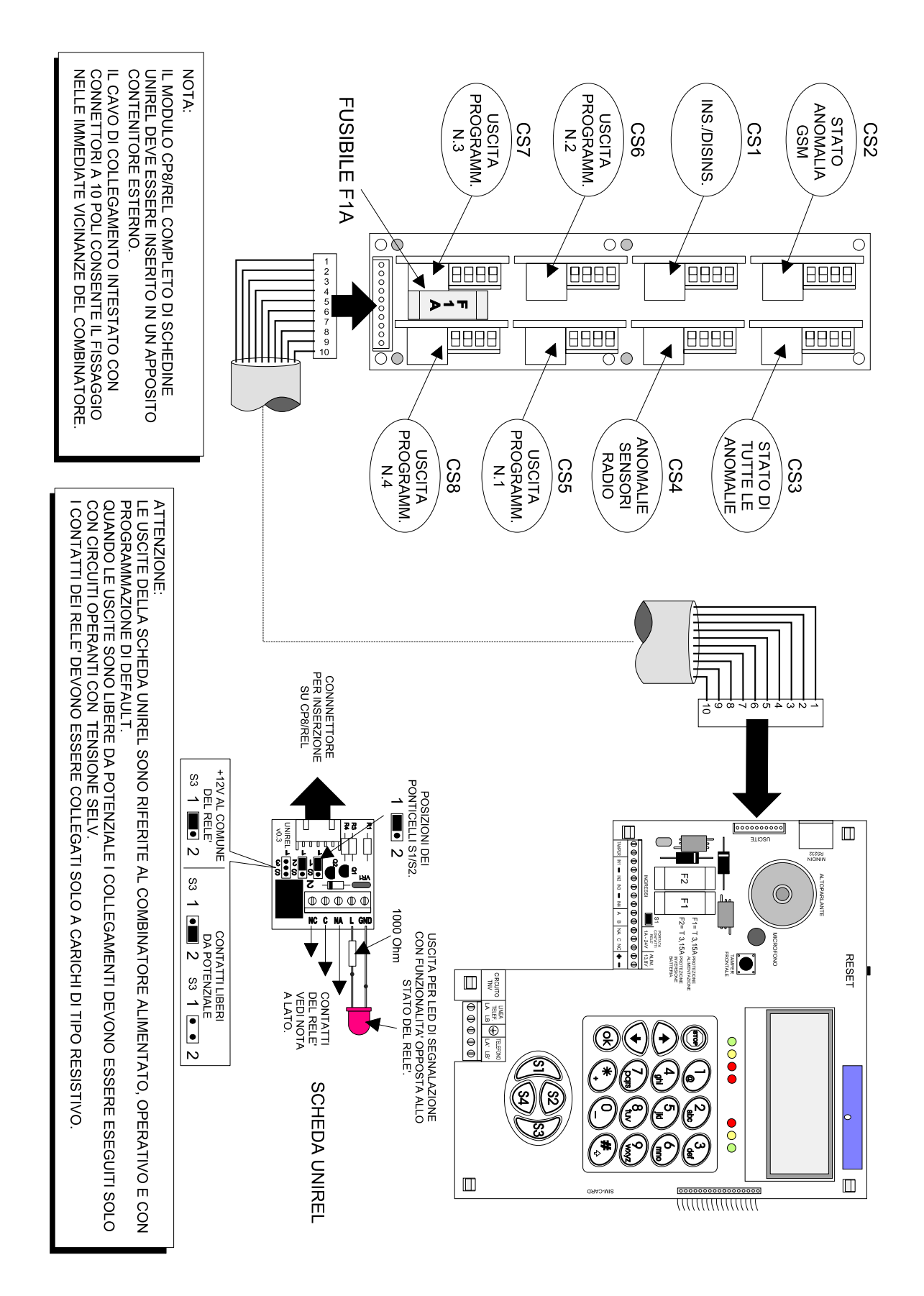

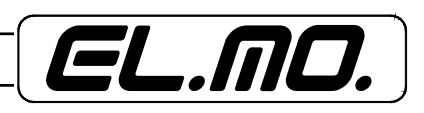

**5.3 Collegamento della linea telefonica PSTN.**

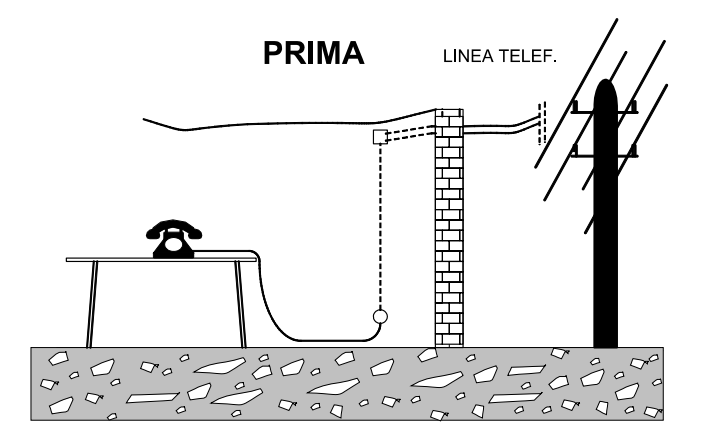

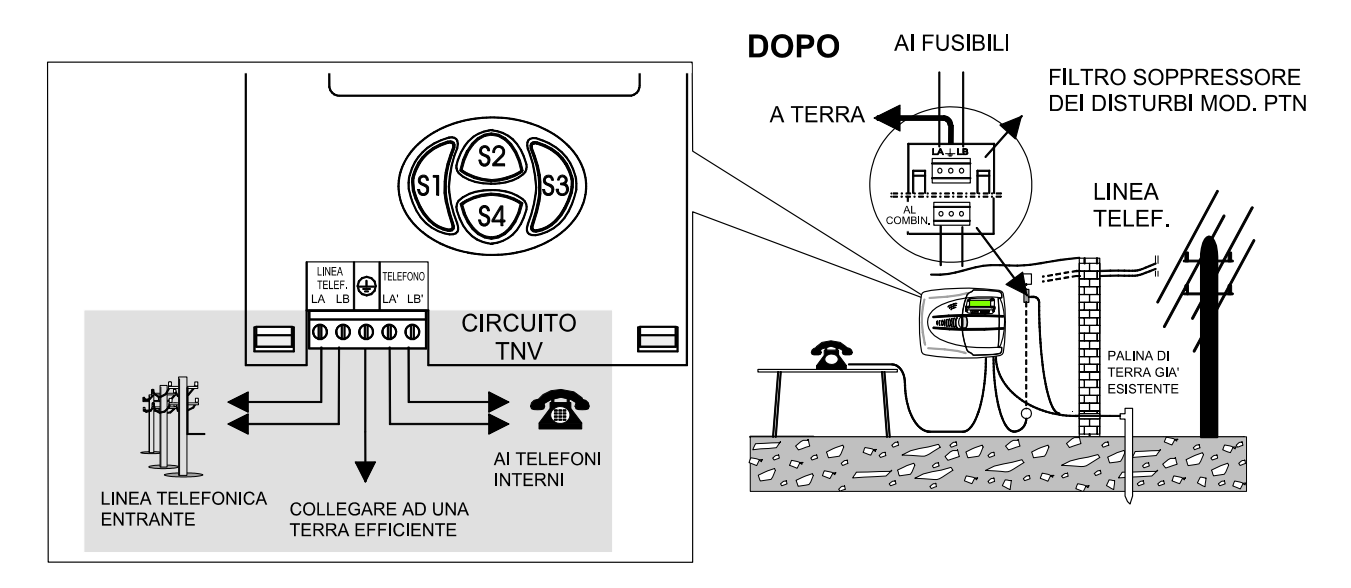

LE PROTEZIONI DEL COMBINATORE RICHIEDONO IL COLLEGAMENTO DI TERRA. IN CASO DI DUBBI SULL'EFFICIENZA DELL'IMPIANTO DI TERRA ASTENERSI DAL COLLEGAMENTO

ATTENZIONE: L'INTERFACCIA TELEFONICA DEL COMBINATORE NON E' STATA PROGETTATA PER COMUNICAZIONI IN ISDN, NEL CASO CHE TALE TIPO DI COMUNICAZIONE SIA PRESENTE AL MOMENTO DELL'INSTALLA-ZIONE DEL COMBINATORE, E' NECESSARIO EFFETTUARE IL COLLEGAMENTO IN DERIVAZIONE DAL PLUG Nº1 DELL'APPARATO ISDN (ES. NT1PLUS) DOTATO DI TELEALIMENTAZIONE.

NEL CASO CHE IL DISPOSITIVO NT1PLUS VENGA INSTALLATO CON IL COMBI-NATORE GIA' FUNZIONANTE. E' NECESSARIO SPOSTARE I COLLEGAMENTI TELEFONICI AL PLUG N°1.

FARE ATTENZIONE CHE L'APPARATO NT1PLUS SIA PROGRAMMATO PER LA COMUNICAZIONE CON TONI ALTI (CONSULTARE IL MANUALE DI NT1PLUS) IL COMBINATORE DEVE ESSERE PROGRAMMATO PER IMPULSAZIONI IN DTMF.

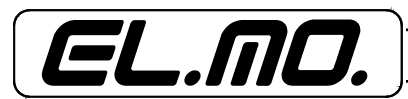

## **5.4 Collegamenti ad una linea telefonica ADSL.**

Il collegamento del combinatore telefonico deve essere eseguito con oculatezza rispettando le avvertenze inserite nei due schemi proposti.

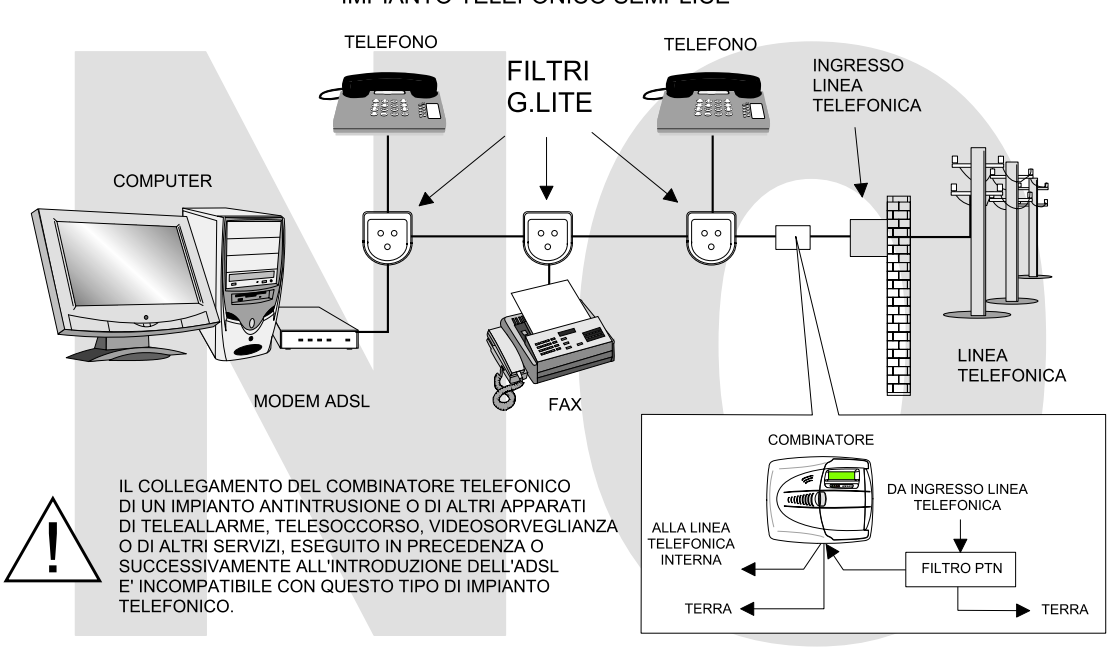

#### **IMPIANTO TELEFONICO SEMPLICE**

#### IMPIANTO TELEFONICO COMPLESSO

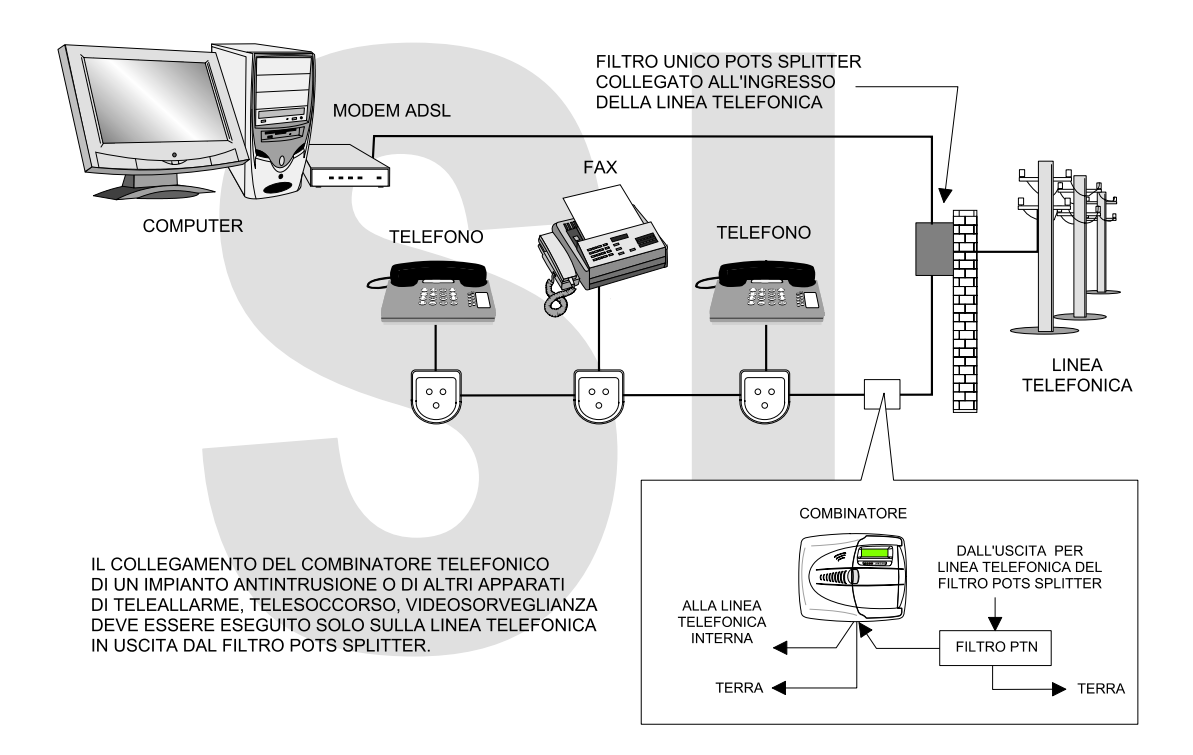

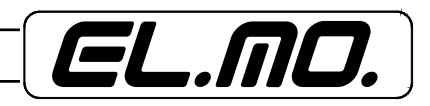

## **5.5 Schemi a blocchi di collegamento**

## **5.5.1 Schema di collegamento con centrale generica.**

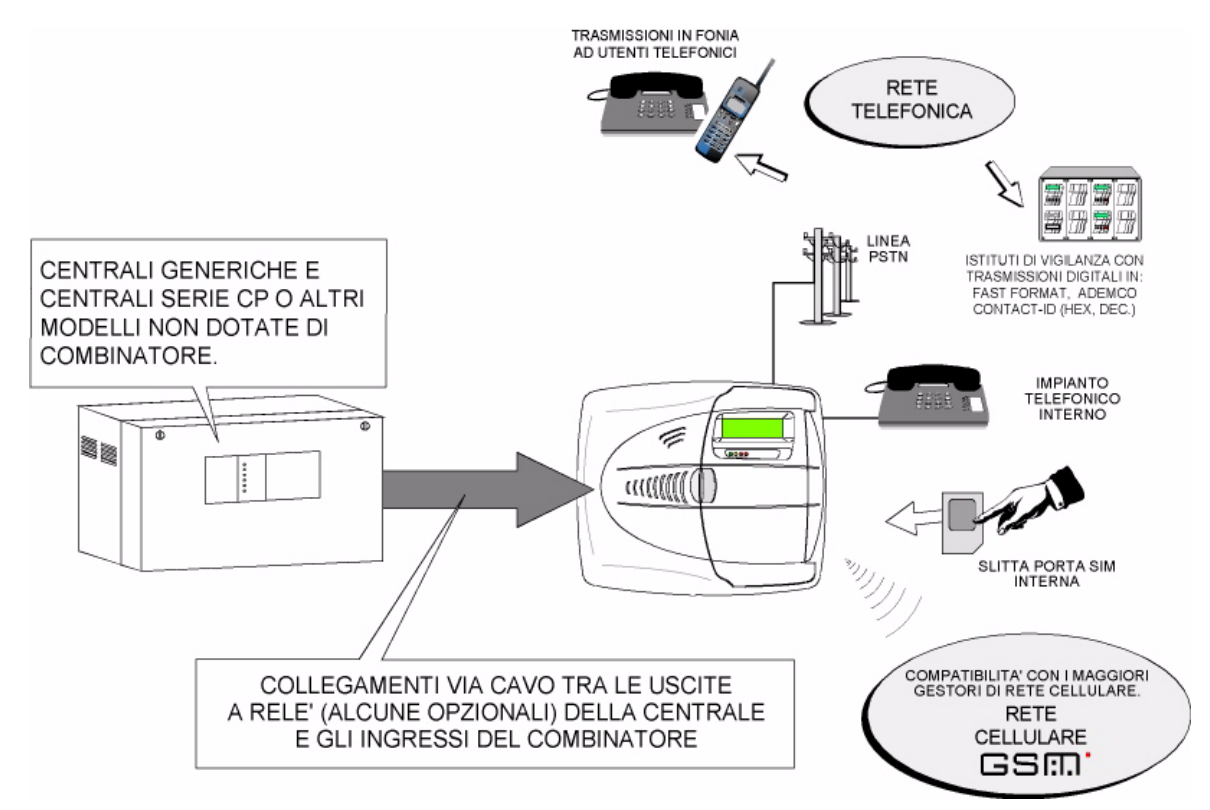

## **5.5.2 Schema di collegamento generico con un concentratore.**

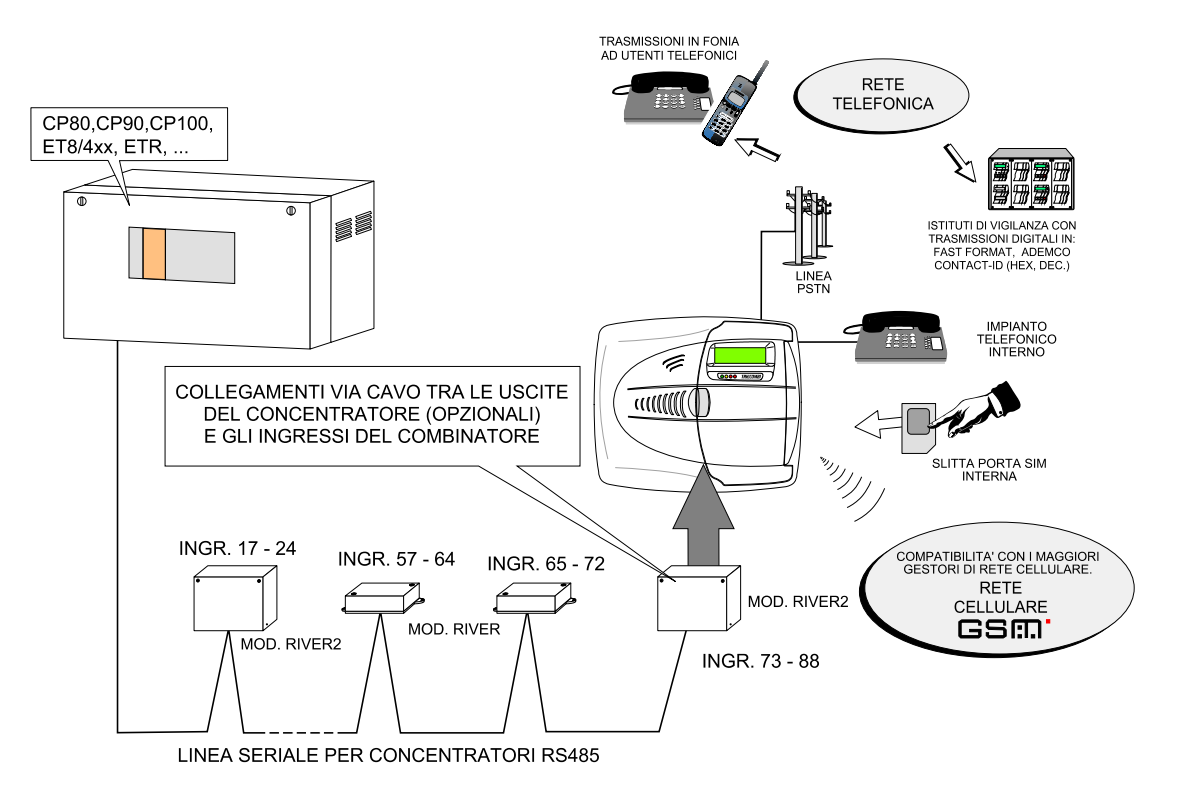

Per i dettagli dei collegamenti consultare lo schema generale degli ingressi a pag. 11.

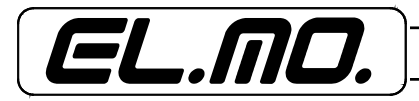

## **5.5.3 Schema di collegamento in RS485 come concentratore in configurazione SLAVE.**

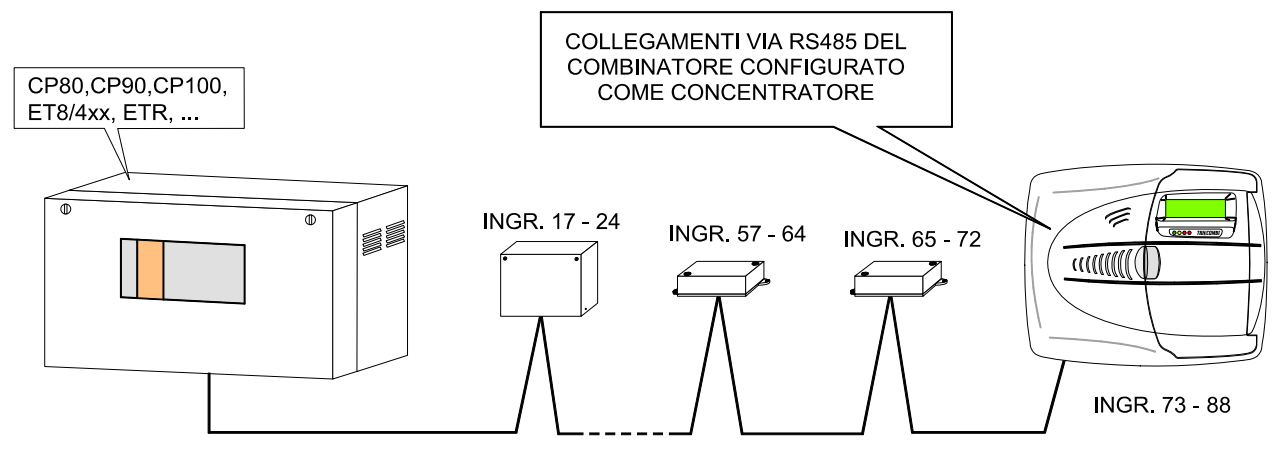

LINEA SERIALE PER CONCENTRATORI RS485

I collegamenti a morsettiera di questa configurazione sono i seguenti:

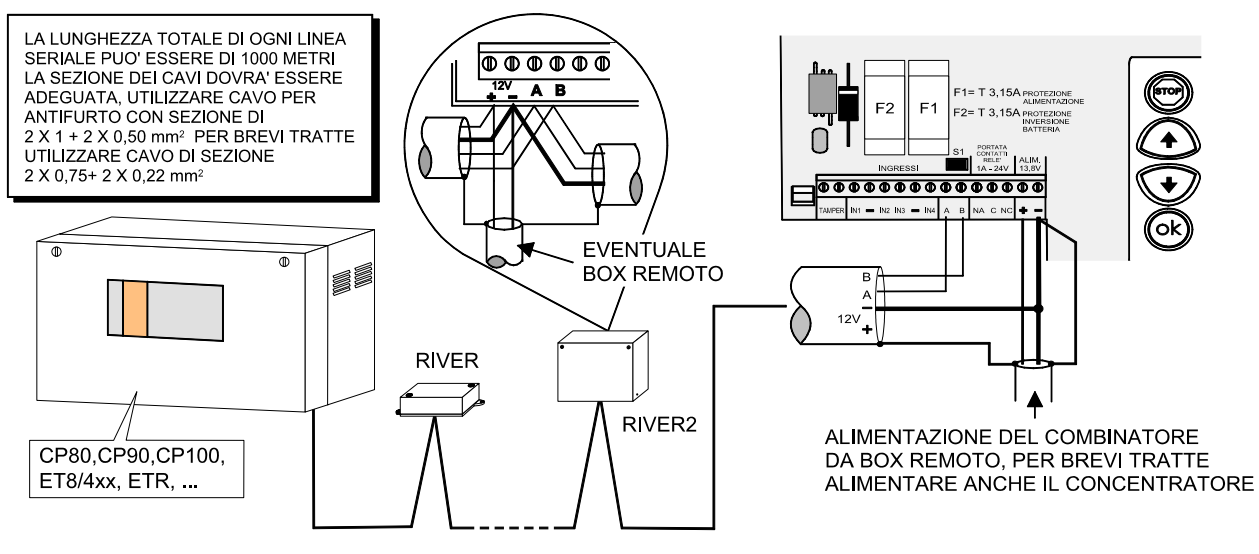

LINEA SERIALE PER CONCENTRATORI RS485

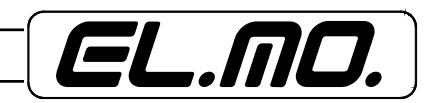

# **5.5.4 Schema di collegamento del combinatore in configurazione MASTER.**

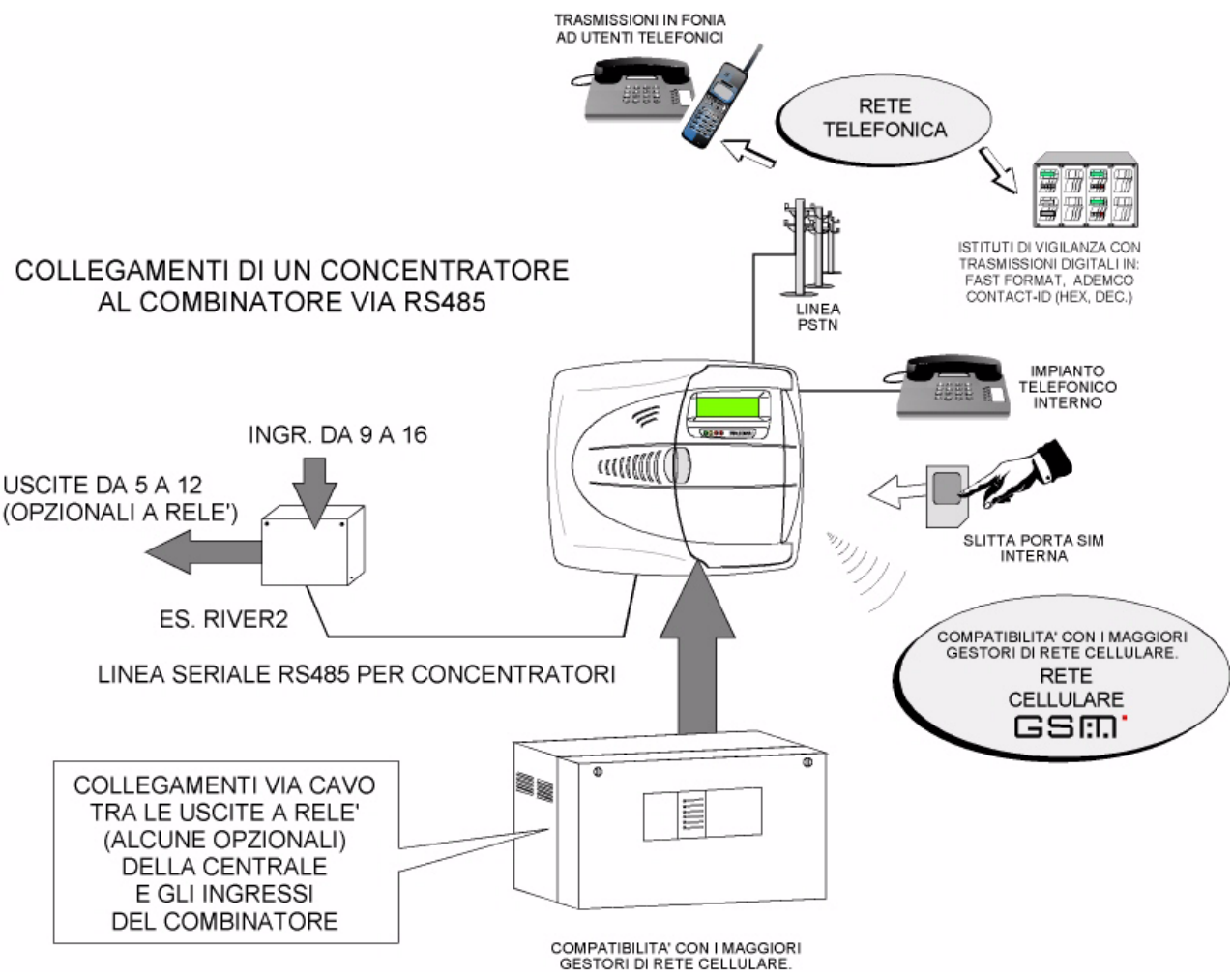

I collegamenti a morsettiera di questa configurazione sono i seguenti:

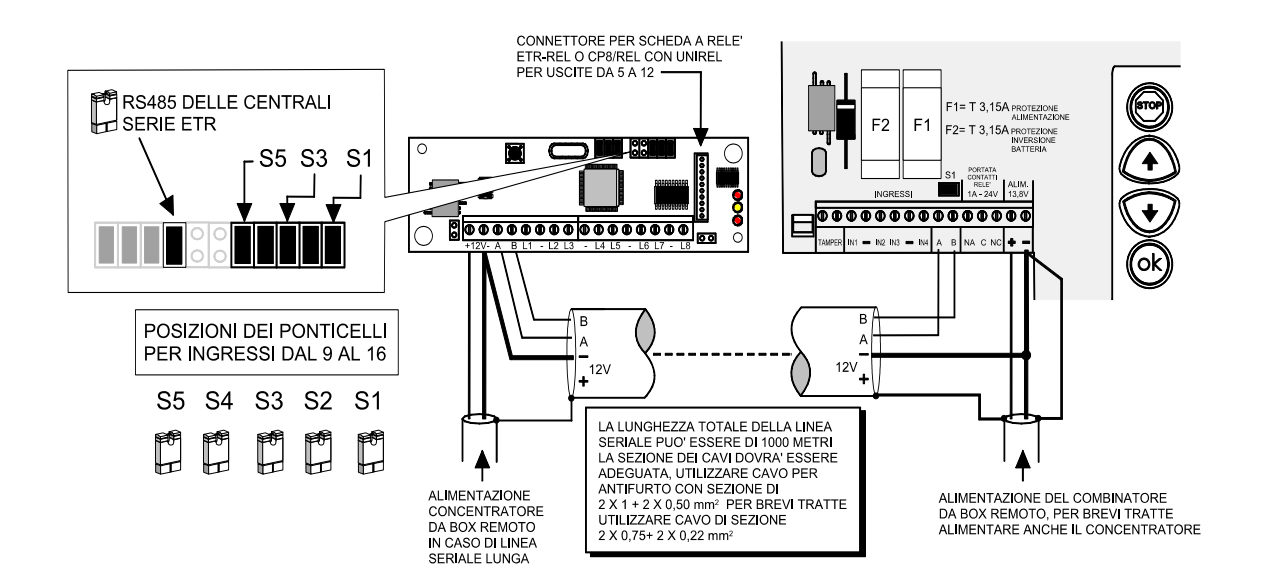

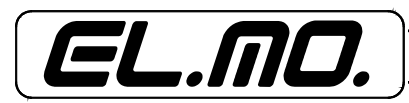

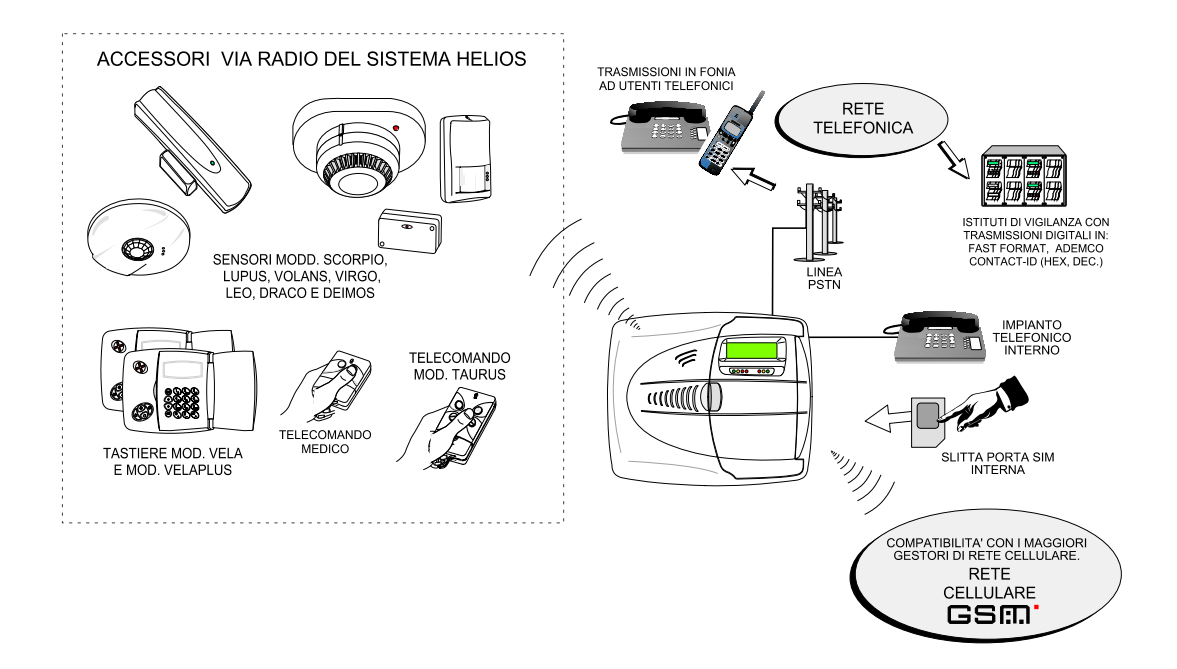

**5.5.6 Ponticello per impostazione della sensibilità della sezione radio del TRH/PLUS.**

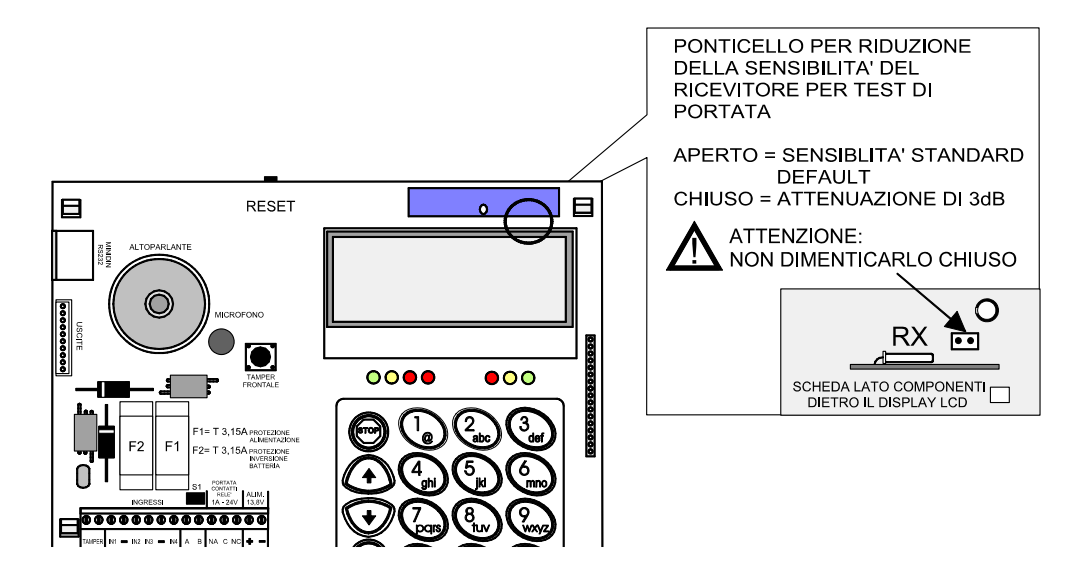

ATTENZIONE: Per la sezione radio del TRH/PLUS valgono le avvertenze installative dei sensori e telecomandi che costituiscono il gruppo di accessori del sistema HELIOS.

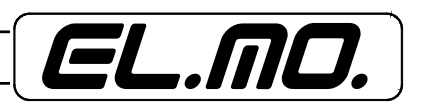

## **5.5.7 Programmazione del combinatore con l'ausilio di un PC e del Browser specifico**

Collegamento di un PC per la programmazione del combinatore.

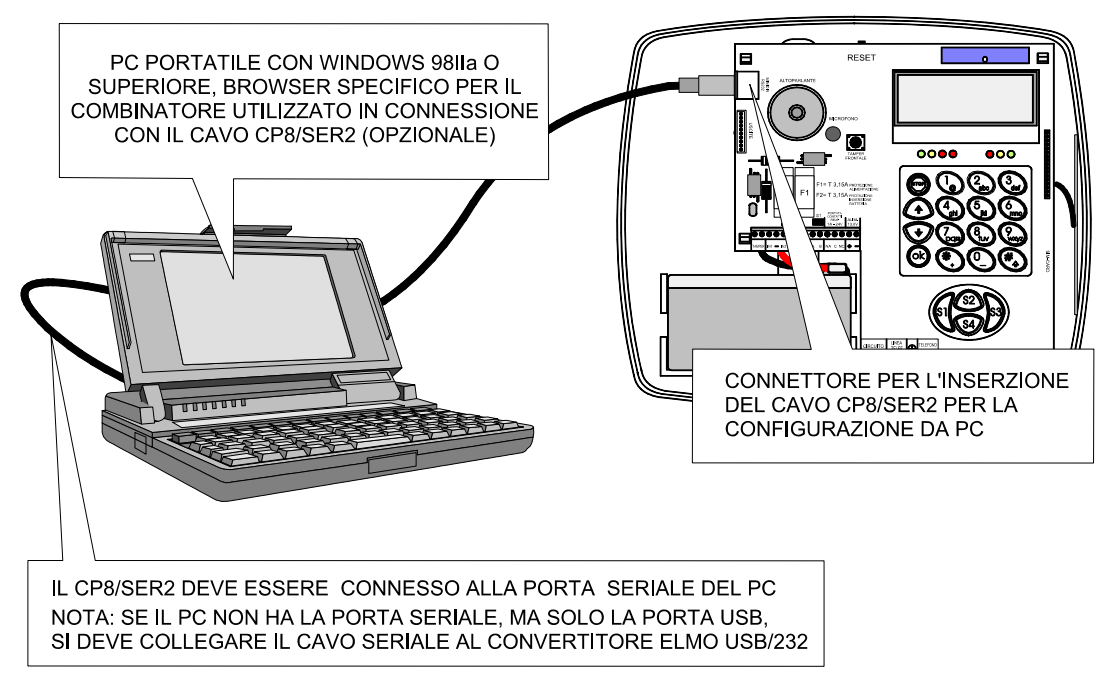

**NOTA: Il combinatore non può essere programmato in Teleassistenza remota con Winassist ma solo in connessione diretta** con il cavo CP8/SER2 ed il browser specifico; ogni combinatore ha il suo browser che è compatibile con Winassist.

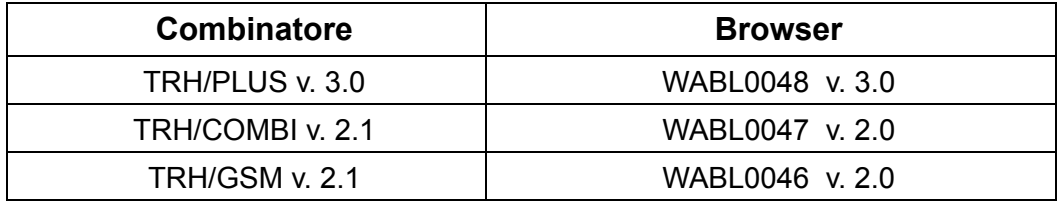

#### **I Browsers sono nella dotazione del singolo combinatore all'interno del CD WARBL039 edizione LUGLIO 2005 (o successiva).**

Con le nuove versioni di browser potranno essere gestiti anche TRH dotati di precedenti versioni firmware, in caso di necessità di sostituzione della scheda con una dotata di firmware aggiornato sarà possibile la lettura della configurazione esistente, il salvataggio nel formato adatto e la scrittura corretta nella nuova scheda. Precedenti versioni di browser non potranno programmare i TRH con le correnti versioni firmware.

**ATTENZIONE: La linea seriale RS485 con le sue terminazioni a morsetto e la linea seriale RS232 con il suo connettore Minidin, non possono essere usate in contemporanea per le comunicazioni corrispondenti.**

**Ciò avviene quando la RS485 è collegata con il concentratore (config. MASTER) o con la centrale (config. SLAVE) e si utilizzi il PC con il browser specifico e cavo CP8/ SER2 in collegamento diretto.** 

**La linea seriale RS485, non essendo prioritaria, non sarà funzionante ed il combinatore effettuerà delle comunicazioni telefoniche via PSTN o GSM.**

**Per riportare tutto alla normalità è necessario selezionare nel browser "Fine connessione" senza staccare il connettore del cavo CP8/SER2 dal Minidin.**

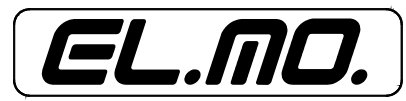

## **6. RESET DEL COMBINATORE**

#### **6.1 Reset Normale**

Le operazioni di Reset Normale riavviano il programma di gestione del combinatore, dopo un Reset Normale il combinatore si ripropone nelle condizioni operative precendenti al Reset.

Per eseguire un Reset Normale è necessario aprire il contenitore del combinatore e premere dove indicato dalla figura seguente.

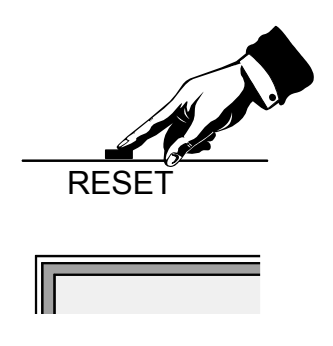

## **6.2 Reset Totale e ritorno alle condizioni di Default**

Sequenza delle operazioni di Reset Totale per la cancellazione delle configurazioni e ritorno alla condizione di Default. Per le programmazioni del combinatore al Reset Totale [consultare il capitolo. "CONFIGURAZIONE](#page-58-0) [DI FABBRICA \(DEFAULT\)" a pag. 59](#page-58-0).

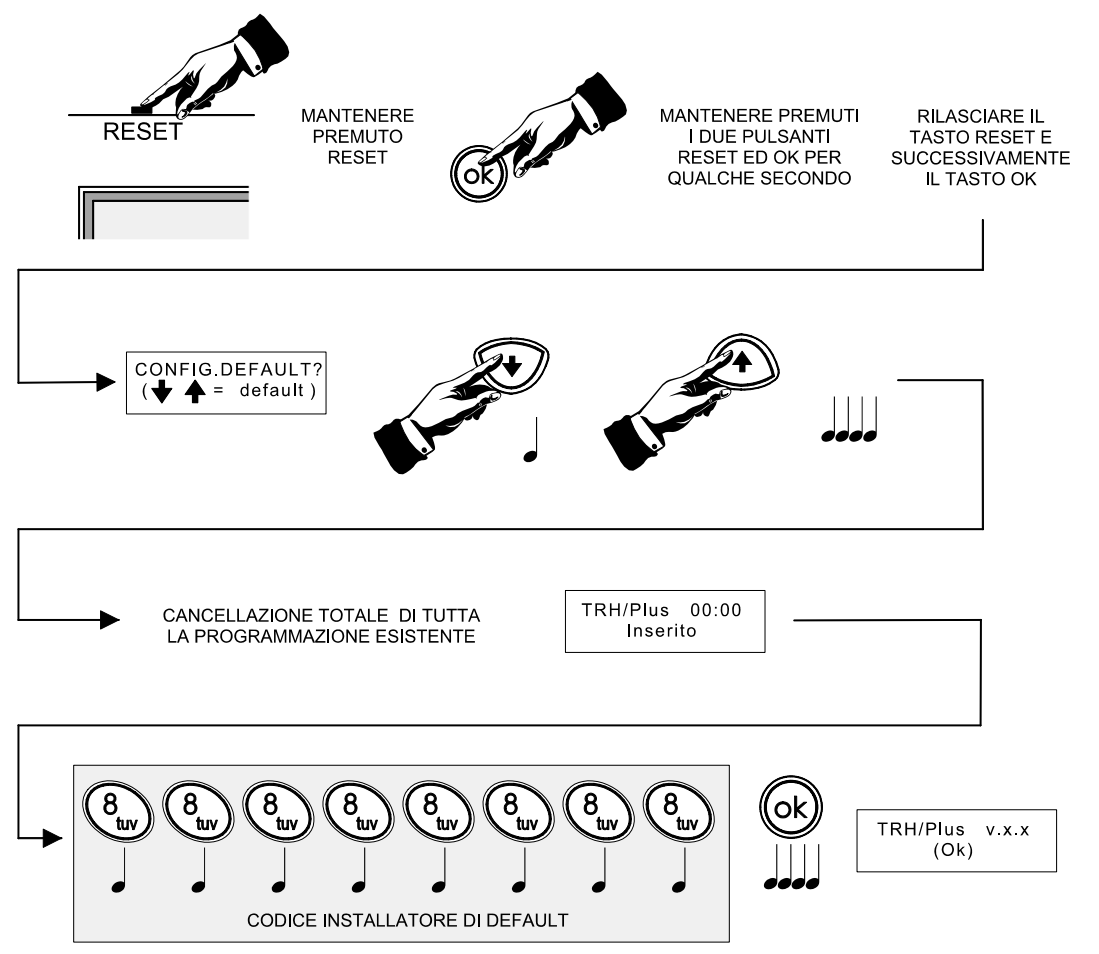

Il TRH si trova ora in modalità combinatore ed accetta solo l'accesso con il codice installatore rifiutando quindi l'accesso con il codice utente, questo sarà da utilizzare solo dopo aver programmato il combinatore per il funzionamento come centrale.

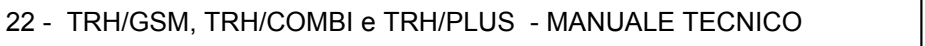

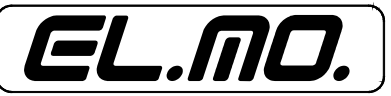

Ogni riferimento al termine **TRANSPONDER** nei menu di programmazione del combinatore e nel presente manuale si deve intendere come *CONCENTRATORE*.

ATTENZIONE: La rilevazione dell'esaurimento del credito residuo della SIM si basa su servizi offerti dal gestore.

La variazione o sospensione di tali servizi è a completa discrezione del gestore.

Si sconsiglia pertanto di fare completo affidamento su questa funzione la cui operatività può variare senza preavviso.

Per una maggiore affidabilità delle comunicazioni è quindi opportuno utilizzare SIM a contratto invece che ricaricabili.

ATTENZIONE: La funzione di rilevazione di numero occupato si basa su una comunicazione digitale ricevuta dal modulo GSM riguardo l'esito della chiamata.

Tale funzione non è quindi operativa se il gestore della rete GSM sostituisce le comunicazioni digitali con messaggi in fonia.

Si sconsiglia pertanto di fare completo affidamento su questa funzione in quanto la sua operatività dipende dai servizi offerti dal gestore e che potrebbero variare senza preavviso.

Per una maggiore affidabilità della comunicazione è quindi opportuno impostare il numero di chiamate in fonia ad un valore superiore a 1.

ATTENZIONE: L'affidabilità delle comunicazioni digitali su rete GSM è fortemente influenzata da fattori esterni al dispositivo come qualità del segnale GSM, struttura stessa della rete GSM e altre possibili fonti esterne di disturbo.

L'incidenza di tali fattori dipende dalle specifiche caratteristiche del sito di installazione e può variare nel tempo.

Si consiglia pertanto di impostare la priorità delle comunicazioni digitali su linea telefonica urbana PSTN ove possibile.

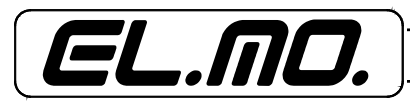

## **8. PROGRAMMAZIONE**

I combinatori GSM della serie TRH necessitano di una programmazione specifica per raggiungere la piena l'operatività. La programmazione può essere effettuata in due modi:

- A = Tramite la tastiera e il display di bordo. Tale programmazione viene effettuata utilizzando la struttura a menu presentata dal dispositivo.
- B = Tramite collegamento con un PC dotato dello specifico browser e del cavo CP8/SER2.

Ogni programmazione viene mantenuta in una memoria non volatile interna in caso di assenza di alimentazione.

#### **8.1 Interfaccia utente**

L'interfaccia utente è composta da un display LCD 2x16, tastiera a 20 tasti, LED di segnalazione e buzzer

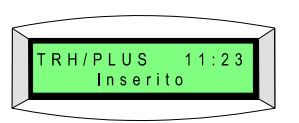

Il display del combinatore indica costantemente il suo stato di attività utilizzando chiari messaggi distribuiti su due righe di 16 caratteri. La retroilluminazione agevola la lettura durante la digitazione dei vari comandi, viene attivata assieme alla retroilluminazione della tastiera dalla pressione del tasto STOP o di un qualsiasi altro tasto e resta attiva per altri 6s dopo la pressione dell'ultimo tasto.

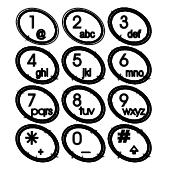

Tasti in gomma, 12, per digitazione del codice di riconoscimento dell'utente, sono usati nella fase di programmazione per l'inserimento di numeri o la scrittura di nomi, ad esempio dei tasti speciali e per altre fasi di programmazione.

Tasto STOP per attivare la retroilluminazione del display e per uscire dai menu.

Tasti  $\bigwedge$  o  $\bigvee$  per la navigazione tra le selezioni visualizzate a display oppure all'interno dei vari menu oppure durante la selezione delle opzioni disponibili.

Tasto Ok per accettare la selezione proposta e visualizzata dal display.

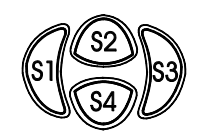

Tasti speciali programmabili, per default provocano l'allarme manuale per l'ingresso corrispondente (S1 ingresso 1).

**Possono essere programmati anche per altre azioni di comunicazione, per attivarle, i tasti corrispondenti devono venire premuti per almeno un secondo. Su TRH/PLUS servono solo per parzializzazione.**

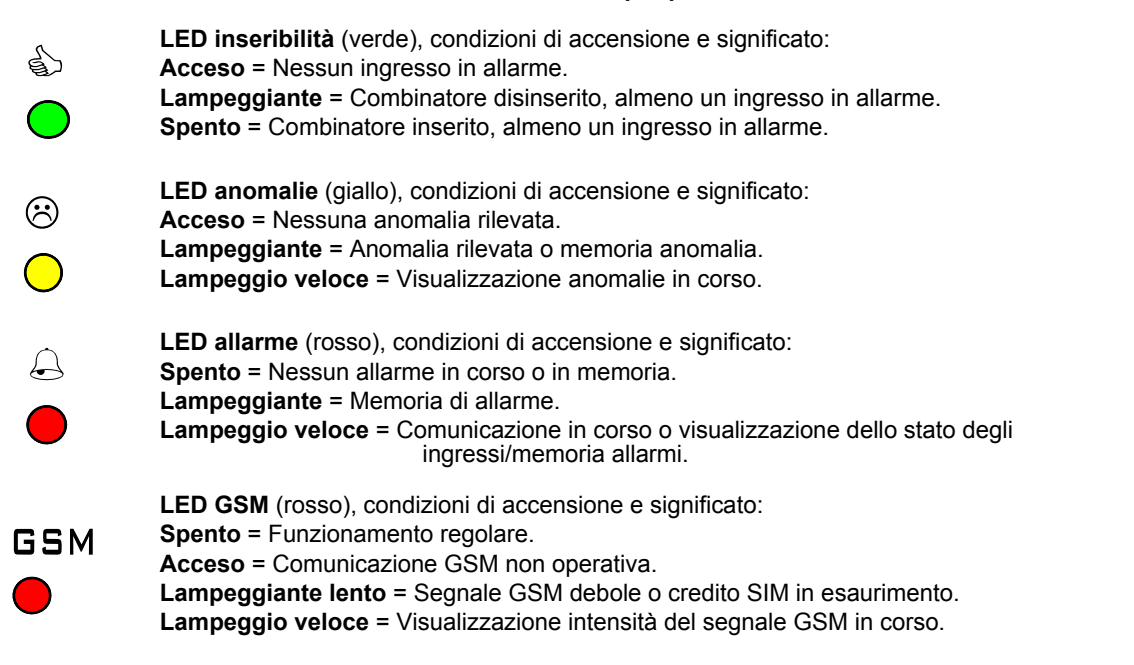

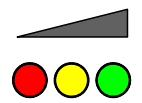

**LED INTENSITA' RADIO SENSORI RF**, solo per TRH/PLUS significato: I led indicano con la loro accensione l'intensità del segnale radio ricevuta dal TRH/PLUS, sono utilissimi nella fase installativa e di manutenzione.

## **8.2 Visualizzazioni in condizioni di normale funzionamento**

Il combinatore consente la visualizzazione di alcune informazioni senza entrare in modalità di programmazione; le informazioni visualizzabili sono:

- **Intensità del segnale GSM,**
- **memoria allarmi,**
- **memoria anomalie,**
- **stato ingressi e stato sinottico.**

Per visualizzare queste informazioni è sufficiente premere i tasti  $\bigwedge$  o  $\bigvee$  durante il logout, così facendo si accede ad un mini-menu contenente le opzioni elencate. Continuando a premere i tasti  $\bigwedge^{\bullet}$ o  $\bigvee^{\bullet}$  si scorrono le voci di menu, con il tasto Ok si seleziona la voce di interesse.

- **SEGNALE GSM**, premendo Ok è possibile visualizzare l'intensità del campo GSM e il nome dell'operatore utilizzato per l'accesso alla rete.
- **MEMORIA ALLARMI**, premendo Ok è possibile visualizzare le memorie di allarme. Premendo  $\bigwedge$  o  $\bigvee$  si scorrono le memorie. Premere Stop per uscire al menu di visualizzazione, premere Ok per cancellare le memorie e tornare al logout.
- MEMORIA ANOMALIE, premendo Ok è possibile visualizzare le memorie di anomalia. Premendo  $\bigwedge$  o Ð si scorrono le memorie. Premere Stop per uscire al menu di visualizzazione, premere Ok cancellare le memorie e tornare al logout.
- **STATO INGRESSI**, premendo Ok è possibile visualizzare lo stato degli ingressi in allarme configurati. Premendo  $\bigwedge$  o  $\bigvee$  si scorrono gli ingressi. Premere Stop per uscire al menu di visualizzazione, premere Ok per tornare al logout.
- **STATO SINOTTICO**, permendo Ok è possibile visualizzare lo stato sinottico degli ingressi. Nella riga superiore è visualizzato il numero dell'ingresso, nella riga inferiore è visualizzato lo stato: '-' per ingresso a riposo, 'A' per ingresso in allarme e 'M' per ingresso in manomissione.

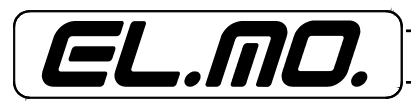

## **8.3 Programmazione da tastiera**

Il combinatore può essere programmato utilizzando tastiera e display LCD. La struttura di programmazione è indicata nel grafico seguente:

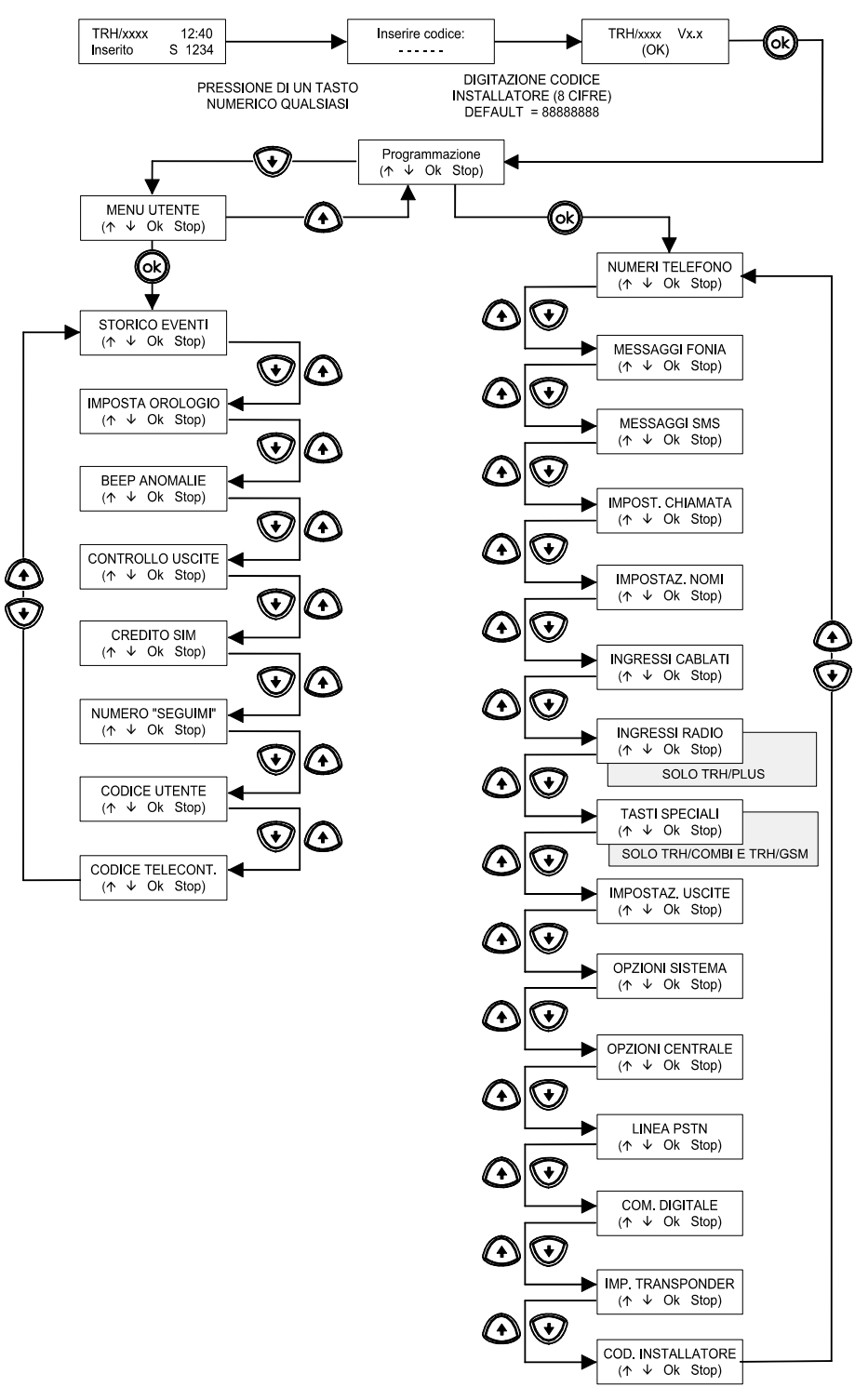

La navigazione tra i menu viene effettuata tramite i tasti  $\spadesuit$  ,  $\blacktriangledown$ , Ok e stop. Il display è diviso in due parti: sulla riga superiore viene visualizzato il sottomenu corrente, sulla riga inferiore vengono mostrati tra parentesi<br>i tasti utilizzabili durante la navigazione o la modifica dell'opzione. I tasti ♠ e ♥ sono utilizzati per opzione, il tasto Ok è utilizzato per selezionare l'opzione corrente e il tasto stop è utilizzato per risalire l'albero dei menu.

Sulla riga inferiore del display sono spesso visualizzati i tasti utilizzabili (non sempre). I tasti che comportano un cambio di menu sono tra parentesi tonde (). Se il tasto Ok appare tra virgolette basse <Ok>, questo significa che la pressione del tasto Ok modificherà l'opzione visualizzata senza entrare in un sotto-menu.

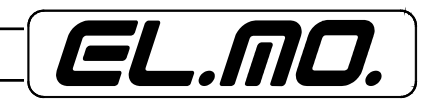

Se premendo <Ok> si modifica erroneamente un'opzione è necessario premere <Ok> ancora un certo numero di volte per ritornare all'opzione desiderata.

- Telecontrollo: il combinatore è in grado di attivare/disattivare ciascuna delle 4 uscite programmabili a fronte della ricezione di SMS.
- Teleinterrogazione il combinatore è in grado di mandare SMS contenenti lo stato degli ingressi e delle uscite (più in generale lo stato del dispositivo) a seguito di operazioni di telecontrollo.

## **9. STRATEGIA DI COMUNICAZIONE**

La strategia di comunicazione del combinatore si divide in 7 diversi livelli di priorità, le comunicazioni che non sono dirette verso ricevitori digitali (chiamate in fonia e SMS) sono strutturate in sequenze di chiamata.

#### **9.1 Sequenze di chiamata e cicli di comunicazione**

Per sequenza di chiamata si intende una serie di cicli di comunicazione eseguita per comunicare un evento agli utenti.

Ciascun ciclo di comunicazione è diviso in tre fasi principali:

- 1) invio degli SMS,
- 2) invio delle comunicazioni in fonia,
- 3) pausa inter-ciclo.

Nella fase di invio SMS vengono inviati gli SMS ai numeri telefonici programmati per riceverli, l'invio inizia dal numero 1 e termina al numero 16. Gli SMS vengono inviati con una pausa di 5 secondi tra uno e il successivo.

La fase delle chiamate in fonia segue immediatamente la fase di invio SMS, l'invio inizia dal numero 1 e termina al numero 16. Le chiamate in fonia vengono effettuate con una pausa di 5 secondi dal termine di una e l'inizio della successiva.

La fase delle chiamate in fonia è seguita da una pausa inter-ciclo di durata programmabile, durante questa pausa possono essere eventualmente avviate comunicazioni appartenenti ad eventi con priorità inferiore.

Questi cicli di comunicazione vengono ripetuti finchè non vengono inviati il numero di SMS e chiamate in fonia programmati. Se il numero di SMS da inviare e il numero di chiamate in fonia da effettuare non coincidono, una volta raggiunto il numero di cicli che esaurisce le comunicazioni con minore ripetizione, la fase corrispondente viene saltata fino al termine della sequenza.

**Se, al termine di una sequenza, il combinatore rileva che tutte le chiamate in fonia dirette verso uno o più numeri telefonici hanno trovato il terminale occupato, viene aggiunto un ulteriore ciclo di chiamata con una pausa di 3 minuti, alla fine di questa pausa vengono richiamati tutti i numeri trovati occupati.** 

**Questa funzione è attiva solo per chiamate effettuate attraverso la rete GSM verso numeri di linea PSTN.**

#### **9.1.1 Conferma di chiamata**

L'abbonato che riceve la chiamata in fonia dal combinatore può premere il tasto 0 (zero) del telefono DTMF per terminare la sequenza di chiamate oppure il tasto 5 del telefono DTMF per non essere più richiamato per la sessione di chiamate telefoniche messe in atto dal combinatore e programmate per un evento accaduto.

#### **9.2 Strategia di selezione della rete**

Valida solo per TRH/PLUS e TRH/COMBI

Il combinatore è in grado di effettuare comunicazioni sia attraverso la rete PSTN, sia attraverso la rete GSM. I criteri attraverso i quali TRH determina la rete da utilizzare prendono in cosiderazione i parametri di programmazione e lo stato delle due reti al momento della comunicazione.

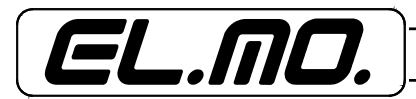

#### **9.2.1 Strategia di selezione della rete per le chiamate in fonia**

#### Valida solo per TRH/PLUS e TRH/COMBI

Il combinatore rende possibile specificare la rete prioritaria in modo indipendente per ciascuno dei 16 numeri telefonici destinati alle comunicazioni di allarme. Le possibili opzioni sono: PSTN, GSM o alternata. In modalità alternata la rete prioritaria è cambiata ad ogni ciclo di chiamate iniziando con priorità PSTN; programmando un numero di chiamate in fonia maggiore o uguale a due, questa impostazione garantisce la massima affidabilità dei cicli di chiamata.

Nel caso la rete prioritaria non sia disponibile TRH devia la comunicazione sulla rete secondaria, se entrambe le reti non sono disponibili, TRH congela la sequenza di comunicazione finchè una delle due reti torna ad essere operativa.

Se TRH rileva un guasto sulla linea PSTN (tramite il circuito di rilevazione taglio linea) tutte le comunicazioni vengono dirottate su rete GSM, la linea PSTN torna ad essere utilizzata se viene rilevata operativa per almeno un minuto. Questo impedisce che un metodo di manomissione del tipo taglio-ripristino possa bloccare le chiamate del combinatore.

Se TRH rileva l'assenza del tono di libero commuta per un minuto su rete GSM.

Se la rete GSM non risulta disponibile e TRH deve inviare degli SMS, le sequenze di chiamata vengono congelate per un minuto; se entro tale periodo la rete GSM non viene ripristinata, TRH cancella l'invio degli SMS per permettere ad eventuali chiamate in fonia di essere inoltrate tramite la linea PSTN. Se anche la linea PSTN risulta guasta, TRH congela tutte le chiamate fino al ripristino di una delle due reti.

Nel caso sia attiva la funzione di controllo credito per SIM ricaricabili, TRH è in grado di rilevare l'ammontare del credito residuo nella scheda SIM. Quando il credito residuo scende al di sotto dei 5 euro, il combinatore effettua tutte le comunicazioni in fonia su linea PSTN per preservare il credito ma continua a inviare gli SMS normalmente. Se TRH non riesce a rilevare il credito residuo, assume che questo sia insufficente ed effettua tutte le comunicazione in fonia su linea PSTN se questa è presente. Se la linea PSTN non risulta disponibile TRH continua ad utilizzare la linea GSM fino a quando possibile.

Nel caso venga rilevata una chiamata in arrivo su linea PSTN, le chiamate vengono dirottate su GSM.

#### **9.2.2 Strategia di comunicazione digitale**

Le comunicazioni digitali sono dotate della priorità più elevata tra tutte le comunicazioni inviabili dal combinatore (ad eccezione delle comunicazioni di conferma del controllo remoto).

Il combinatore è in grado di effettuare 4 tentativi di comunicazione a ciascun numero digitale per un totale di 8 tentativi di comunicazione. TRH inizia chiamando il numero primario, se la comunicazione fallisce o è stata programmata la doppia notifica, il combinatore chiama il numero secondario. Se una chiamata fallisce TRH attende 10 secondi prima di effettuare un nuovo tentativo, nel frattempo possono essere avviate eventuali comunicazioni in fonia a priorità inferiore.

## **9.2.3 Strategia di selezione della rete per le comunicazioni digitali**

TRH consente di programmare la rete prioritaria per le comunicazioni digitali, nel caso questa rete non sia disponibile il combinatore commuta automaticamente sulla rete secondaria. Se anche la rete secondaria non risulta disponibile, TRH congela le chiamate finchè una delle reti viene ripristinata.

Se una comunicazione digitale (verso lo stesso numero) fallisce per tre volte consecutivie, TRH commuta automaticamente sull'altra rete per il quarto e ultimo tentativo.

Infine, nel caso venga rilevata una chiamata in arrivo su linea PSTN, le chiamate vengono dirottate su GSM.

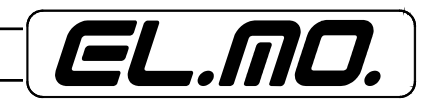

# **9.3 Comunicazione digitale**

## **9.3.1 Ademco ContactID**

La seguente tabella illustra l'implementazione del protocollo Ademco Contact ID per gli eventi gestiti dalla comunicazione digitale.

Tabella eventi di TRH/PLUS:

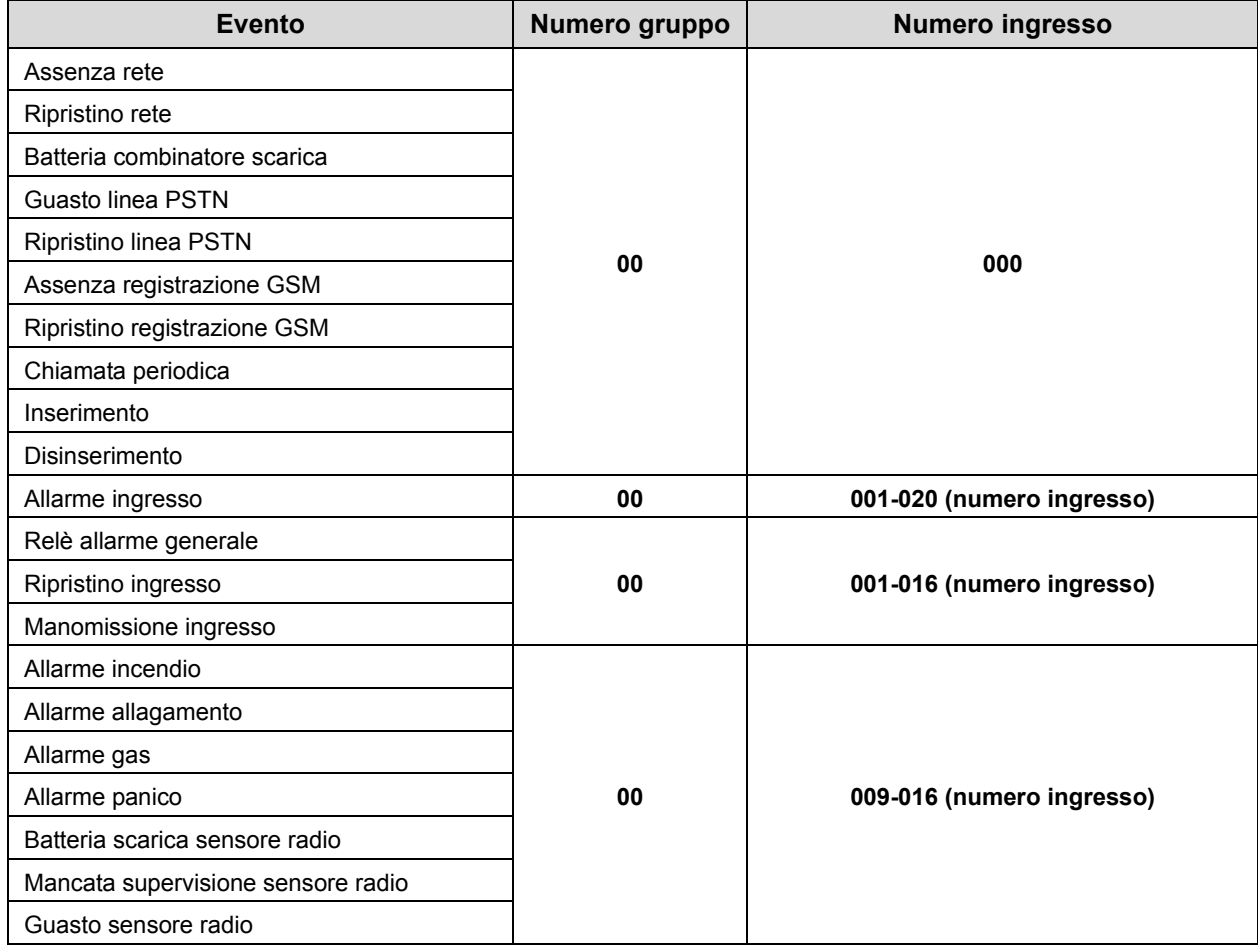

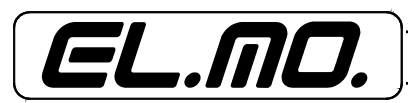

## **10. PROGRAMMAZIONE**

Il combinatore è dotato di due interfacce di programazione, una destinata all'installatore, l'altra all'utente. Al primo avvio del combinatore o dopo un Reset di Default è necessario inserire il codice installatore per entrare in programmazione.

## **10.1 Programmazione in modalità installatore**

Per attivare la programmazione in modalità installatore è necessario inserire il codice installatore di 8 cifre

# 88888888 (Default)

Una volta digitato il codice viene visualizzata la versione del firmware, se si preme Ok ci si trova nel menu di selezione interfaccia.

Il menu di selezione interfaccia ha due voci:

- 1) **PROGRAMMAZIONE** per accedere al menu installatore,
- 2) **MENU UTENTE** per accedere al menu utente.

## **10.1.1 Menu CONFIGURAZIONE**

Il menu CONFIGURAZIONE è riservato all'installatore e ha i seguenti sottomenu:

- **NUMERI TELEFONO**, per visualizzare/modificare i numeri di telefono e impostarne le proprietà.
- **MESSAGGI FONIA**, per ascoltare/registrare i messaggi in fonia.
- **MESSAGGI SMS**, per visualizzare/modificare i messaggi SMS personalizzati.
- **IMPOST. CHIAMATA**, per visualizzare/modificare i principali parametri delle chiamate.
- **IMPOSTAZ. NOMI**, per visualizzare/modificare i nomi degli ingressi e delle uscite.
- **INGRESSI CABLATI**, per visualizzare/modificare le impostazioni degli ingressi cablati.

## **Solo nel TRH/PLUS**:

- **INGRESSI RADIO**, per visualizzare/modificare le impostazioni degli ingressi radio.

#### **Solo nel TRH/COMBI** e **TRH/GSM**:

- **INGRESSI SERIALI**, per visualizzare/modificare le impostazioni degli ingressi seriali.

- **TASTI SPECIALI**, solo per **TRH/COMBI** e **TRH/GSM,** per visualizzare/modificare le impostazioni degli ingressi a tastiera.
- **IMPOSTAZ. USCITE**, per visualizzare/modificare le impostazioni delle uscite programmabili e dell'uscita a relè.
- **OPZIONI SISTEMA**, per visualizzare/modificare le principali opzioni di sistema
- **OPZIONI CENTRALE**, per visualizzare/modificare le opzioni di funzionamento in modo centrale.

## **Solo nel TRH/PLUS** e **TRH/COMBI**:

- **LINEA PSTN**, per visualizzare/modificare le opzioni della linea telefonica urbana.

- **COM. DIGITALE**, per visualizzare/modificare le impostazioni relative alla comunicazione digitale.
- **IMP. TRANSPONDER**, per visualizzare/modificare le impostazioni dell'emulazione concentratore.
- **COD. INSTALLATORE**, per modificare il codice installatore.

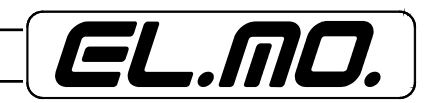

# 10.1.2 Menu CONFIGURAZIONE  $\rightarrow$  NUMERI TELEFONO

Da questo menu vengono gestiti i numeri di telefono. Una volta entrati in questo menu è possibile selezio-<br>nare quale dei 16 numeri di telefono utente si vuole modificare, premere ↑ e ♥ per selezionare il numero di telefono, premere Ok per confermare.

Una volta confermato con Ok ci si trova nel menu di programmazione del numero di telefono selezionato, questo menu ha due voci:

- **Il menu di modifica**, per visualizzare/modificare il numero
- **Il menu di selezione della priorità**, per modificare la rete prioritaria associata al numero.

#### **• Menu di modifica:**

Premendo Ok sull'opzione di modifica si entra nell'editor dei numeri telefonici, i tasti utilizzati sono i tasti numerici, i 4 tasti speciali, il tasto Ok e il tasto stop.

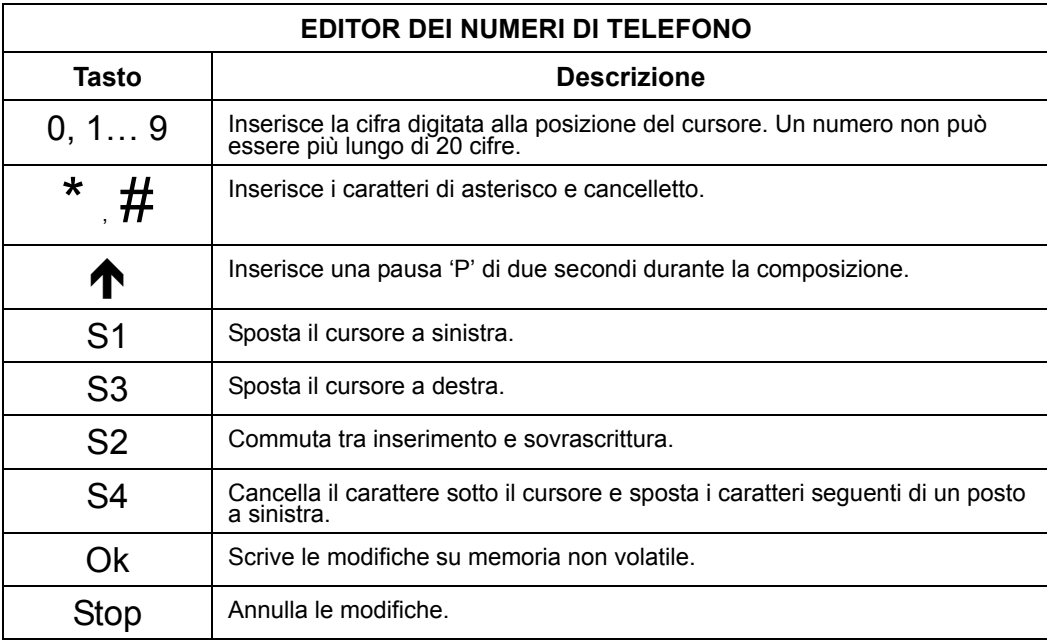

Quando la lunghezza del numero supera la larghezza del display LCD, le cifre vengno spostate a sinistra e appare un carattere '<' nella prima posizione per indicare che il numero continua fuori schermo. Analogamente, se si sposta il cursore a sinistra fino alla prima posizione, le cifre vengono spostate a destra e appare un carattere '>' in ultima posizione per indicare che il numero continua fuori schermo.

#### **• Menu di selezione della rete di comunicazione prioritaria (solo TRH/PLUS e TRH/COMBI)**

In questo menu si seleziona la rete prioritaria per le comunicazione verso il numero telefonico. Premendo <Ok> vengono visualizzate le tre possibili scelte:

- **Prior. PSTN**, la rete prioritaria è la rete PSTN (linea telefonica urbana).
- **Prior. GSM**, la rete prioritaria è la rete GSM.
- **Alt. Chiam.**, alterna chiamate: le chiamate verso il numero telefonico vengono effettuate alternando la rete prioritaria ad ogni ciclo di chiamata.

Le chiamate vengono iniziate utilizzando la linea PSTN.

**Affinchè questa opzione sia efficace è necessario impostare il numero di chiamate in fonia ad un valore maggiore o uguale a 2.**

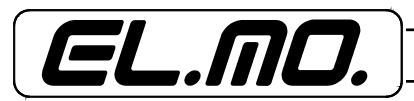

## 10.1.3 Menu CONFIGURAZIONE > MESSAGGI FONIA

Da questo menu vengono gestiti i messaggi in fonia. Una volta entrati in questo menu è possibile selezio-<br>nare quale dei 16 messaggi in fonia si vuole modificare, premere ↑ e ♥ per selezionare il messaggio, premere Ok per confermare.

Una volta confermato con Ok ci si trova nel menu di registrazione del messaggio in fonia, questo menu ha due voci:

- **Ascolta**, per ascoltare un messaggio registrato
- **Registra**, per registrare un messaggio. Premere stop per terminare la registrazione.

# 10.1.4 Menu CONFIGURAZIONE  $\rightarrow$  MESSAGGI SMS

Da questo menu vengono gestiti i messaggi SMS personalizzati. Una volta entrati in questo menu è possi-<br>bile selezionare quale tra intestazione e i 15 messaggi personalizzati si vuole modificare, premere ♠ e ♥ per selezionare il messaggio, premere Ok per confermare.

Una volta confermato con Ok ci si trova nell'editor dei messaggi SMS, i tasti utilizzati sono i tasti numerici, i 4 tasti speciali, il tasto Ok e il tasto stop.

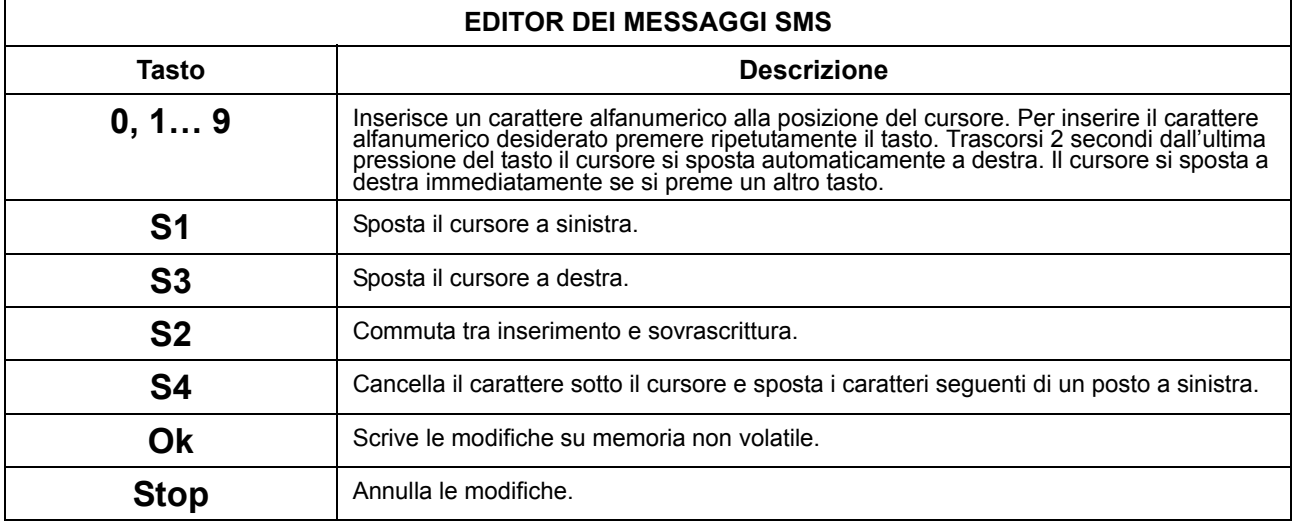

L'intestazione SMS è una stringa di lunghezza massima di 95 caratteri.

#### **Questa stringa viene inviata all'inizio di ogni SMS inviato da TRH.**

In operazioni di teleinterrogazione la stringa di intestazione occupa lo spazio disponibile per le informazioni inviate da TRH obbligando il combinatore ad inviare più di un SMS in alcuni casi. Si consiglia pertanto di non inserire stringhe di lunghezza troppo elevata se si utilizzano frequentemente i comandi di teleinterrogazione.

## 10.1.5 Menu CONFIGURAZIONE > IMPOST. CHIAMATA

Da questo menu è possibile specificare i parametri principali di chiamata. Una volta entrati in questo menu è possibile impostare 5 opzioni:

- **CHIAMATE FONIA**, premendo <Ok> si specifica il numero di chiamate in fonia da effettuare verso uno stesso numero a fronte di un evento. I valori disponibili vanno da 1 a 9.
- **DURATA CHIAMATA**, premendo <Ok> si specifica la durata di una chiamata in fonia, i valori ammessi sono: 15 sec, 30 sec, 60 sec, 90 sec.
- **MESSAGGIO COMUNE**, premendo <Ok> si commuta l'attivazione del messaggio comune in fonia. Quando il messaggio comune in fonia è abilitato, la riproduzione di tutti i messaggi in fonia durante le chiamate viene seguita dal messaggio 1. Il messaggio 1 segue ogni ripetizione del messaggio associato alla comunicazione durante la chiamata.

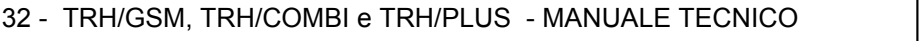

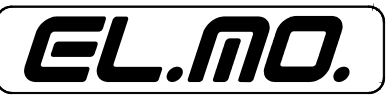

- **INVIO SMS**, premendo <Ok> si seleziona il numero di SMS da inviare verso uno stesso numero a fronte di un evento. I valori disponibili vanno da 1 a 9.
- **PAUSA SEQUENZA**, premendo <Ok> si specifica la durata della pausa tra due cicli di chiamata all'interno della stessa sequenza, i valori disponibili sono: Assente, 15 sec, 30 sec, 60 sec, 90 sec, 120 sec, 180 sec, 240 sec.

## **10.1.6 Menu CONFIGURAZIONE** Î **IMPOSTAZ. NOMI**

Da questo menu è possibile modificare i nomi associati agli ingressi e alle uscite. Una volta entrati in questo menu è possibile selezionare l'ingresso/uscita di cui si desidera cambiare il nome premendo i tasti  $\uparrow \phi \bullet \mathbf{V}$ . Premendo Ok si entra nell'editor dei nomi.

La procedura per l'editazione dei nomi è la stessa spiegata per gli SMS personalizzati.

## **10.1.7 Menu CONFIGURAZIONE → INGRESSI CABLATI**

Da questo menu è possibile modificare le impostazioni degli ingressi cablati. Una volta entrati in questo menu è possibile selezionare l'ingresso su cui si desidera operare premendo i tasti ↑ e ♥. Premendo OkOk si entra nel menu di configurazione dell'ingresso selezionato.

Da questo menu sono accessibili 9 opzioni:

- **TIPO DI INGRESSO**, premendo <Ok> si specifica il tipo di ingresso. Le scelte possibili sono: Non colleg., NA, NC, Bilanciato, Split, Transponder. Se si specifica un ingresso come split anche l'ingresso accoppiato riceverà l'impostazione split, le coppie di ingressi split sono 1-4, 2-5, 3-7, 4-8. Se si cambia l'impostazione di un ingresso che era split, lo stato dell'ingresso accoppiato cambierà a bilanciato o non collegato a seconda che appartenga al gruppo 1, 2, 3, 4 o al 5, 6, 7, 8.
- **RITARDO INGRESSO**, premendo <Ok> si specifica il ritardo dell'ingresso, i valori ammessi sono: Istantaneo, Rit. 5 sec, Rit. 15 sec , Rit. 30 sec, Rit. 60 sec, Rit. 90 sec. Nel caso un ingresso sia ritardato, la condizione di allarme deve permanere per il tempo specificato per essere considerata valida.
- **IMPOSTAZIONE 24H**, premendo <Ok> si commuta la proprietà 24h. Un ingresso 24h è in grado di generare allarmi anche se il combinatore è disinserito.
- **PERCORSO INGRESSO/USCITA,** per ogni ingresso è possibile programmare la proprietà di appartenenza al percorso di ingresso/uscita, le modalità operative sono le seguenti:

*Con combinatore disinserito*: La condizione di allarme di un ingresso non appartenente al percorso di ingresso/uscita impedisce l'inserimento del combinatore (tranne che tramite ingresso 4 programmato per inserimento/disinserimento a stato).

La condizione di allarme di un ingresso appartenente al percorso di ingresso/uscita non impedisce l'inserimento del combinatore. Se lo stato di allarme è presente al termine del tempo di uscita, viene generato un evento di allarme per l'ingresso corrispondente.

*Con combinatore inserito*: La condizione di allarme di un ingresso non appartenente al percorso di ingresso/uscita genera immediatamente un evento di allarme.

La condizione di allarme di un ingresso appartenente al percorso di ingresso/uscita genera un evento di preallarme e da inizio al tempo di ingresso.

Se il combinatore non viene disinserito prima del termine del tempo di ingresso viene generato un evento di allarme per ogni ingresso in preallarme.

- **SETTORI,** nel TRH/PLUS i tasti S1, S2, S3 e S4 hanno la funzione di parzializzazione, da utilizzare quando il combinatore si trova in modalità centrale. In questa modalità operativa infatti il combinatore può essere inserito in modo parziale premendo uno o più tasti di settore S1, S2, S3, S4. In fase di configurazione ogni ingresso sarà associabile a uno o più settori, la condizione di allarme dell'ingresso genererà allarme solo se almeno uno dei settori di appartenenza è attivo. L'inserimento parziale può essere fatto da tastiera e/o da telecomando **ma non da Telecontrollo**.

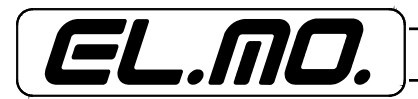

- **MESSAGGIO DI ALLARME IN FONIA**, premendo (Ok) è possibile selezionare il messaggio in fonia associato all'allarme dell'ingresso (da 1 a 16). Il messaggio verrà riprodotto nelle chiamate in fonia quando l'ingresso va in allarme o in manomissione.
- **SMS DI ALLARME**, premendo (Ok) è possibile selezionare l'SMS associato all'allarme dell'ingresso (da 1 a 15 o Auto). I valori numerici identificano gli SMS personalizzati, l'opzione auto indica che sarà inviato un SMS autocomposto.
- **MESSAGGIO DI RIPRISTINO IN FONIA**, premendo (Ok) è possibile selezionare il messaggio in fonia associato al ripristino dell'ingresso (da 1 a 16 o Nessuno). Il messaggio verrà riprodotto nelle chiamate in fonia quando l'ingresso si ripristina. Se è selezionata l'opzione nessuno allora non verranno effettuate chiamate in fonia per eventi di ripristino.
- **SMS DI RIPRISTINO**, premendo (Ok) è possibile selezionare l'SMS associato all'allarme dell'ingresso (da 1 a 15, Auto o Nessuno). I valori numerici identificano gli SMS personalizzati, l'opzione auto indica che sarà inviato un SMS autocomposto, l'opzione nessuno indica che non verranno inviati SMS per eventi di ripristino.
- **INVIO FONIA**, premendo (Ok) è possibile selezionare a quali numeri di telefono inviare le chiamate in fonia che riguardano l'ingresso. Premendo S1 e S3 si sposta il cursore a sinistra e a destra, premendo S2 o  $\bigwedge$  si seleziona il numero di telefono, premento S4 o  $\bigvee$  si deseleziona il numero di telefono. Un trattino '-' indica che il numero di telefono in quella posizione non verrà chiamato, un asterisco '\*' indica che il numero di telefono in quella posizione verrà chiamato, il doppio trattino '=' indica che il numero di telefono non può essere chiamato perché non è memorizzato.
- **INVIO SMS**, premendo (Ok) è possibile selezionare a quali numeri di telefono inviare gli SMS che riguardano l'ingresso. Premendo S1 e S3 si sposta il cursore a sinistra e a destra, premendo S2 o  $\bigwedge$  si seleziona il numero di telefono, premento S4 o  $\blacktriangleright$  si deseleziona il numero di telefono. Un trattino '-' indica che non verranno inviati SMS al numero di telefono in quella posizione, un asterisco '\*' indica che verranno inviati SMS al numero di telefono in quella posizione, il doppio trattino '=' indica che non si possono inviare SMS al numero di telefono in quella posizione perché il numero non è memorizzato.

# **10.1.8 Menu CONFIGURAZIONE** Î **INGRESSI RADIO (TRH/PLUS)**

Da questo menu è possibile modificare le impostazioni degli ingressi radio. Una volta entrati in questo menu<br>è possibile selezionare l'ingresso su cui si desidera operare premendo i tasti ↑ e ♥. Premendo Ok si entra nel menu di configurazione dell'ingresso selezionato.

Se il codice radio corrispondente all'ingresso non è ancora stato memorizzato comparirà l'opzione Acquisisci (Ok), premendo (Ok) comparirà la scritta Attiv. RF. A questo punto TRH rimane in attesa di un codice radio valido.

Quando viene ricevuto un codice valido TRH visualizza il tipo di dispositivo ricevuto. Premendo  $\bigtriangleup$  o  $\bigtriangledown$  si possono modificare le opzioni dell'ingresso radio:

- **CANCELLAZIONE CODICE**, premendo (Ok) TRH chiede se si vuole cancellare il codice memorizzato.
- RITARDO INGRESSO, premendo <Ok> si specifica il ritardo dell'ingresso, i valori ammessi sono: Istantaneo, Rit. 5 sec, Rit. 15 sec , Rit. 30 sec, Rit. 60 sec, Rit. 90 sec. Nel caso un ingresso sia ritardato deve rimanere nella condizione di allarme per il tempo specificato per attivare una sequenza di chiamate. **Questa opzione è disponibile solo per sensori che generano Allarme/Ripristino.**
- **IMPOSTAZIONE 24H**, premendo <Ok> si commuta la proprietà 24h. Un ingresso 24h attiva una sequenza di chiamate anche se il combinatore è disinserito. **Questa opzione non è disponibile per sensori 24h (i sensori 24H sono sempre considerati tali).**

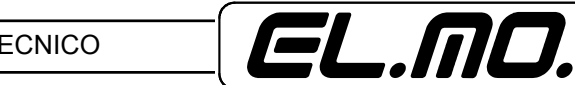

- **PERCORSO INGRESSO/USCITA,** per ogni ingresso è possibile programmare la proprietà di appartenenza al percorso di ingresso/uscita, le modalità operative sono le seguenti:

*Con combinatore disinserito*: La condizione di allarme di un ingresso non appartenente al percorso di ingresso/uscita impedisce l'inserimento del combinatore (tranne che tramite ingresso 4 programmato per inserimento/disinserimento a stato).

La condizione di allarme di un ingresso appartenente al percorso di ingresso/uscita non impedisce l'inserimento del combinatore. Se lo stato di allarme è presente al termine del tempo di uscita, viene generato un evento di allarme per l'ingresso corrispondente.

*Con combinatore inserito*: La condizione di allarme di un ingresso non appartenente al percorso di ingresso/uscita genera immediatamente un evento di allarme.

La condizione di allarme di un ingresso appartenente al percorso di ingresso/uscita genera un evento di preallarme e da inizio al tempo di ingresso.

Se il combinatore non viene disinserito prima del termine del tempo di ingresso viene generato un evento di allarme per ogni ingresso in preallarme.

- **SETTORI,** nel TRH/PLUS i tasti S1, S2, S3 e S4 hanno la funzione di parzializzazione, da utilizzare quando il combinatore si trova in modalità centrale. In questa modalità operativa infatti il combinatore può essere inserito in modo parziale premendo uno o più tasti di settore S1, S2, S3, S4. In fase di configurazione ogni ingresso sarà associabile a uno o più settori, la condizione di allarme dell'ingresso genererà allarme solo se almeno uno dei settori di appartenenza è attivo. L'inserimento parziale può essere fatto da tastiera e/o da telecomando **ma non da Telecontrollo**. In caso di apprendimento come telecomando vedi [il paragrafo "Menu CONFIGURAZIONE](#page-39-0) -> OPZIONI [CENTRALE" a pag. 40](#page-39-0).

- **IMPOSTAZIONE SUPERVISIONE**, premendo <Ok> si commuta l'opzione di supervisione del sensore. L'intervallo di supervisione è selezionato nelle opzioni di sistema.
- **MESSAGGIO DI ALLARME IN FONIA**, premendo (Ok) è possibile selezionare il messaggio in fonia associato all'allarme dell'ingresso (da 1 a 16). Il messaggio verrà riprodotto nelle chiamate in fonia quando l'ingresso va in allarme o in manomissione.
- **SMS DI ALLARME**, premendo (Ok) è possibile selezionare l'SMS associato all'allarme dell'ingresso (da 1 a 15 o Auto). I valori numerici identificano gli SMS personalizzati, l'opzione auto indica che sarà inviato un SMS autocomposto.
- **MESSAGGIO DI RIPRISTINO IN FONIA**, premendo (Ok) è possibile selezionare il messaggio in fonia associato al ripristino dell'ingresso (da 1 a 16 o Nessuno). Il messaggio verrà riprodotto nelle chiamate in fonia quando l'ingresso si ripristina. Se è selezionata l'opzione nessuno allora non verranno effettuate chiamate in fonia per eventi di ripristino.

**Questa opzione è disponibile solo per sensori che generano Allarme/Ripristino e sensori 24H.**

- **SMS DI RIPRISTINO**, premendo (Ok) è possibile selezionare l'SMS associato all'allarme dell'ingresso (da 1 a 15, Auto o Nessuno). I valori numerici identificano gli SMS personalizzati, l'opzione auto indica che sarà inviato un SMS autocomposto, l'opzione nessuno indica che non verranno inviati SMS per eventi di ripristino.

**Questa opzione è disponibile solo per sensori che generano Allarme/Ripristino e sensori 24H.**

- **INVIO FONIA**, premendo (Ok) è possibile selezionare a quali numeri di telefono inviare le chiamate in fonia che riguardano l'ingresso. Premendo S1 e S3 si sposta il cursore a sinistra e a destra, premendo S2 o  $\bigtriangleup$  si seleziona il numero di telefono, premento S4 o  $\bigtriangledown$  si deseleziona il numero di telefono. Un trattino '**-**' indica che il numero di telefono in quella posizione non verrà chiamato, un asterisco '\*' indica che il numero di telefono in quella posizione verrà chiamato, il doppio trattino '=' indica che il numero di telefono non può essere chiamato perché non è memorizzato.

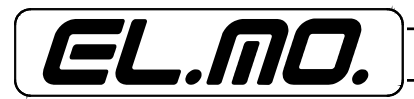

- **INVIO SMS**, premendo (Ok) è possibile selezionare a quali numeri di telefono inviare gli SMS che riguardano l'ingresso. Premendo S1 e S3 si sposta il cursore a sinistra e a destra, premendo S2 o  $\bigwedge$  si seleziona il numero di telefono, premento S4 o  $\blacktriangledown$  si deseleziona il numero di telefono. Un trattino '-' indica che non verranno inviati SMS al numero di telefono in quella posizione, un asterisco '\*' indica che verranno inviati SMS al numero di telefono in quella posizione, il doppio trattino '=' indica che non si possono inviare SMS al numero di telefono in quella posizione perché il numero non è memorizzato.

#### **10.1.9 Utilizzo del telecomando medico Tyros**

Il telecomando medico modello Tyros può essere utilizzato per allarmare il combinatore, un allarme proveniente dal telecomando medico non è automaticamente gestito 24 ore, se si desidera la funzione di 24 ore è necessario impostare l'apposita opzione per l'ingresso associato.

Se un telecomando medico è dichiarato come 24 ore e non ha alcun settore di appartenenza, l'allarme generato è di tipo silente e non causa l'attivazione del relé di allarme generale in modalità centrale.

In caso di funzionamento silente è necessario programmare il TRH/PLUS con comunicazioni digitali e/o in fonia e/o SMS in conseguenza dell'allarme dell'ingresso radio corrispondente al telecomando.

## **10.1.10 Menu CONFIGURAZIONE** Î **INGRESSI SERIALI (TRH/Combi e TRH/GSM)**

Il menu è analogo a quello degli ingressi cablati con l'eccezione che non è possibile specificare l'opzione "Split".

# **10.1.11 Menu CONFIGURAZIONE** Î **TASTI SPECIALI (TRH/Combi e TRH/GSM)**

Da questo menu è possibile modificare le impostazioni dei tasti speciali S1, S2, S3, S4. Una volta entrati in questo menu<br>è possibile selezionare il tasto speciale su cui si desidera operare premendo i tasti ♠ e ♥. Premen di configurazione del tasto speciale selezionato.

- **MESSAGGIO DI ALLARME IN FONIA**, premendo (Ok) è possibile selezionare il messaggio in fonia associato all'allarme dell'ingresso (da 1 a 16). Il messaggio verrà riprodotto nelle chiamate in fonia quando viene premuto il tasto speciale.
- **SMS DI ALLARME**, premendo (Ok) è possibile selezionare l'SMS associato all'allarme del tasto speciale (da 1 a 15 o Auto). I valori numerici identificano gli SMS personalizzati, l'opzione auto indica che sarà inviato un SMS autocomposto.
- **INVIO FONIA**, premendo (Ok) è possibile selezionare a quali numeri di telefono inviare le chiamate in fonia che riguardano il tasto speciale. Premendo S1 e S3 si sposta il cursore a sinistra e a destra, premendo S2 o  $\bigwedge$  si seleziona il numero di telefono, premento S4 o  $\bigvee$  si deseleziona il numero di telefono. Un trattino '-' indica che il numero di telefono in quella posizione non verrà chiamato, un asterisco '\*' indica che il numero di telefono in quella posizione verrà chiamato, il doppio trattino '=' indica che il numero di telefono non può essere chiamato perché non è memorizzato.
- **INVIO SMS**, premendo (Ok) è possibile selezionare a quali numeri di telefono inviare gli SMS che riguardano il tasto speciale. Premendo S1 e S3 si sposta il cursore a sinistra e a destra, premendo S2 o  $\bigwedge$  si seleziona il numero di telefono, premento S4 o  $\blacktriangledown$  si deseleziona il numero di telefono. Un trattino '-' indica che non verranno inviati SMS al numero di telefono in quella posizione, un asterisco '\*' indica che verranno inviati SMS al numero di telefono in quella posizione, il doppio trattino '=' indica che non si possono inviare SMS al numero di telefono in quella posizione perché il numero non è memorizzato.

**I tasti speciali devono rimanere premuti per un secondo per generare un allarme. I tasti speciali sono sempre 24h. I tasti speciali non attivano il relè di allarme generale in modo centrale.**

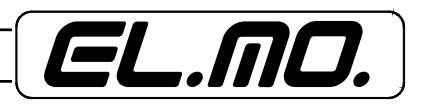
# <span id="page-36-0"></span>**10.1.12 Menu CONFIGURAZIONE** Î **IMPOSTAZ. USCITE**

Da questo menu è possibile modificare le impostazioni delle uscite programmabili e del relè di bordo. Una volta entrati in questo menu è possibile selezionare l'uscita su cui si desidera operare premendo i tasti  $\bigwedge e \bigvee$ . Premendo Ok si entra nel menu di configurazione dell'uscita.

#### **OPZIONI PER LE USCITE PROGRAMMABILI:**

- **TIPO DI USCITA**, premendo <Ok> si seleziona il tipo di uscita. Le opzioni disponibili sono: Mantenuta, Imp. 5 sec, Imp. 15 sec, Imp. 30 sec, Imp. 60 sec, Imp. 90 sec. Un'uscita mantenuta conserva lo stato impostato finchè non riceve un nuovo comando, un'uscita impulsiva rimane attivata per il tempo specificato e poi torna allo stato di riposo.
- **TIPO DI IMPULSO**, premendo <Ok> di seleziona il tipo di impulso. Le opzioni disponibili sono due: normalmente attivata e normalmente disattivata. Questa impostazione seleziona lo stato di riposo dell'uscita. **Questa opzione è disponibile solo per uscite impulsive.**

#### **OPZIONI PER L'USCITA RELE':**

- **TIPO DI USCITA**, premendo <Ok> si seleziona il tipo di uscita. Le opzioni disponibili sono:

#### **GSM o PSTN**, **Solo GSM**, **Stato RF**, **Anomalia**, **Uscita 1**, **All/man gen**.

- Se è selezionata l'opzione GSM o PSTN, l'uscita relè commuta sul contatto NA quando viene rilevata la non operatività di una delle due reti oppure in caso di batteria scarica. Il relè è impostato secondo la norma della sicurezza positiva, in caso di assenza alimentazione il relè commuta su NA.

- Se è selezionata l'opzione solo GSM, l'uscita relè commuta su NA solo quando viene rilevata la non operatività della rete GSM o in caso di batteria scarica. Il relè è impostato secondo la norma della sicurezza positiva, in caso di assenza alimentazione il relè commuta su NA.

- Se è selezionata l'opzione Stato RF, l'uscita relè commuta su NA quando uno dei sensori radio è in allarme, questo è indipendente dallo stato di inserimento del TRH. Il relè è impostato secondo la norma della sicurezza positiva, in caso di assenza alimentazione il relè commuta su NA.

- Se è selezionata l'opzione anomalia, l'uscita relè commuta su NA quando è presente un'anomalia. Il relè è impostato secondo la norma della sicurezza positiva, in caso di assenza alimentazione il relè commuta su NA.

- Se è selezionata l'opzione uscita 1, l'uscita relè segue lo stato dell'uscita 1. Se l'uscita 1 è attiva il relè commuta su NC, se l'uscita 1 è disattivata il relè commuta su NA.

**In questo caso il relè NON è impostato secondo la norma della sicurezza positiva, in caso di assenza alimentazione il relè commuta su NA (uscita disattivata).**

- Se è selezionata l'opzione All/man gen, l'uscita relè commuta su NA in seguito ad eventi di allarme/ manomissione generale. Il relè è impostato secondo la norma della sicurezza positiva, in caso di assenza alimentazione il relè commuta su NA.

**Questa impostazione è efficace solo in modo centrale in quanto in modo combinatore l'evento di allarme/manomissione generale non è mai generato.**

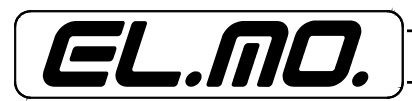

# <span id="page-37-0"></span>**10.1.13 Menu CONFIGURAZIONE** Î **OPZIONI SISTEMA**

Da questo menu è possibile modificare le impostazioni generali di sistema. Una volta entrati in questo menu<br>è possibile selezionare l'opzione su cui si desidera operare premendo i tasti ↑ e ♥. Premendo Ok si modifica l'opzione o si entra nel sottomenu di configurazione dell'opzione.

- **IMPOSTAZIONE INGRESSO 4**, premendo <Ok> si commuta l'opzione, le scelte possibili sono:

### **Normale, Blocco Combinatore, Inserimento/Disininserimento, a stato o ad impulso.**

**1** = Quando è selezionata l'opzione normale, l'ingresso 4 si comporta come un qualsiasi ingresso del combinatore.

**2** = Quando è selezionata l'opzione blocco combinatore, il combinatore viene bloccato quando l'ingresso 4 va in allarme.

**3** = Quando è selezionata l'opzione inserimento/disinserimento **a stato**, **il combinatore viene inserito quando l'ingresso 4 va in allarme e disinserito quando l'ingresso 4 va a riposo.**

**4** = Quando è selezionata l'opzione inserimento/disinserimento **a impulso**, ogni transizione dallo stato di riposo allo stato di allarme dell'ingresso 4 corrisponde ad un cambiamento dello stato di inserimento del combinatore (da disinserito a inserito e da inserito a disinserito).

**NOTA:** Qualora l'ingresso 4 venga selezionato a impulso, se un ingresso non appartenente al percorso di uscita si trova in allarme al momento dell'impulso il combinatore negherà l'inserimento. Nei casi in cui si voglia forzare l'inserimento del combinatore in ogni condizione è necessario configurare l'ingresso 4 per l'inserimento/disinserimento **a stato**.

Il funzionamento impulsivo è utile quando l'ingresso 4 viene collegato ad una chiave elettronica per l'inserimento/disinserimento manuale del combinatore da parte di un utente.

Il funzionamento a stato è utile quando il combinatore viene collegato ad un'altra apparecchiatura automatica che ne governa l'inserimento e si vuole evitare qualsiasi possibilità di perdita di sincronizzazione.

- **PRIORITA' INGRESSO 1**, premendo <Ok> si commuta l'opzione. Le scelte possibili sono Radio, Cablato per TRH/PLUS o Seriale/Cablato per TRH/COMBI e TRH/GSM. Questa opzione consente di definire quali tra gli ingressi radio/seriale 1 e cablato 1 è prioritario rispetto all'altro.
- **BEEP ALLARMI**, premendo <Ok> si commuta l'opzione. Questa opzione consente di specificare se TRH deve emettere una segnalazione acustica quando uno degli ingressi va in allarme. La segnalazione consiste in un beep triplo.
- **NOTIFICA COMANDI**, premendo <Ok> si commuta l'opzione. Questa opzione consente di specificare se TRH deve notiticare i comandi remoti (via SMS) di attivazione/disattivazione uscite e di inserimento/disinserimento solo al numero che li ha effettuati (opzione no) oppure a tutti i numeri che ricevono gli SMS riguardanti le segnalazioni di sistema (opzione si).

**Questa opzione si riferisce solo alle operazioni di telecontrollo, comandi effettuati da tastiera non generano l'invio di SMS.**

- **MEMORIA ALLARMI**, premendo <Ok> si commuta l'opzione. Questa opzione determina se il combinatore deve visualizzare la memoria degli allarmi tramite il lapeggio del LED rosso di allarme.

### **Solo nel TRH/PLUS:**

- **SUPERVISIONE RF**, premendo <Ok> si commuta l'opzione. Questa opzione consente di specificare l'intervallo si supervisione RF. Le scelte disponibili sono 1,5 ore, 3 ore, 12 ore, 24 ore. **Per disabilitare la supervisione RF si deve ricorrere all'apposita opzione dei singoli ingressi radio.**

- **SIM RICARICABILI**, premendo <Ok> si commuta l'opzione. Questa opzione consente di specificare l'attivazione della funzione di lettura del credito residuo per le SIM ricaricabili. Le opzioni disponibili sono No, Vodafone, TIM. Se TRH rileva un credito residuo inferiore a 5 € imposta la priorità PSTN a tutte le chiamate per preservare il credito residuo; il comportamento è analogo se il credito residuo non può essere rilevato.

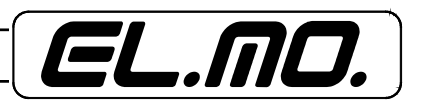

- **ASSENZA REGISTRAZIONE GSM**, impostazione del ritardo di segnalazione Assenza GSM; l'opzione si riferisce solamente al ritardo di segnalazione, non influisce sulla strategia di selezione di rete. Il ritardo è programmabile da 1minuto a 10 minuti la segnalazione avviene tramite led di anomalia, l'evento è registrato a storico e possono essere avviate delle comunicazioni telefoniche.
- **SMS CONTROLLO CREDITO**, premendo <Ok> si commuta l'opzione. Questa opzione consente di specificare l'intervallo temporale a cui mandare l'SMS periodico di controllo credito e scadenza contratto. Le scelte disponibili sono: Nessuno, 1 mese, 2 mesi, 3 mesi, 4 mesi, 5 mesi. L'SMS periodico di controllo credito e scadenza contratto viene inviato ai numeri abilitati a ricevere gli SMS di sistema.
- **INOLTRO SMS**, premendo (Ok) è possibile specificare se attivare la funzione di inoltro SMS. Se la funzione è attivata, gli SMS ricevuti da TRH vengono inoltrati preceduti dall'intestazione SMS programmata e dal simbolo '>>>', successivamente viene inserito il numero di telefono del mittente (se disponibile) e il testo dell'SMS ricevuto. Gli SMS vengono inoltrati ai numeri specificati nell'opzione di invio SMS di sistema. **TRH inoltra un massimo di 5 SMS al giorno. Ulteriori SMS ricevuti vengono ignorati.**
- **INVIO SMS DI SISTEMA**, premendo (Ok) è possibile selezionare a quale numeri di telefono inviare gli SMS di sistema. Gli SMS di sistema comprendono gli SMS relativi a: batteria scarica sensore radio, mancata supervisione sensore radio, guasto sensore radio, operazioni di telecontrollo (solo se è abilitata l'opzione di notifica comandi), inoltro SMS (solo se è abilitata l'opzione), assenza rete 230, batteria combinatore scarica, ripristino rete 230, SMS periodico di controllo credito e scadenza contratto, SMS di credito residuo, guasto linea PSTN, ripristino linea PSTN. La procedura per la selezione dei numeri telefonici è identica a quella indicata per gli ingressi.
- **CHIAMATA DI TEST**, premendo (Ok) si entra nel sottomenu della chiamata di test, in questo sotto-menu ci sono 3 opzioni:

**INTERVALLO**, premendo (Ok) è possibile selezionare l'intervallo a cui effettuare la chiamata di test, le opzioni disponibili sono: Disatt., 30 min, 1 ora, 2 ore, 3 ore, 4 ore, 6 ore, 8 ore, 12 ore, 1 gior., 2 gior., 3 gior., 4 gior., 5 gior., 6 gior., 7 gior. Premendo (Ok) una seconda volta si conferma la scelta.

**TIPO DI CHIAMATA**, premendo <Ok> si commuta l'opzione. Le scelte disponibili sono:

**Fonia**, **Digitale**.

**NUMERO DI TELEFONO FONIA**, premendo (Ok) è possibile selezionare a quale numero di telefono inviare la chiamata di test in fonia (nel caso sia abilitata), premendo (Ok) una seconda volta si conferma la scelta.

**La chiamata di test in fonia riproduce sempre il messaggio numero 16.**

- **ALIMENTAZIONE**, premendo (Ok) si entra nel sotto-menu delle opzioni di alimentazione, in questo sottomenu ci sono 5 opzioni:

**RITARDO MANCANZA RETE**, premendo <Ok> è possibile selezionare il ritardi di segnalazione di mancanza rete. Le scelte disponibili sono: Istantanea, Rit. 5 min, Rit. 15 min, Rit. 30 min, Rit. 60 min, Rit. 90 min.

**MESSAGGIO FONIA ALLARME MANCANZA RETE**, premendo (Ok) è possibile selezionare il messaggio in fonia da inviare in caso di mancanza rete, scegliere Nessuno per non inviare messaggi in fonia. Premendo Ok una seconda volta si conferma la scelta.

**MESSAGGIO FONIA RIPRISTINO RETE**, premendo (Ok) è possibile selezionare il messaggio in fonia da inviare in caso di ripristino rete, scegliere Nessuno per non inviare messaggi in fonia. Premendo Ok una seconda volta si conferma la scelta.

**MESSAGGIO FONIA BATTERIA SCARICA**, premendo (Ok) è possibile selezionare il messaggio in fonia da inviare in caso di batteria scarica combinatore, scegliere Nessuno per non inviare messaggi in fonia. Premendo Ok una seconda volta si conferma la scelta.

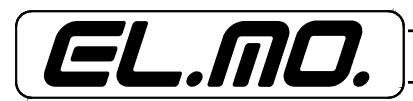

**INVIO DEI MESSAGGI IN FONIA**, premendo (Ok) è possibile selezionare a quali numeri mandare i messaggi in fonia relativi all'alimentazione. La procedura di selezione è identica a quella vista per gli ingressi.

## <span id="page-39-0"></span>**10.1.14 Menu CONFIGURAZIONE → OPZIONI CENTRALE**

Da questo menu è possibile modificare le impostazioni relative al funzionamento in modo centrale. Una volta entrati in questo menu è possibile selezionare l'opzione su cui si desidera operare premendo i tasti  $\bigwedge e \bigvee p$ . Premendo Ok si modifica l'opzione o si entra nel sottomenu di configurazione dell'opzione.

- **MODO CENTRALE**, premendo <Ok> si commuta l'opzione. Questa opzione consente di specificare se il combinatore deve funzionare in modalità centrale (è disinseribile). Quando TRH è in modo centrale il suo funzionamento può essere paragonato a quello di una centrale di allarme con funzionalità ridotte, se TRH non è in modo centrale il funzionamento è quello di un combinatore classico.

**NOTA:** L'utente può attivare/disattivare il TRH utilizzato in modalità centrale digitando:

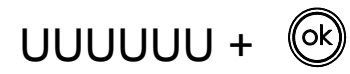

Dove U = cifra del codice utente, default 1 1 1 1 1 1

**Parzializzazione da tastiera** (solo per TRH/PLUS): Dopo aver digitato il codice utente per l'inserimento è possibile selezionare quali settori inserire premendo i tasti S1, S2, S3 e S4; la pressione di un tasto commuta l'inserimento del relativo settore.

La selezione viene confermata premendo il tasto ok, alternativamente il combinatore conferma la selezione trascorsi 5 secondi dalla pressione dell'ultimo tasto.

Se il combinatore è inserito, al disinserimento vengono disinseriti sempre e comunque tutti isettori.

**Parzializzazione da telecomando** (solo per TRH/PLUS): Il telecomando mod. Taurus può essere utilizzato per inserire/disinserire il combinatore, anche in modo parziale previo apprendimento del codice del telecomando, vedi il paragrafo "Menu CONFIGURAZIONE -> [INGRESSI RADIO \(TRH](#page-33-0)/ [PLUS\)" a pag. 34.](#page-33-0)

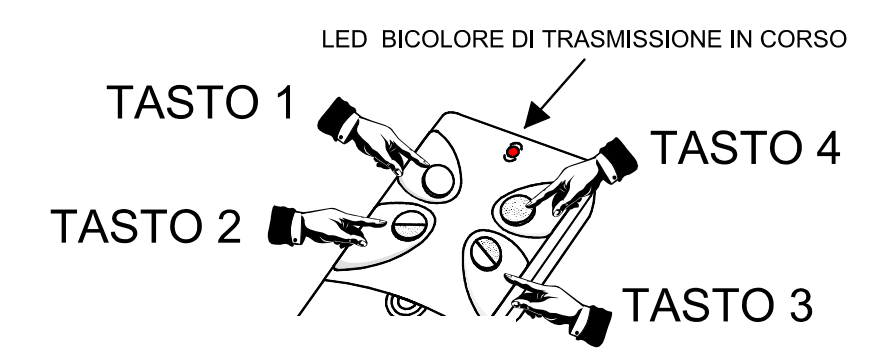

*La pressione del tasto di inserimento totale* (TASTO 1) inserisce tutti e soli i settori di appartenenza

del telecomando.

*La pressione del tasto di inserimento parziale-1* (TASTO 2) inserisce esclusivamente il primo tra i settori di appartenenza del telecomando (es: se al telecomando sono stati associati i settori S2, S3 e S4 la pressione del tasto inserisce solo il settore S2).

*La pressione del tasto di inserimento parziale-2* (TASTO 3) inserisce esclusivamente il secondo tra i settori di appartenenza del telecomando (es: se al telecomando sono stati associati i settori S2, S3 e S4 la pressione del tasto inserisce solo il settore S3).

*La pressione del tasto di disinserimento* (TASTO 4) disinserisce tutti e soli i settori di appartenenza del telecomando.

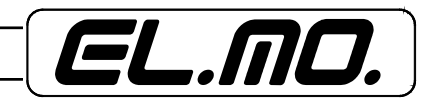

**Comportamenti del combinatore TRH/PLUS utilizzato in modalità centrale rispetto alle centrali tradizionali dotate di caratteristiche comparabili:**

- Nella memoria storica non sono memorizzati gli specifici settori inseriti o disinseriti, ma vengono semplicemente memorizzati un evento di inserimento quando viene inserito il primo settore e un evento di disinserimento quando vengono disinseriti tutti i settori.

− La comunicazione digitale di inserimento viene effettuata esclusivamente quando viene inserito il primo settore e non fornisce informazioni sui settori inseriti.

− La comunicazione digitale di disinserimento viene effettuata quando vengono disinseriti tutti i settori.

− In caso di inserimento/disinserimento da telecomando, nella memoria storica non viene memorizzato il nome del telecomando specifico ma solo la generica informazione che l'operazione è stata effettuata da un telecomando.

− Sebbene sia possibile conoscere lo stato di inserimento, anche parziale, tramite una teleinterrogazione, non è possibile disinserire o inserire parzialmente il combinatore tramite telecontrollo via SMS. Rimane tuttavia possibile l'inserimento totale e il disinserimento totale.

- **TEMPO DI ALLARME/MANOMISSIONE GENERALE**, permendo <Ok> si commuta l'opzione. Le scelte disponibili sono: Disabilit., 5 sec, 15 sec, 30 sec, 60 sec, 90 sec, 120 sec, 180 sec, 240 sec.
- **TEMPO D'INGRESSO**, premendo <Ok> si commuta l'opzione. Questa opzione consente di specificare il tempo di ingresso per tutti gli ingressi che non sono dichiarati come 24h. I valori disponibili sono: 0 sec, 5 sec, 15 sec, 30 sec, 60 sec, 90 sec, 120 sec, 180 sec, 240 sec. Il tempo di ingresso viene attivato quando uno degli ingressi non 24h va in allarme a combinatore inserito. Durante il tempo di ingresso tutti gli ingressi non 24h generano l'evento di preallarme. Se il combinatore non viene disinserito prima dello scadere del tempo di ingresso, tutti gli ingressi che hanno generato preallarme generano un evento di allarme.
- **TEMPO DI USCITA**, premendo <Ok> si commuta l'opzione. Questa opzione consente di specificare il tempo di uscita per tutti gli ingressi che non sono dichiarati come 24h. I valori disponibili sono: 0 sec, 5 sec, 15 sec, 30 sec, 60 sec, 90 sec, 120 sec, 180 sec, 240 sec. Il tempo di uscita viene attivato in seguito ad un inserimento del combinatore. Durante il tempo di uscita tutti gli ingressi non 24h non generano eventi di allarme.
- **BEEP INGRESSO/USCITA**, premendo <Ok> si commuta l'opzione. Questa opzione consente di specificare se TRH deve emettere un beep ogni secondo durante il tempo di ingresso/uscita.
- **MESSAGGIO ALLARME/MANOMISSIONE GENERALE**, premendo (Ok) si può selezionare il messaggio in fonia per l'evento di allarme/manomissione generale, premendo (Ok) una seconda volta si conferma la scelta.
- **INVIO FONIA ALLARME/MANOMISSIONE GENERALE**, premendo (Ok) si possono selezionare i numeri di telefono a cui mandare le comunicazioni in fonia per allarme/manomissione generali. La procedura di selezione è identica a quella illustrata per gli allarmi degli ingressi.
- **INVIO SMS ALLARME/MANOMISSIONE GENERALE**, premendo (Ok) si possono selezionare i numeri di telefono a cui mandare gli SMS per allarme/manomissione generali. La procedura di selezione è identica a quella illustrata per gli allarmi degli ingressi.

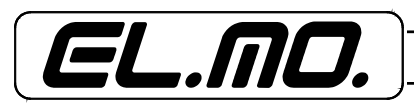

# <span id="page-41-0"></span>**10.1.15 Menu CONFIGURAZIONE** Î **LINEA PSTN (solo TRH/PLUS e TRH/COMBI)**

Da questo menu è possibile modificare le impostazioni della linea telefonica urbana PSTN. Una volta entrati in questo menu è possibile selezionare l'opzione su cui si desidera operare premendo i tasti $\bigwedge e \blacktriangledown$ .

- Premendo Ok si modifica l'opzione o si entra nel sottomenu di configurazione dell'opzione.
- **ABILITAZIONE PSTN**, premendo <Ok> si commuta l'opzione. Questa opzione permette di abilitare/disabilitare la linea PSTN. Se la linea PSTN è disabilitata TRH utilizzerà sempre e solo la linea GSM ed il combinatore non genererà eventi riguardanti la linea PSTN.
- **COMPOSIZIONE PREFISSO PSTN**, premendo <Ok> si commuta l'opzione. Questa opzione permette di specificare il tipo di composizione da usare per il prefisso PSTN. Scelte possibili: DTMF, Decadica.
- **ATTESA TONO PREFISSO PSTN**, premendo <Ok> si commuta l'opzione. Questa opzione permette di specificare se TRH deve rilevare il tono di libero prima di effettuare la composizione del prefisso PSTN. Se questa opzione è attivata e non viene rilevato il tono di libero TRH genera l'evento di guasto linea PSTN.
- **COMPOSIZIONE NUMERO**, premendo <Ok> si commuta l'opzione. Questa opzione permette di specificare il tipo di composizione da usare per le chiamate su linea PSTN. Le scelte possibili sono DTMF, Decadica.
- **ATTESA TONO NUMERO**, premendo <Ok> si commuta l'opzione. Questa opzione permette di specificare se TRH deve rilevare il tono di libero prima di effettuare la composizione del numero telefonico su linea PSTN. Se questa opzione è attivata e non viene rilevato il tono di libero TRH genera l'evento di guasto linea PSTN.
- **TEST TAGLIO LINEA PSTN**, premendo <Ok> si commuta l'opzione. Questa opzione consente di specificare se TRH deve testare periodicamente il taglio della linea PSTN. Questo test viene effettuato ogni 10 secondi e permette di rilevare il taglio della linea PSTN senza impegnare la stessa. **Se viene rilevato il taglio linea TRH commuta le comunicazioni su linea GSM, la linea PSTN torna ad essere utilizzata dopo che la sua presenza viene rilevata in modo continuo per un minuto.**
- **PREFISSO PSTN**, premendo (Ok) è possibile editare il prefisso PSTN. Il prefisso PSTN è composto prima di qualsiasi numero chiamata sulla linea telefonica urbana. E' possibile utilizzare questo campo per impostare la cifra di salto centralino e/o il prefisso di selezione dell'operatore.

# <span id="page-41-1"></span>10.1.16 Menu CONFIGURAZIONE  $\rightarrow$  COM. DIGITALE

Da questo menu è possibile modificare le impostazioni relative alla configurazione digitale. Una volta entrati in questo menu è possibile selezionare l'opzione su cui si desidera operare premendo i tasti  $\bigwedge e \bigvee$ . Premendo Ok si modifica l'opzione o si entra nel sotto-menu di configurazione dell'opzione.

- **PROTOCOLLO**, premendo <Ok> si commuta l'opzione. Questa opzione permette di specificare il protocollo utilizzato nella comunicazione digitale. Le scelte possibili sono: Nessuno, Cont.ID Hex, Cont.ID Dec, Fast Format. Impostando nessuno si disabilita la comunicazione digitale.

### **Quando si modifica il protocollo di comunicazione digitale TRH imposta i codici di rapporto al default del protocollo selezionato.**

- **NOTIFICA**, premendo <Ok> si commuta l'opzione. Questa opzione permette di selezionare il tipo di notifica. Le scelte possibili sono: Singola, Doppia.

#### **Solo per TRH/PLUS e TRH/COMBI:**

- **PRIORITA' LINEA**, premendo <Ok> si commuta l'opzione. Questa opzione permette di scegliere la rete prioritaria per le comunicazioni digitali. Le scelte possibili sono: Prior. PSTN, Prior. GSM. Nel caso una comunicazione digitale fallisca per tre tentativi consecutivi al quarto tentativo viene cambiata la priorità.

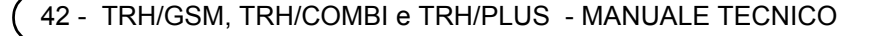

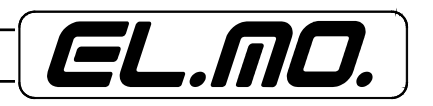

- **CODICE PRIMARIO**, premendo (Ok) è possibile editare il codice utente primario. Nel caso il protocollo selezionato sia Contact ID sarà possibile impostare 4 cifre, nel caso sia Fast Format sarà possibile impostare 6 cifre. Se le prime due cifre del codice primario sono a 0, in caso di protocollo Fast Format verrà utilizzato un codice a 4 cifre escludendo le prime due cifre nulle.
- **CODICE SECONDARIO**, premendo (Ok) è possibile editare il codice utente secondario. Nel caso il protocollo selezionato sia Contact ID sarà possibile impostare 4 cifre, nel caso sia Fast Format sarà possibile impostare 6 cifre. Se le prime due cifre del codice primario sono a 0, in caso di protocollo Fast Format verrà utilizzato un codice a 4 cifre escludendo le prime due cifre nulle.
- **NUMERO PRIMARIO**, premendo (Ok) è possibile editare il numero di telefono primario. Il funzionamento dell'editor è identico a quello visto per i numeri telefonici in fonia. Se il numero primario è vuoto, la comunicazione digitale verso questo numero è disabilitata.
- **NUMERO SECONDARIO**, premendo (Ok) è possibile editare il numero di telefono secondario. Il funzionamento dell'editor è identico a quello visto per i numeri telefonici in fonia. Se il numero secondario è vuoto, la comunicazione digitale verso questo numero è disabilitata.
- **CODICI RAPPORTO**, premendo (Ok) è possibile impostare i codici di rapporto. Premendo i tasti ← e ↓ si seleziona l'evento per cui impostare il codice di rapporto. Premendo stop si annulla l'ultima modifica e si torna al menu precedente, premendo Ok si conferma l'ultima modifica e si torna al menu precedente. Per il protocollo Contact ID i codici di rapporto vengono visualizzati nella forma X/YYY dove X è il tipo e YYY è il codice dell'evento. Per il protocollo Fast Format i codici di rapporto vengono visualizzati nella forma X/Y dove X è il tipo e Y è il canale. Una volta modificato un codice di rapporto è possibile cambiare evento usando i tasti  $\bigwedge$  e  $\bigvee$ .

# <span id="page-42-0"></span>**10.1.17 Menu CONFIGURAZIONE** Î **IMP. TRANSPONDER**

Da questo menu è possibile modificare le impostazioni relative all'emulazione concentratori. Una volta en-<br>trati in questo menu è possibile selezionare l'opzione su cui si desidera operare premendo i tasti ↑ e ♥. Premendo Ok si modifica l'opzione o si entra nel sottomenu di configurazione dell'opzione.

- **PROTOCOLLO**, premendo <Ok> si commuta l'opzione. Questa opzione permette di specificare il protocollo utilizzato per l'emulazione concentratore. Le scelte possibili sono CP/ET8, ETR.
- **TRANSPONDER DI CONTROLLO**, premendo <Ok> si commuta l'opzione. Questa opzione permette di specificare il comportamento del concentratore di controllo. Le scelte possibili sono:

# **Disabilit.**, **Riposo**, **Uscite**, **Solo ripet.**

- Per applicazioni e relative programmazioni vedi gli esempi nel capitolo [consultare il capitolo. "NOTE PER](#page-61-0)  [L'IMPIEGO DELL'INTERFACCIA CONCENTRATORE DEL COMBINATORE" a pag. 62](#page-61-0)

# **Solo per TRH/PLUS:**

- **TRANSPONDER RADIO**, premendo <Ok> si commuta l'opzione. Questa opzione permette di specificare il comportamento del concentratore radio. Le scelte possibili sono:

# **Disabilit., Abilitato.**

- Per applicazioni e relative programmazioni vedi gli esempi nel capitolo [consultare il capitolo.](#page-61-0)  ["NOTE PER L'IMPIEGO DELL'INTERFACCIA CONCENTRATORE DEL COMBINATORE" a](#page-61-0)  [pag. 62.](#page-61-0)

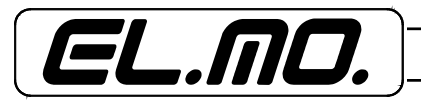

### **Solo per TRH/COMBI e TRH/GSM:**

- **TRANSPONDER SERIALE**, premendo <Ok> si commuta l'opzione. Questa opzione permette di specificare il comportamento del concentratore seriale. Le scelte possibili sono:

# **Disabilit., Abilitato.**

- Per applicazioni e relative programmazioni vedi gli esempi nel capitolo [consultare il capitolo.](#page-61-0)  ["NOTE PER L'IMPIEGO DELL'INTERFACCIA CONCENTRATORE DEL COMBINATORE" a](#page-61-0)  [pag. 62.](#page-61-0)
- **INDIRIZZO TRANSPONDER**, premendo (Ok) è possibile editare l'indirzzo dei concentratori virtuali emulati da TRH. I valori ammessi sono da 1 a 255. L'emulazione concentratore di TRH è effettuata simulando la connessione di 2 concentratori a 8 ingressi. L'indirizzo specificato da questa opzione si riferisce all'indirizzo iniziale di questa coppia di concentratori (vedi tabelle seguenti).

# <span id="page-43-0"></span>**10.1.18 Tabella ingressi uscite del concentratore emulato con TRH/COMBI e TRH/GSM**

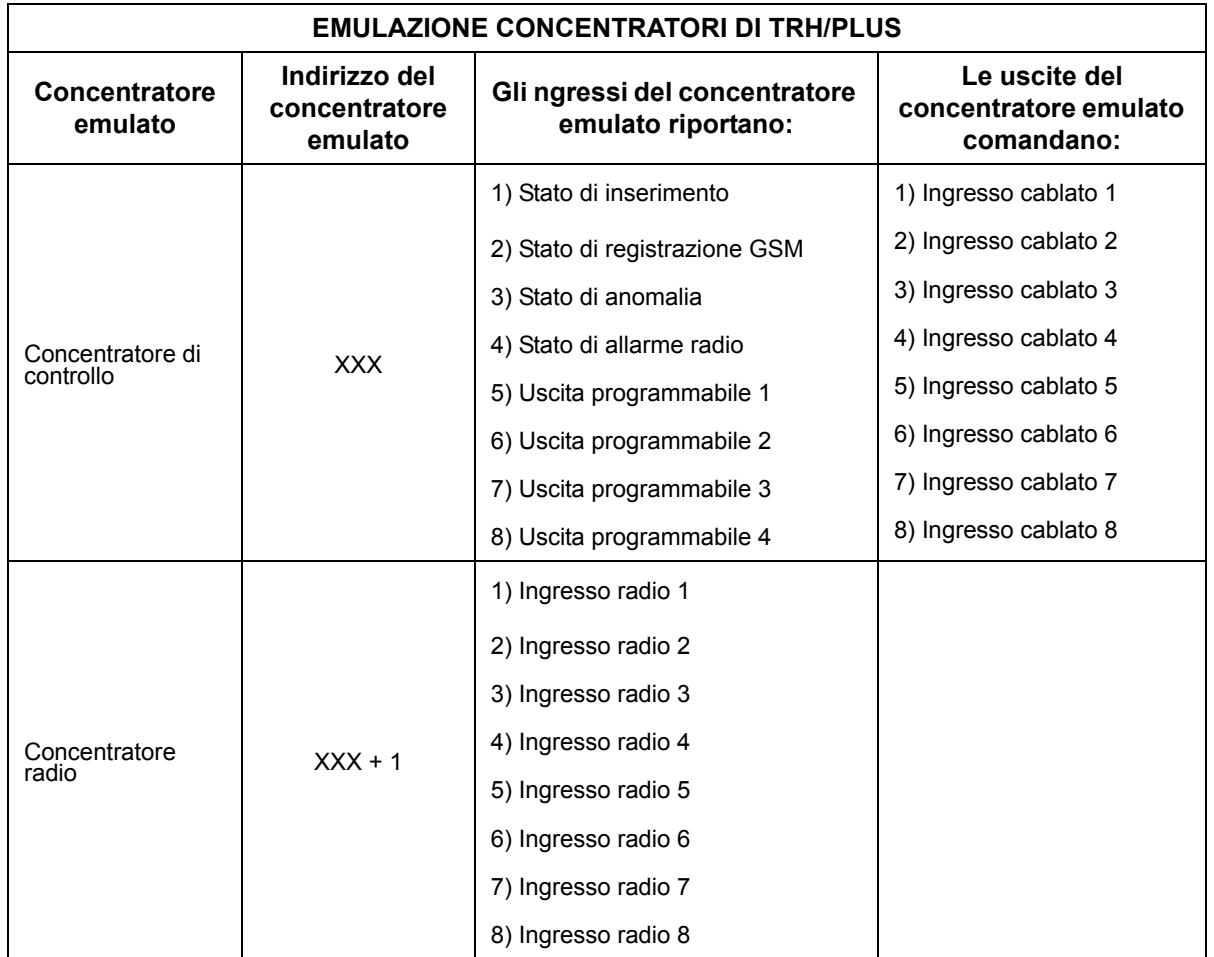

**Nota:** XXX è l'indirizzo concentratore programmato sul TRH/PLUS.

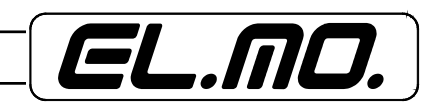

# <span id="page-44-0"></span>**10.1.19 Tabella ingressi uscite del concentratore emulato con TRH/COMBI e TRH/GSM**

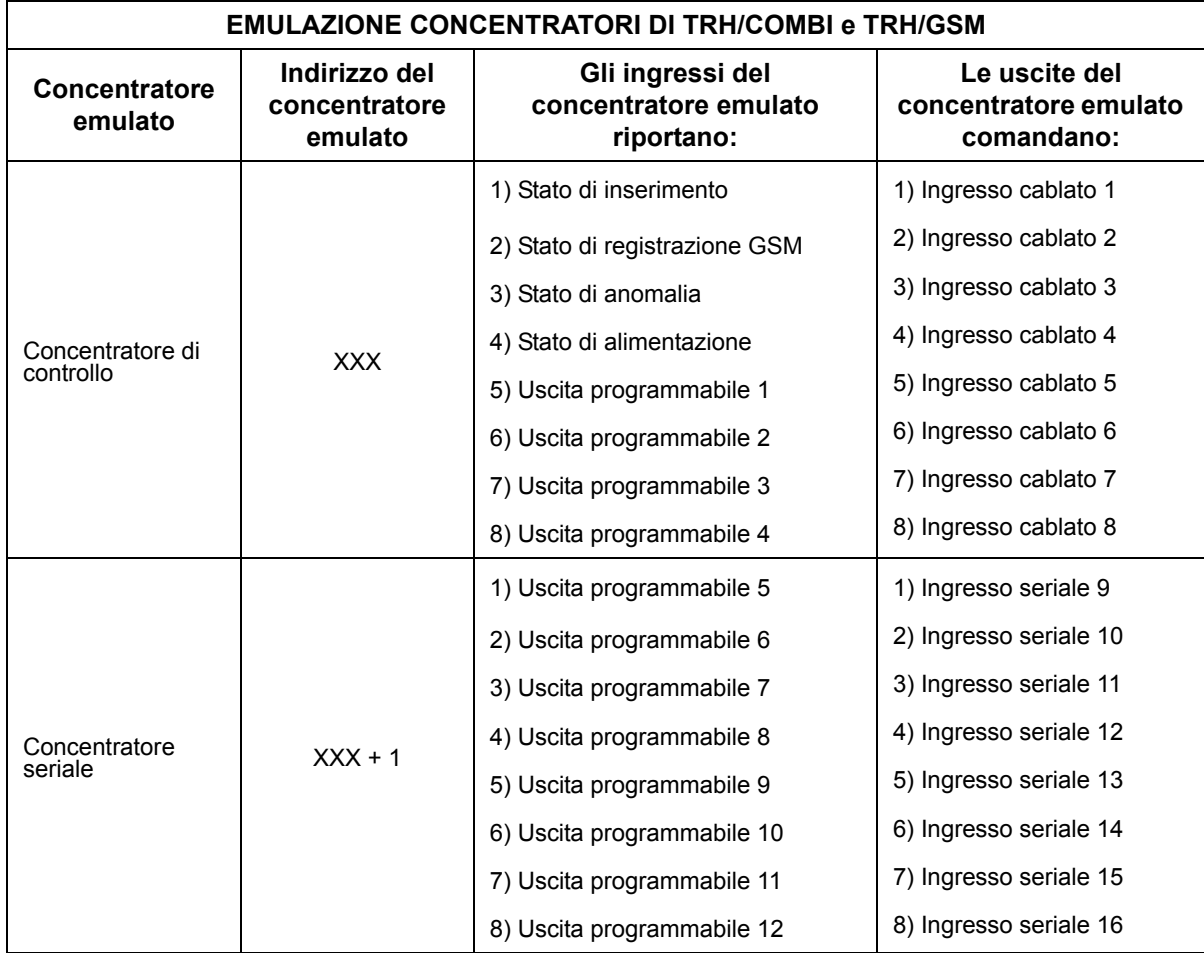

**Nota:** XXX è l'indirizzo concentratore programmato sul TRH/COMBI o TRH/GSM.

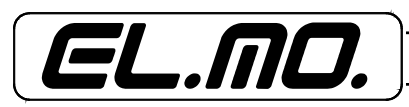

TRH/GSM, TRH/COMBI e TRH/PLUS - MANUALE TECNICO - 45

# <span id="page-45-0"></span>**10.1.20 Tabella di corrispondenza indirizzi combinatore - centrale compatibile**

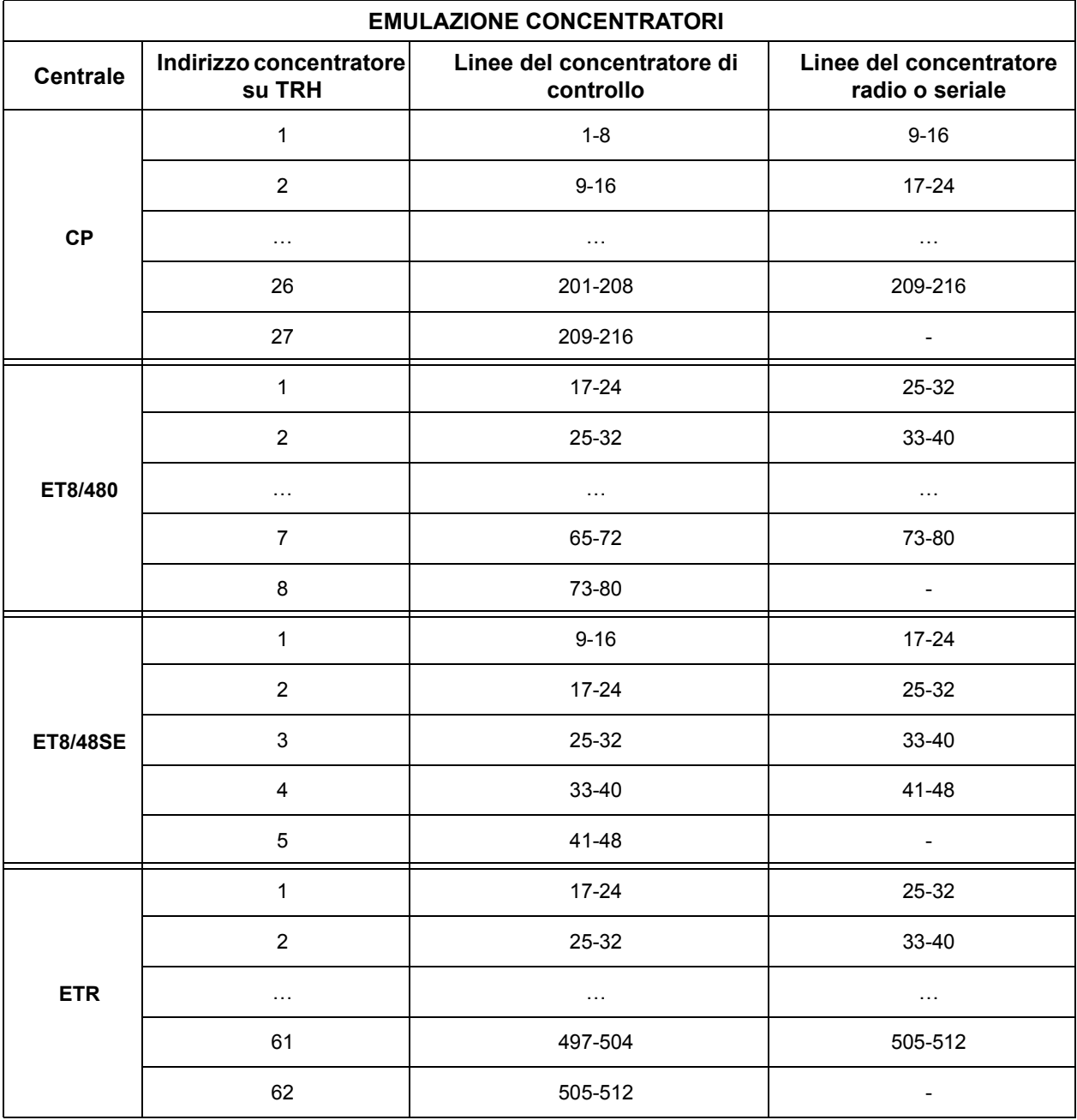

Corrispondenza tra indirizzo del combinatore e gli ingressi di centrale

**NOTA:** Per una migliore chiarezza è necessario consultare la tabella di programmazione degli indirizzi dei concentratori che sono inserite nei manuali tecnici delle centrali compatibili o dei concentratori RIVER o RIVER2.

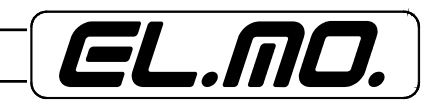

## <span id="page-46-0"></span>**10.1.21 Esempio configurazione concentratore per TRH/PLUS**

L'interfaccia concentratore di TRH/PLUS può solo essere utilizzata per collegare TRH/PLUS ad una centrale antintrusione **e non è in grado di interfacciarsi con concentratori esterni**.

Quando è collegato and una centrale TRH/PLUS simula il comportamento di uno o due concentratori a 8 ingressi.

Per collegare TRH/PLUS ad una centrale serie CP in modo che il tranponder di controllo sia visto dalla centrale come ingressi 65-72 e il concentratore radio sia visto come ingressi 73-80:

- Selezionare il protocollo "CP/ET8".
- Abilitare il concentratore di controllo (Riposo, Uscite, Solo ripet. a seconda del tipo di informazione che si desidera che TRH comunichi alla centrale.
- Abilitare il concentratore radio.
- Specificare 9 come indirizzo concentratore.

### <span id="page-46-1"></span>**10.1.22 Esempio configurazione concentratore per TRH/COMBI e TRH/GSM**

L'interfaccia concentratore di TRH/COMBI e TRH/GSM può essere utilizzata per collegare TRH/PLUS ad una centrale antintrusione **ed è anche è in grado di interfacciarsi solo con un concentratore tipo RIVER (RIVER2)**.

Nel primo caso TRH simula il comportamento di uno o due concentratori a 8 ingressi, nel secondo caso TRH interroga un concentratore ad 8 ingressi per definire lo stato degli ingressi seriali.

Per collegare TRH/COMBI e TRH/GSM ad una centrale serie CP in modo che il concentratore di controllo sia visto dalla centrale come ingressi 65-72 e il concentratore seriale sia visto come ingressi 73-80:

- Selezionare il protocollo "CP/ET8".
- Abilitare il concentratore di controllo (Riposo, Uscite, Solo ripet. a seconda del tipo di informazione che si desidera che TRH comunichi alla centrale) relativo ai primo 8 ingressi.
- Abilitare il concentratore seriale (se si desidera comandare altri 8 ingressi).
- Specificare 9 come indirizzo concentratore.

Per collegare TRH/COMBI e TRH/GSM ad un concentratore esterno per utilizzare gli ingressi seriali:

- Disabilitare il concentratore di controllo
- Abilitare il concentratore seriale
- Configurare il concentratore esterno con protocollo ETR e indirizzo 1 (tutti i jumper indirizzo chiusi).

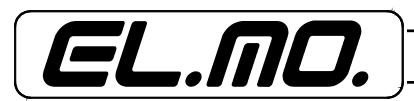

### <span id="page-47-0"></span>**10.1.23 Esempio pratico n°1 di configurazione con una centrale ET8/480**

Si vogliono ottenere le segnalazioni di allarme manomissione, allarme intrusione ed il blocco del combinatore al disinserimento.

Operazioni da eseguire:

**A**) Nella schermata relativa agli ingressi del browser di TRH:

- "Verificare che sia selezionata la linguetta "Ingressi".
- "Rinominare l'ingresso cablato 1 come "Manomissione", l'ingresso 2 come "Intrusione" e l'ingresso 4 come "Blocco".
- "Impostare gli ingressi cablati 1, 2 e 4 come transponder, impostare tutti gli altri ingressi come non collegati.
- "Eliminare l'impostazione di percorso ingresso/uscita dagli ingressi 1, 2 e 4.
- "Impostare l'ingresso cablato 4 come BLOCCO.

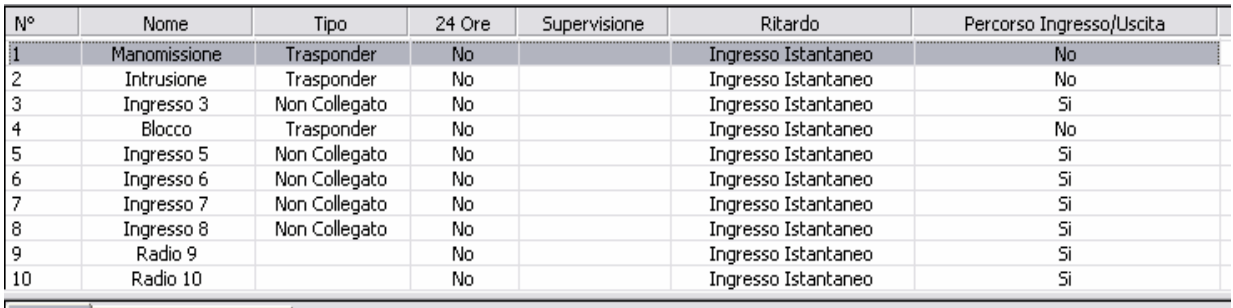

Ingressi Emulazione Trasponder

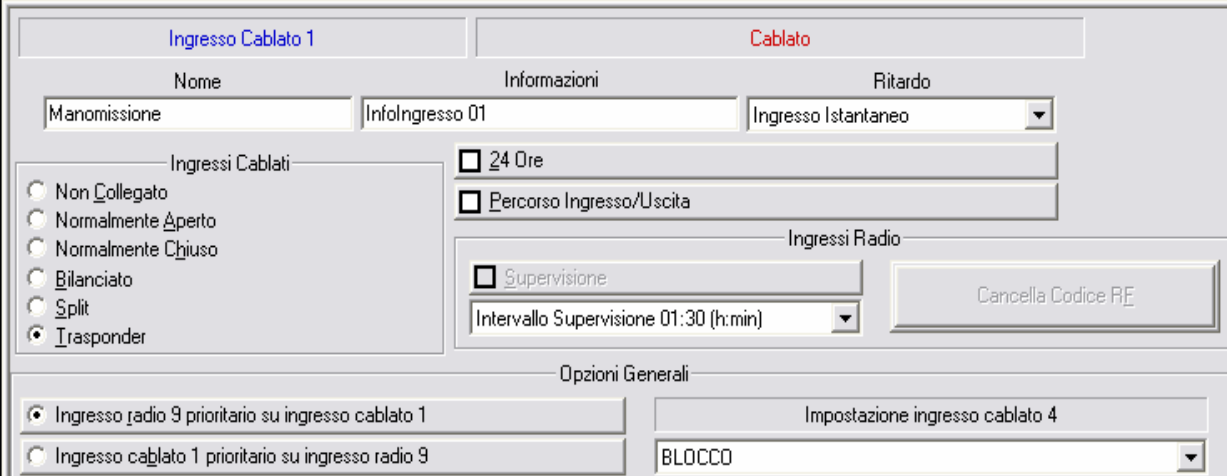

- "Selezionare la linguetta "Emulazione transponder".

- "Selezionare il protocollo transponder come CP/ET8.
- "Lasciare disattivato il transponder radio (TRH/PLUS) o seriale (TRH/COMBI e TRH/GSM).
- "Impostare indirizzo 1 (corrispondente alle uscite 17-24, vedi tabella 10.1.19 a pag. 45 del manuale).
- "Selezionare "Riporta ingressi a riposo" nelle impostazioni.

**B**) Nella schermata relativa alle uscite del browser dell'ET8/480:

- "Rinominare l'uscita 17 come "Manomissione", l'uscita 18 come "Intrusione" e l'uscita 20 come "Blocco"
- "Assegnare l'MFT1 all'uscita 17, l'MFT2 all'uscita 18 e l'MFT3 all'uscita 20, rimuovere altre assegnazioni per gli MFT coinvolti

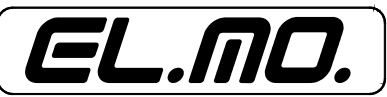

**C**) Nella schermata relativa agli MFT del browser dell'ET8/480:

- "Rimuovere tutti gli eventi associati all'MFT1 (default aggressione e coercizione) all'MFT2 (default incendio) e all'MFT3 (default mancanza rete).
- "Impostare l'evento di relè allarme manomissione+ come evento di clock per l'MFT1.
- "Impostare il temporizzatore dell'MFT1 come NRT impulso positivo e temporizzazione 10 secondi.
- "Impostare l'evento di relè allarme generale+ come evento di clock per l'MFT2.
- "Impostare il temporizzatore dell'MFT2 come NRT impulso positivo e temporizzazione 10 secondi.
- "Impostare gli eventi di disinserimento e di accesso sistema delle aree 1, 2, 3, 4 come eventi di clock per l'MFT3.
- "Impostare il temporizzatore dell'MFT3 come NRT impulso positivo e temporizzazione 10 secondi.

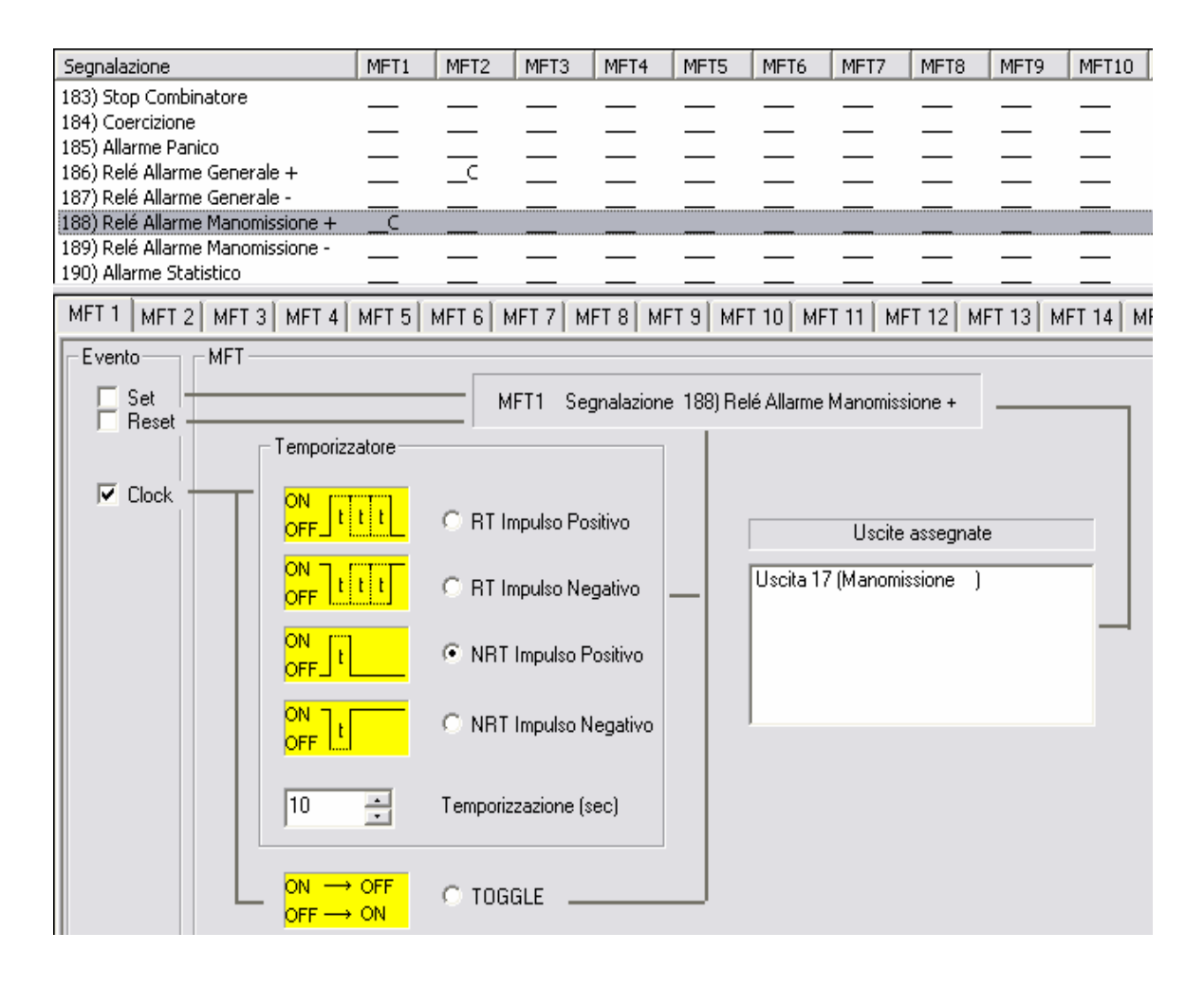

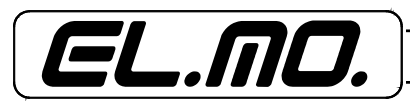

### <span id="page-49-0"></span>**10.1.24 Esempio pratico n°2 di configurazione con una centrale ETR512**

Si vogliono ottenere le segnalazioni di allarme manomissione, allarme intrusione e blocco combinatore al disinserimento.

Operazioni da eseguire:

**A**) Nella schermata relativa agli ingressi del browser di TRH:

- "Verificare che sia selezionata la linguetta "Ingressi".
- "Rinominare l'ingresso cablato 1 come "Manomissione", l'ingresso 2 come "Intrusione" e l'ingresso 4 come "Blocco".
- "Impostare gli ingressi cablati 1, 2 e 4 come transponder, impostare tutti gli altri ingressi come non collegati.
- "Eliminare l'impostazione di percorso ingresso/uscita dagli ingressi 1, 2 e 4.
- "Impostare l'ingresso cablato 4 come BLOCCO.
- "Selezionare la linguetta "Emulazione transponder".
- "Selezionare il protocollo transponder come ETR.
- "Lasciare disattivato il transponder radio (TRH/PLUS) o seriale (TRH/COMBI e TRH/GSM).
- "Impostare indirizzo 1 (corrispondente alle uscite 17-24, vedi tabella 10.1.19 a pag. 5 del manuale)
- "Selezionare "Riporta ingressi a riposo" nelle impostazioni.

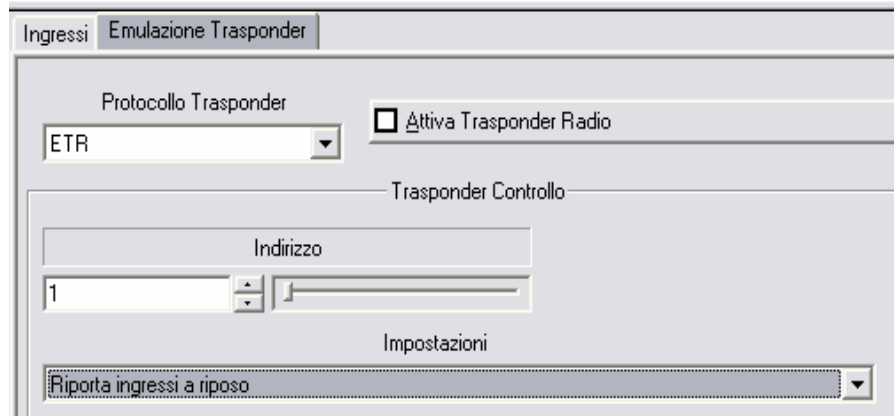

**B**) Nella schermata relativa agli MFT del browser dell'ETR:

- "Rimuovere tutti gli eventi associati all'MFT1 (default aggressione e coercizione) all'MFT2 (default incendio) e all'MFT3 (default mancanza rete).
- "Rinominare l'MFT1 come "Manomissione" e impostare l'evento relè manomissione+ come evento di clock per l'MFT.
- "Impostare il temporizzatore dell'MFT1 come NRT impulso positivo e timer 10 secondi.
- "Rinominare l'MFT2 come "Intrusione" e impostare l'evento relè intrusione+ come evento di clock per l'MFT.
- "Impostare il temporizzatore dell'MFT2 come NRT impulso positivo e timer 10 secondi.
- "Rinominare l'MFT3 come "Blocco" e impostare gli eventi di disinserimento e di accesso sistema delle aree 1, 2, 3, 4, 5, 6, 7, 8 come eventi di clock per l'MFT.
- "Impostare il temporizzatore dell'MFT3 come NRT impulso positivo e timer 10 secondi.

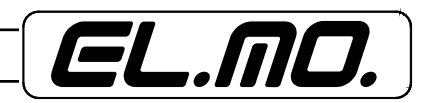

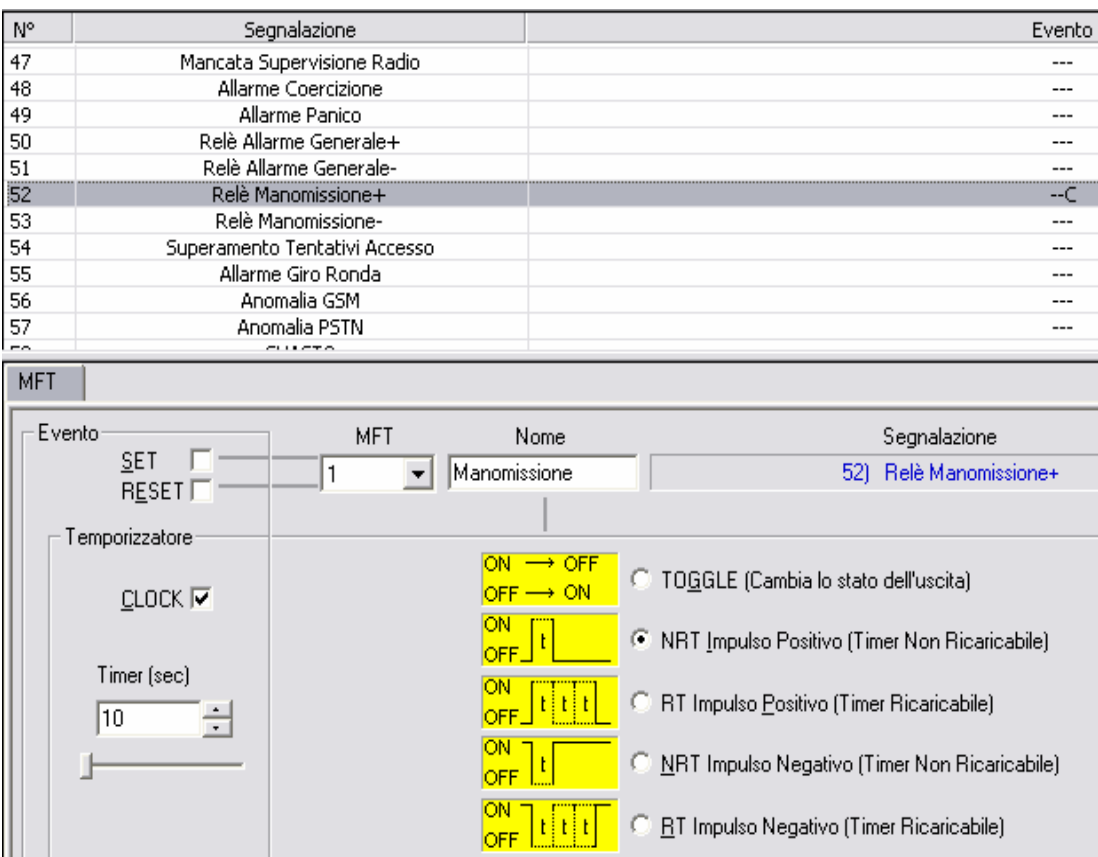

**C**) Nella schermata relativa agli ingressi del browser dell'ETR:

- "Selezionare la linguetta "Assegnazione Uscite"
- "Associare l'MFT1 all'uscita 17 e disabilitare eventuali repliche di ingresso
- "Associare l'MFT2 all'uscita 18 e disabilitare eventuali repliche di ingresso
- "Associare l'MFT3 all'uscita 20 e disabilitare eventuali repliche di ingresso

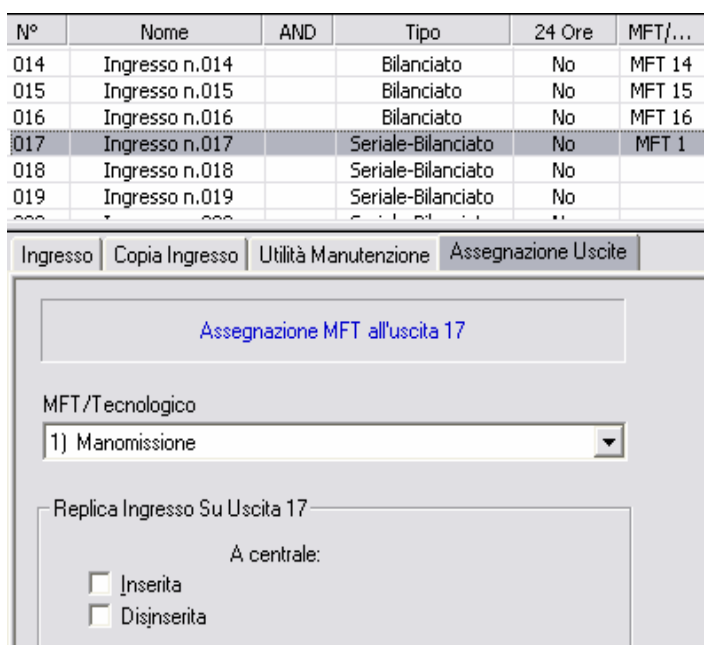

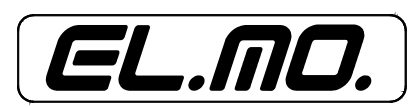

# <span id="page-51-0"></span>10.1.25 Menu CONFIGURAZIONE  $\rightarrow$  COD. INSTALLATORE

Da questo menu è possibile modificare il codice installatore. Una volta entrati in questo menu è necessario digitare 2 volte il nuovo codice installatore.

#### <span id="page-51-1"></span>**10.2 Programmazione in modalità utente**

L'ingresso nel menu UTENTE può essere effettuato digitando:

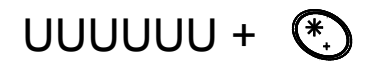

Dove U = cifra del codice utente, default 1 1 1 1 1 1.

Alternativamente è possibile entrare nel menu utente dal menu installatore.

#### <span id="page-51-2"></span>**10.2.1 Menu UTENTE**

I sottomenu disponibili sono:

- **STORICO EVENTI**, per visualizzare lo storico degli eventi.
- **IMPOSTA OROLOGIO**, per impostare l'ora.
- **BEEP ANOMALIE**, per attivare/disattivare la segnalazione acustica a fronte di una anomalia.
- **CONTROLLO USCITE**, per impostare lo stato delle uscite programmabili.
- **CREDITO SIM**, per visualizzare il credito residuo in una SIM ricaricabile Vodafone o TIM.
- **NUMERO "SEGUIMI"**, per cambiare il numero di telefono 1.
- **CODICE UTENTE**, per cambiare il codice utente.
- **CODICE TELECONT.**, per cambiare il codice telecontrollo.

# <span id="page-51-3"></span>**10.2.2 Menu UTENTE → STORICO EVENTI**

Da questo menu è possibile modificare visualizzare lo storico degli eventi, premendo  $\bigwedge$  e  $\bigvee$  si scorre lo storico, premento '\*' o '#' si commuta tra visualizzazione paramentro e visualizzazione numero evento + ora. Il parametro viene visualizzato nella riga superiore, il nome dell'evento nella riga inferiore.

### <span id="page-51-4"></span>**10.2.3 Menu UTENTE** Î **IMPOSTA OROLOGIO**

Da questo menu è possibile impostare l'orologio. Premendo S1 si sposta il cursore a sinistra, premendo S3 si sposta il cursore a destra, premendo un tasto numeri si imposta la cifra.

#### <span id="page-51-5"></span>**10.2.4 Menu UTENTE → BEEP ANOMALIE**

Premendo <Ok> si commuta l'opzione. Questa opzione consente di specificare se TRH deve emettere una segnalazione acustica periodica quando c'è un'anomalia presente. La segnalazione consiste in un beep ogni 15 secondi. Con questo menu l'utente può abilitare o meno la segnalazione acustica secondo necessità.

# <span id="page-51-6"></span>**10.2.5 Menu UTENTE** Î **CONTROLLO USCITE**

Da questo menu è possibile controllare le uscite programmabili. Una volta entrati in questo menu è possibile<br>selezionare l'uscita da controllare premendo i tasti ↑ e ♥.

Nella riga inferiore viene visualizzato lo stato dell'uscita e premendo <Ok> viene fatto commutare.

# <span id="page-51-7"></span>10.2.6 Menu UTENTE  $\rightarrow$  CREDITO SIM

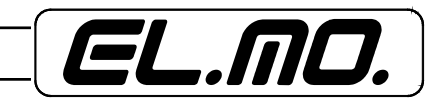

Da questo menu è possibile verificare il credito residuo della SIM. Il credito è espresso in Euro. Se è visualizzata la scritta ??? TRH non ha ancora ricevuto informazioni sul credito residuo.

**Le informazioni di credito residuo sono disponibili solo per SIM ricaricabili Vodafone o TIM.**

# <span id="page-52-0"></span>10.2.7 Menu UTENTE > NUMERO "SEGUIMI"

Da questo menu è possibile modificare il numero telefonico 1. Il funzionamento dell'editor è identico a quello illustrato nel menu installatore.

# <span id="page-52-1"></span>**10.2.8 Menu UTENTE → CODICE UTENTE**

Da questo menu è possibile modificare il codice utente. E' necessario inserire due volte il codice utente di 6 cifre affinchè questo sia modificato.

## <span id="page-52-2"></span>10.2.9 Menu UTENTE > CODICE TELECONT.

Da questo menu è possibile modificare il codice di telecontrollo. E' necessario inserire due volte il codice di telecontrollo di 6 cifre affinchè questo sia modificato.

**Un codice telecontrollo con tutte le cifre a 0 disabilita le operazioni di telecontrollo.**

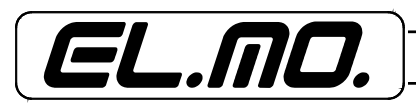

## **11. SMS DI SISTEMA**

<span id="page-53-0"></span>Il combinatore può inviare un certo numero di SMS di sistema, questi SMS vengono inviati ai numeri specificati dalla programmazione.

**Gli SMS vengono inviati il numero programmato di volte ad eccezione degli SMS di credito che vengono sempre inviati una sola volta ad ogni numero.**

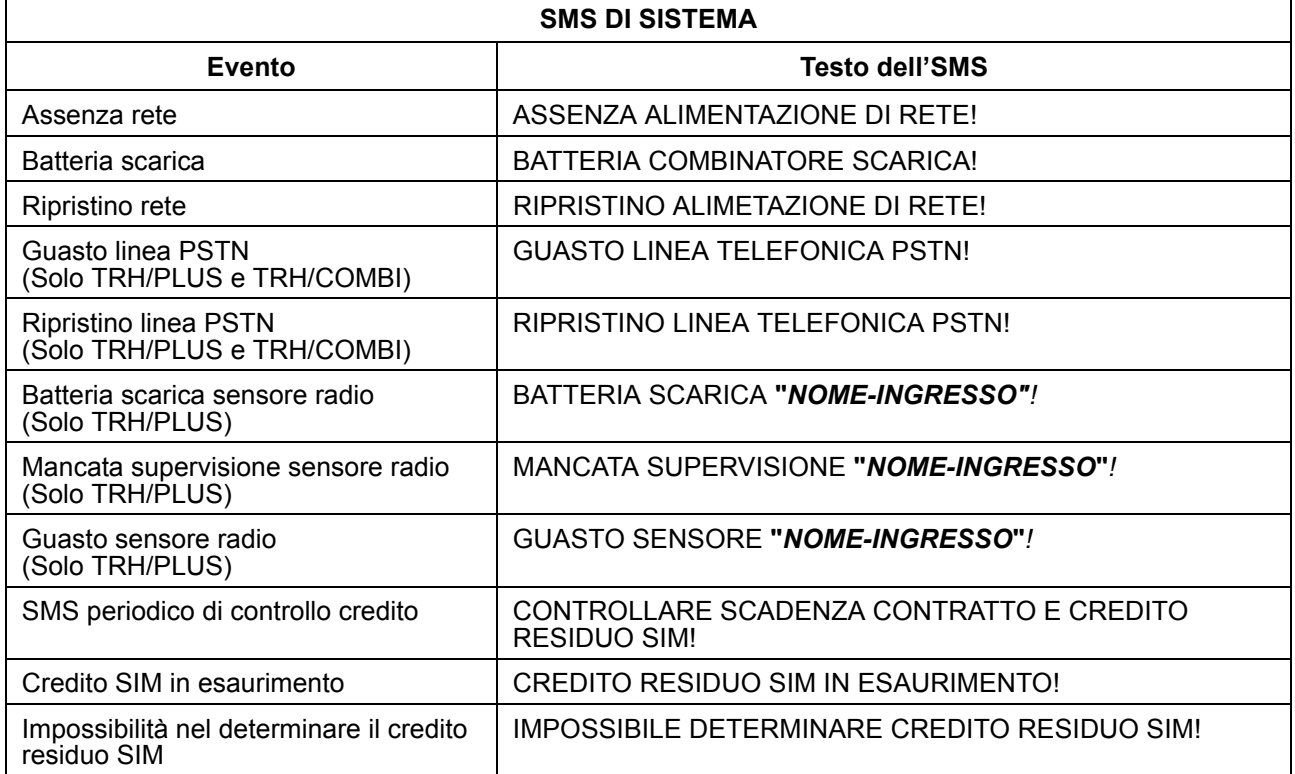

Con la definizione **"***NOME-INGRESSO"* si identifica l'effettivo nome programmato nel combinatore.

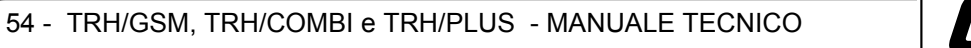

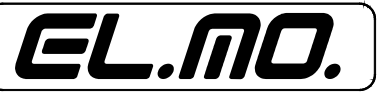

# **12. TELECONTROLLO E TELEINTERROGAZIONE**

<span id="page-54-0"></span>Il combinatore può essere telecontrollato e teleinterrogato via SMS.

Quando il combinatore riceve un SMS di telecontrollo/teleinterrogazione valido esegue eventuali comandi contenuti e risponde inviando un SMS di conferma al numero del mittente; se è attivata la notifica dei comandi, viene inviato un SMS di notifica anche tutti i numeri abilitati a ricevere SMS di sistema.

Una richiesta di rapporto viene sempre e solo notificata al richiedente.

#### **Solo gli SMS inviati dai numeri memorizzati nella configurazione di TRH sono abilitati al telecontrollo/teleinterrogazione del dispositivo.**

#### <span id="page-54-1"></span>**12.1 Sintassi degli SMS**

Gli SMS di teleinterrogazione/telecontrollo possono essere scritti indifferentemente in caratteri maiuscoli o minuscoli, ma, per essere riconosciuti come SMS validi devono rispettare alcune regole di sintassi.

Tutti gli SMS di telecontrollo/teleinterrogazione devono inizare con la scritta:

# **C.XXXXXX**

Dove XXXXXX è il codice di telecontrollo (un codice di telecontrollo 000000 non è mai riconoscito come valido e disabilita di fatto tutte le operazioni di teleinterrogazione/telecontrollo).

Il codice di telecontrollo deve sempre essere seguito da uno spazio. I comandi disponibili sono:

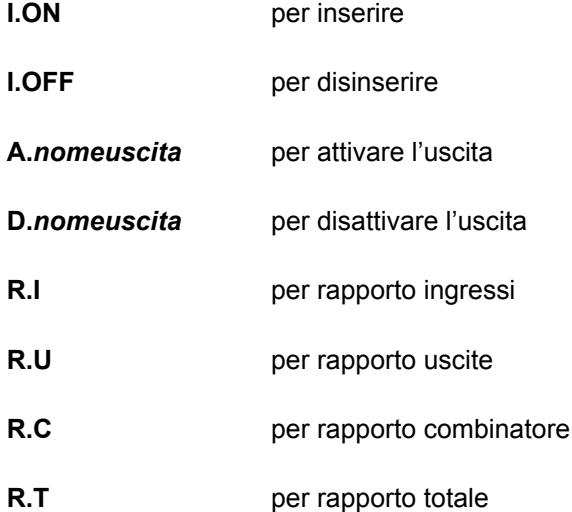

E' possibile inviare più di un comando nello stesso SMS a patto di separare i vari comandi con uno spazio, se ci sono più comandi contraddittori viene eseguito il primo comando valido.

Con la definizione **"***nomeuscita"* si identifica l'effettivo nome programmato nel combinatore.

#### **ESEMPIO:**

# **c.123456 a.uscita 1 d.uscita 4 i.on r.t**

Questo comando attiva l'uscita di nome "Uscita 1", disattiva l'uscita di nome "Uscita 4", inserisce il combinatore e chiede un rapporto totale.

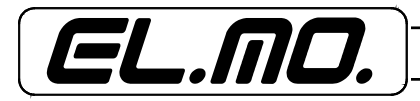

### <span id="page-55-0"></span>**12.1.1 Comando di inserimento – I.ON**

Il comando di inserimento "I.ON" inserisce TRH iniziando eventualmente il tempo di uscita, il mittente riceve un SMS di conferma con la dicitura "TRH inserito".

Se TRH è configurato per il funzionamento in modo combinatore questo comando è semplicemente ignorato e, se non ci sono altri comandi validi il mittente riceve un SMS con la dicitura "COMANDO NON VALIDO!".

#### <span id="page-55-1"></span>**12.1.2 Comando di disinserimento e blocco combinatore – I.OFF**

Il comando di disinserimento "I.OFF" disinserisce TRH bloccando eventualmente qualsiasi attività del combinatore in corso, il mittente riceve un SMS di conferma con la dicitura "TRH disinserito".

Se TRH è configurato per il funzionamento in modo combinatore questo comando blocca l'attività del combinatore senza disinserirlo, in questo caso il mittente riceve un SMS di conferma con la dicitura "TRH bloccato".

#### <span id="page-55-2"></span>**12.1.3 Comando di attivazione uscita – A.***nomeuscita*

Il comando di attivazione uscita "A.*nomeuscita*" permette di attivare l'uscita programmabile con nome *nomeuscita*, il mittente riceve un SMS di conferma con la dicitura "*nomeuscita* attivata".

#### <span id="page-55-3"></span>**12.1.4 Comando di disattivazione uscita – D.***nomeuscita*

Il comando di disattivazione uscita "D.*nomeuscita*" permette di disattivare l'uscita programmabile con nome *nomeuscita*, il mittente riceve un SMS di conferma con la dicitura "*nomeuscita* disattivata".

Se l'uscita specificata non è di tipo a stato, questo comando è semplicemente ignorato e, se non ci sono altri comandi validi, il mittente riceve un SMS con la dicitura "COMANDO NON VALIDO!".

#### <span id="page-55-4"></span>**12.1.5 Comando di rapporto ingressi – R.I**

Il comando di rapporto ingressi "R.I" permette di teleinterrogare TRH sullo stato degli ingressi configurati. A questo comando TRH risponde con uno o più SMS contenenti le informazioni richieste.

La risposta di TRH è un elenco di diciture "*nomeingresso statoingresso*" separate da virgole, dove *nomeingresso* è il nome dell'ingresso e *statoingresso* è lo stato dell'ingresso.

Il rapporto ingressi viene inviato solo per gli ingressi configurati e, nel caso di ingressi radio, solo per sensori di tipo double o 24h.

#### **ESEMPIO:**

**TRH:** Ingresso 1 a riposo, Ingresso 2 in allarme, Radio 9 in manomissione Radio 10 in allarme allagamento.

#### <span id="page-55-5"></span>**12.1.6 Comando di rapporto uscite – R.U**

Il comando di rapporto uscite "R.U" permette di teleinterrogare TRH sullo stato delle uscite programmabili. A questo comando TRH risponde con uno o più SMS contenenti le informazioni richieste.

La risposta di TRH è un elenco di diciture "*nomeuscita statouscita*" separate da virgole, dove *nomeuscita* è il nome dell'uscita e *statouscita* è lo stato dell'uscita.

#### **ESEMPIO:**

**TRH:** Uscita 1 attiva, Uscita 2 non attiva, Uscita 3 non attiva, Uscita 4 in impulso

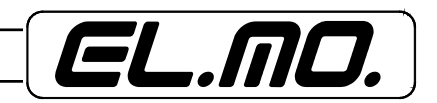

### <span id="page-56-0"></span>**12.1.7 Comando di rapporto combinatore – R.C**

Il comando di rapporto combinatore "R.C" permette di teleinterrogare TRH sullo stato del combinatore. Tale stato comprende lo stato di inserimento, il credito residuo, lo stato dell'alimentazione esterna, lo stato della batteria combinatore, lo stato della linea PSTN, la segnalazione di fallita supervisione di sensori radio, la segnalazione di batteria scarica di sensori radio e la segnalazione di guasto di sensori radio.

Lo stato di inserimento viene comunicato solo se il combinatore è in modo centrale, il credito residuo viene comunicato solo se è attivata la lettura del credito residuo per le SIM ricaricabili.

#### **ESEMPIO:**

**TRH:** TRH inserito, credito residuo: 33.20, alimentazione di rete Ok, batteria Ok, batteria scarica RF

#### <span id="page-56-1"></span>**12.1.8 Comando di rapporto totale – R.T**

Il comando di rapporto totale "R.T" comprende tutti i tipi di rapporto sopra elencati. In seguito ad un comando di rapporto totale TRH invia una serie di SMS contenenti tutte le informazioni disponibili riguardo ingressi, uscite e stato combinatore.

### **13. EVENTI NEL REGISTRO STORICO**

<span id="page-56-2"></span>Il combinatore mette a storico gli eventi contenuti nella tabella seguente, le informazioni relative a giorno, mese e anno non sono valide (sempre a 0).

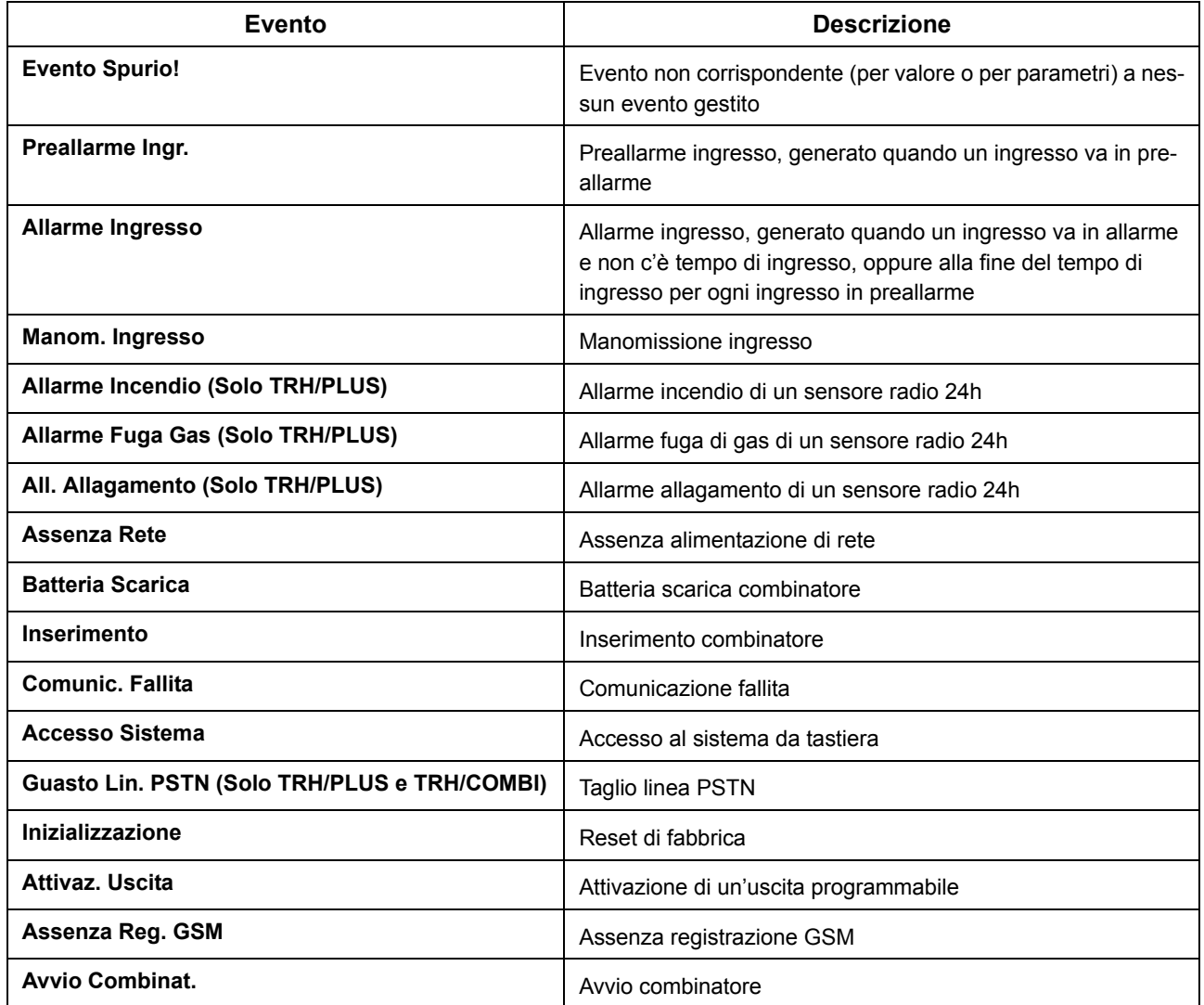

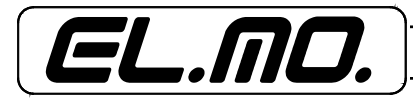

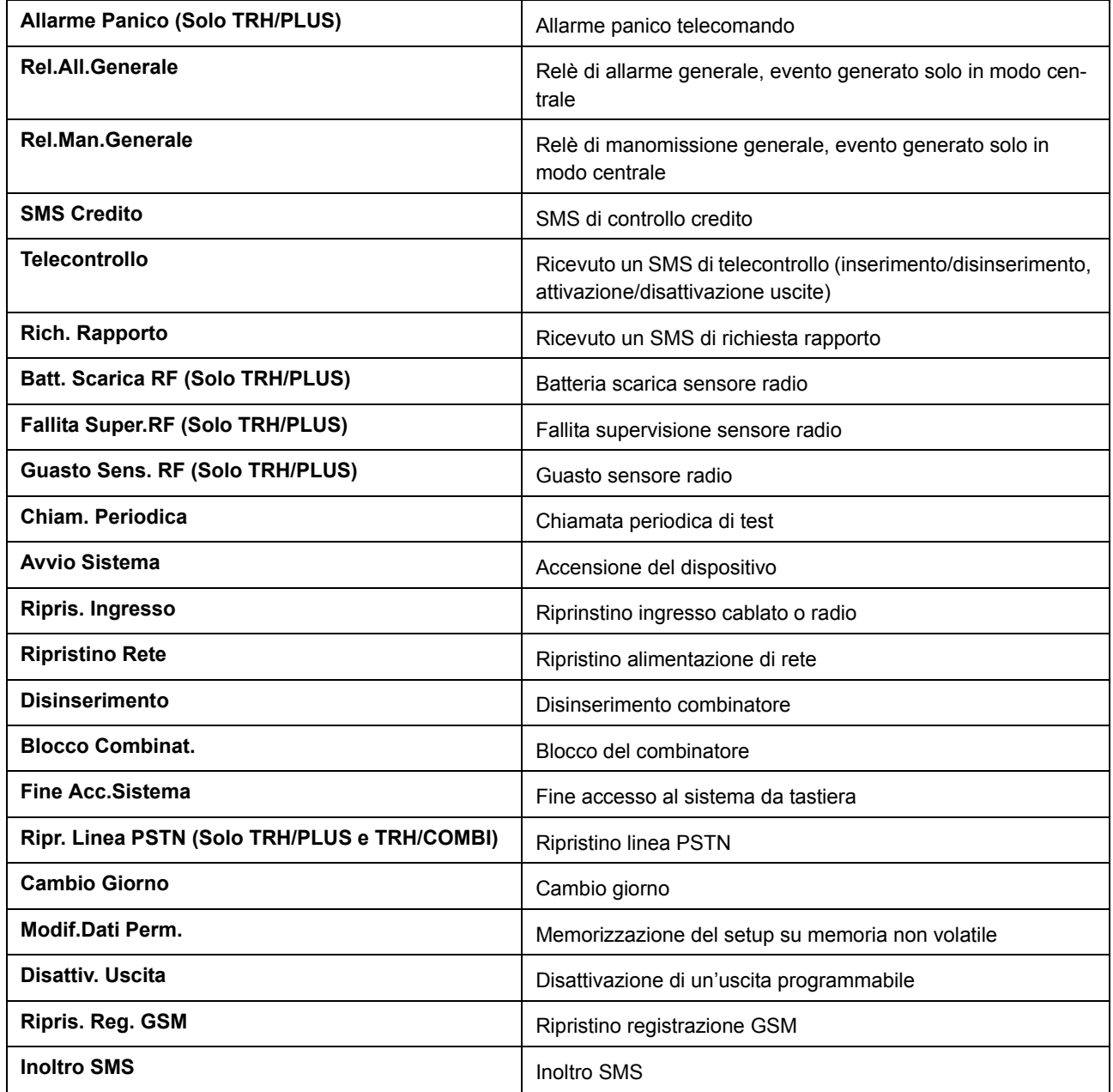

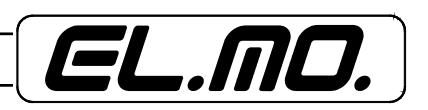

## **14. CONFIGURAZIONE DI FABBRICA (DEFAULT)**

<span id="page-58-0"></span>I combinatori sono programmati in fabbrica con i seguenti parametri:

**Nome ingressi cablati:** "Ingresso 1"… "Ingresso 8" **Nome ingressi radio (TRH/PLUS):** "Radio 9"… "Radio 16" **Nome ingressi seriali (TRH/COMBI e TRH/GSM):** "Seriale 9"… "Seriale 16" **Nome tasti speciali (TRH/COMBI e TRH/GSM):** "Tasto S1"… "Tasto S4" **Nome uscite:**  $\qquad \qquad$  **Nome uscite:**  $\qquad \qquad$  **Nome uscita 1** e "Uscita 5"… "Uscita 12" per TRH/COMBI e TRH/GSM **Intestazione SMS:** "TRH:" **SMS personalizzati:** Vuoti **Numeri di telefono e prefisso PSTN:** Vuoti **Codice installatore: 88888888 Codice utente: 111111 Codice telecontrollo:** 000000 (telecontrollo disabilitato) Strategia di chiamata per i numeri tel.: PSTN prioritaria **Durata della chiamata in fonia:** 30 secondi **Pausa tra due cicli di chiamate:** 15 secondi **Numero di ripetizione messaggi fonia:** 1 **Numero di ripetizione SMS:** 1 **Messaggi in fonia di allarme:** Messaggio 1 **Messaggi SMS di allarme:** Autocomposto **Messaggi in fonia di ripristino:** Disabilitato **Messaggi SMS di ripristino:** Disabilitato **Messaggi in fonia di alimentazione:** Disabilitati **Ritardo assenza rete:** 5 minuti **Ritardo assenza GSM:** 1 minuto **Tempo di ingresso:** 5 secondi **Tempo di uscita:** 5 secondi **Priorità cablati/radio**: Radio per TRH/PLUS / Seriali per TRH/COMBI e TRH/GSM **Beep allarmi:** No **Beep anomalie:** No **Notifica comandi:** No **Intervallo supervisione:** 1,5 ore, solo per TRH/PLUS **Modo centrale:** No Uscite programmabili: A stato, disattivate **Uscita relè:** GSM o PSTN ,solo per TRH/PLUS e TRH/COMBI **Codici radio:** Vuoti, solo per TRH/PLUS Test taglio linea PSTN: Si, solo per TRH/PLUS e TRH/COMBI **Attesa tono di libero per il prefisso PSTN:** Si, solo per TRH/PLUS e TRH/COMBI **Composizione prefisso PSTN:** DTMF, solo per TRH/PLUS e TRH/COMBI

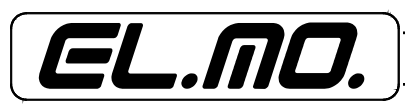

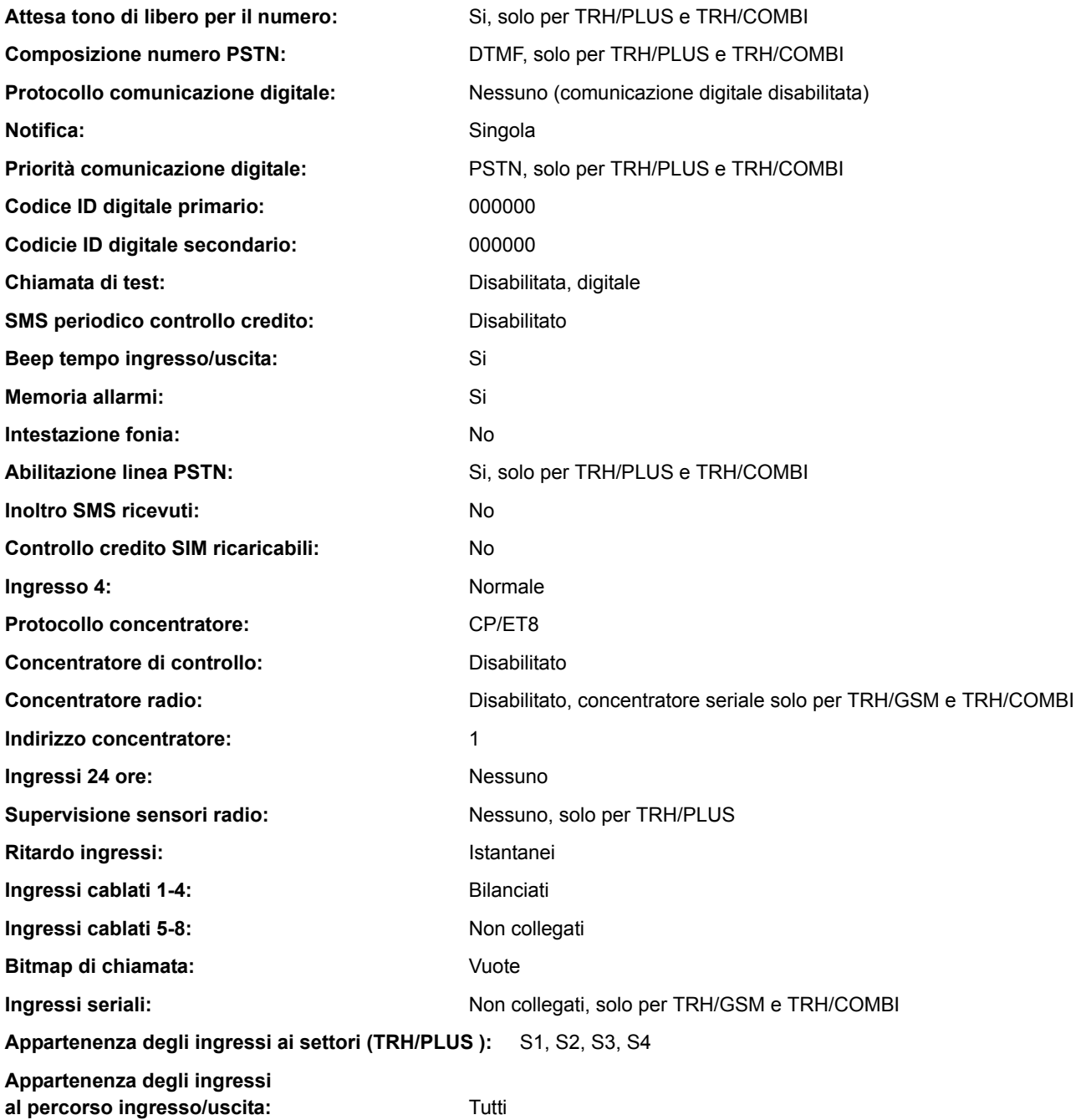

60 - TRH/GSM, TRH/COMBI e TRH/PLUS - MANUALE TECNICO

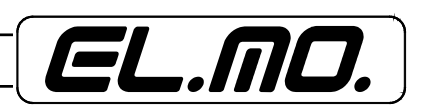

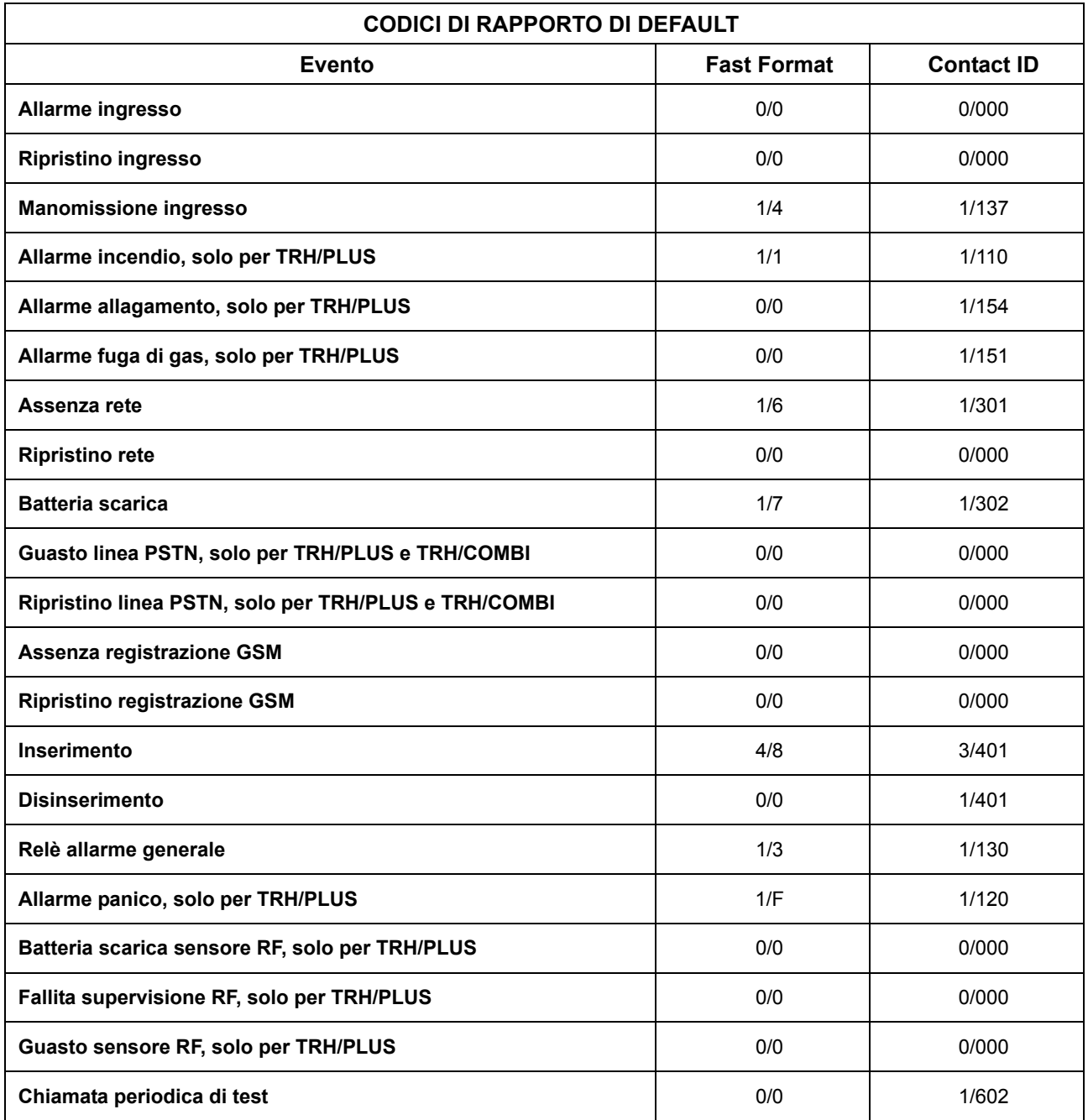

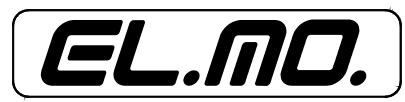

### **15. NOTE PER L'IMPIEGO DELL'INTERFACCIA CONCENTRATORE DEL COMBINATORE**

<span id="page-61-0"></span>Come già descritto il combinatore può essere collegato tramite linea seriale RS485 ad una centrale antintrusione, ad esempio CP80, CP90, CP100, ET8/48xx, ETR e simulare il comportamento di 1-2 concentratori a 8 ingressi.

Effettuando un collegamento come slave di TRH/PLUS, TRH/COMBI e TRH/GSM è possibile controllare completamente il combinatore dalla centrale cablando due soli fili ed il negativo di alimentazione.

**ATTENZIONE: La linea seriale RS485 con le sue terminazioni a morsetto e la linea seriale RS232 con il suo connettore Minidin, non possono essere usate in contemporanea per le comunicazioni corrispondenti.**

**Ciò avviene quando la RS485 è collegata con il concentratore (config. MASTER) o con la centrale (config. SLAVE) e si utilizzi il PC con il browser specifico e cavo CP8/ SER2 in collegamento diretto.** 

**La linea seriale RS485, non essendo prioritaria, non sarà funzionante ed il combinatore effettuerà delle comunicazioni telefoniche via PSTN o GSM.**

**Per riportare tutto alla normalità è sufficiente selezionare nel browser "Fine connessione" senza staccare il connettore del cavo CP8/SER2 dal Minidin.**

### <span id="page-61-1"></span>**15.1 TRH/PLUS**

TRH/PLUS è in grado di emulare il comportamento di due concentratori a 8 ingressi collegati alla centrale, questi due concentratori virtuali sono chiamati *concentratori di controllo* e *concentratori radio*.

Attraverso il concentratore di controllo la centrale è in grado di pilotare gli ingressi cablati e conoscere lo stato delle uscite di TRH/PLUS. In tal modo la centrale può attivare il combinatore, segnalarne lo stato di funzionamento e anche essere telecontrollata/teleinterrogata.

Attraverso il concentratore radio la centrale è in grado di leggere lo stato degli ingressi radio di TRH/PLUS. In tal modo TRH/PLUS è in grado di fornire fino a 8 ingressi radio a centrali che ne siano sprovviste e si comporta a tutti gli effetti come un concentratore radio.

Per collegare TRH/PLUS ad una centrale via RS-485 è necessario seguire la seguente procedura per TRH:

- Configurare nel combinatore gli ingressi cablati che si desiderano utilizzare come seriali.
- Selezionare il protocollo dell'interfaccia (CP/ET8 o ETR)

- Abilitare il concentratore di controllo se si desidera utilizzare le sue funzionalità, in questo passo è anche possibile specificare il tipo di risposta che TRH comunica alla centrale

- Abilitare il concentratore radio se si desidera utilizzare le sue funzionalità
- Impostare l'indirizzo della coppia di concentratori
- Collegare TRH alla linea seriale RS485 della centrale (morsetti A e B)
- Collegare con un cavo i negativi di alimentazione tra la centrale ed il combinatore.

#### <span id="page-61-2"></span>**15.1.1 ll concentratore di controllo di TRH/PLUS**

Il concentratore di controllo permette alla centrale di pilotare gli ingressi cablati di TRH/PLUS che siano stati configurati come *a concentratore*: attivando l'uscita *i* del concentratore di controllo la centrale attiva di fatto l'ingresso *i* di TRH/PLUS, il combinatore provvede ad inviare le opportune comunicazioni secondo la propria programmazione.

Il concentratore di controllo di TRH/PLUS può essere configurato di modo da comportarsi in tre modi differenti per quanto riguarda i dati inviati alla centrale:

- **Riposo**, in questa modalità TRH/PLUS invia alla centrale sempre lo stato di riposo per quanto riguarda gli ingressi virtuali del concentratore di controllo. Questa modalità di funzionamento è utile quando non si desidera che la centrale gestisca le informazioni provenienti dal combinatore.
- **Uscite**, in questa modalità TRH/PLUS invia alla centrale lo stato delle proprie uscite (stato di inserimento, stato di registrazione GSM, stato di anomalia, stato di allarme ad uno degli ingressi radio, stato delle uscite programmabili 1-4). Questa modalità è utile se si desidera che la centrale gestisca le informazioni di stato di TRH/PLUS per segnalare, ad esempio, un'anomalia. In questa modalità è anche possibile comunicare alla centrale lo stato delle uscite programmabili di TRH/PLUS e configurare la centrale in

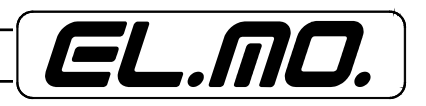

modo che agisca di conseguenza. Se non tutte le uscite sono di interesse è sufficiente configurare l'ingresso corrispondente della centrale come non collegato.

- **Solo ripetizione**, in questa modalità TRH/PLUS non invia alcuna informazione alla centrale. Questa modalità è utile se non si desidera che la centrale gestisca le informazioni di stato di TRH/PLUS e si vuole evitare di occupare 8 ingressi: programmando un normale concentratore con lo stesso indirizzo del concentratore di controllo sarà infatti possibile utilizzare gli ingressi del concentratore e inviare a TRH/PLUS i soli comandi per l'attivazione dei suoi ingressi.

### <span id="page-62-0"></span>**15.1.2 Il concentratore radio di TRH/PLUS**

Il concentratore radio permette alla centrale di conoscere lo stato degli ingressi radio di TRH/PLUS, in questo modo di fatto la centrale viene dotata di 8 ingressi radio.

Per attivare il concentratore radio è sufficiente abilitare l'apposita opzione.

Se TRH/PLUS viene lasciato sempre inserito tutte le trasmissioni di allarme dei sensori radio generate ad impianto disinserito verranno comunque memorizzate nello storico del combinatore (anche se non generano chiamate) saturandolo e annullandone l'utilità.

In queste situazioni è necessario evitare che gli allarmi dei sensori radio siano memorizzati nello storico di TRH/PLUS quando la centrale antintrusione è disinserita.

Per ottenere la corretta gestione è possibile procedere in due modi:

**1**) TRH/PLUS viene impostato in modalità centrale e viene inserito all'inserimento dell'impianto e disinserito al disinserimento. Questo può essere facilmente ottenuto impostando l'ingresso 4 di TRH/PLUS come inserimento/disinserimento a stato e programmando l'uscita corrispondente della centrale con un MFT in SET all'inserimento dell'impianto e RESET al disinserimento. In questo caso è necessario dichiarare come 24 ore tutti gli ingressi di TRH/PLUS che la centrale usa per attivare il combinatore (questo garantisce l'avvio delle comunicazioni anche ad impianto disinserito, cosa necessaria, ad esempio, per le comunicazioni di manomissione).

Tale programmazione fornisce anche la possibilità di conoscere facilmente lo stato di inserimento dell'impianto teleinterrogando il TRH ma blocca il combinatore al disinserimento dell'impianto.

**2**) Solo con TRH/PLUS v3.0 è a disposizione una seconda possibilità che non blocca il combinatore al disinserimento. TRH/PLUS viene impostato in modalità combinatore (sempre inserito) e vengono rimossi tutti i settori di appartenenza dagli ingressi radio di TRH. In questo caso gli allarmi degli ingressi radio non vengono mai memorizzati nello storico del TRH, anche ad impianto inserito.

Se si vuole permettere alla centrale di bloccare il combinatore è sufficiente impostare l'ingresso 4 di TRH come ingresso di blocco e programmare l'uscita corrispondente della centrale con un MFT in impulso di 10 secondi alla condizione desiderata.

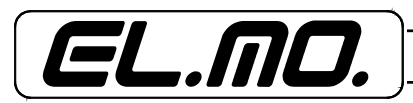

### <span id="page-63-0"></span>**15.1.3 TRH/COMBI e TRH/GSM**

TRH/COMBI e TRH/GSM sono in grado di emulare il comportamento di due concentratori ad 8 ingressi in modo simile a TRH/PLUS (funzionamento come slave).

Inoltre queste due versioni del combinatore sono anche in grado di interrogare un concentratore collegato alla linea RS-485 espandendo in tal modo gli ingressi cablati a 16 (funzionamento come master).

> **ATTENZIONE:** TRH/COMBI e TRH/GSM non possono funzionare in entrambe le modalità contemporaneamente: o sono collegati alla linea seriale RS485 di una centrale compatibile, oppure interrogano un concentratore collegato alla linea 485 di TRH.

Quando sono collegati alla linea seriale RS485 di una centrale compatibile TRH/COMBI e TRH/PLUS sono<br>in grado di emulare due concentratori a 8 ingressi chiamati concentratore di controllo e concentratore seriale in grado di emulare due concentratori a 8 ingressi chiamati *concentratore di controllo* e *concentratore seriale.*<br>Il funzionamento del concentratore di controllo è identico a quanto spiegato per TRH/PLUS, diversamente il concentratore seriale ha delle funzioni differenti rispetto al concentratore radio di TRH/PLUS.

Per collegare TRH/COMBI e TRH/GSM ad una centrale via RS-485 è necessario seguire la seguente procedura:

- Configurare come seriali gli ingressi cablati che si desiderano utilizzare
- Selezionare il protocollo dell'interfaccia (CP/ET8 o ETR)
- Abilitare il concentratore di controllo, in questo passo è anche possibile specificare il tipo di risposta che TRH comunica alla centrale
- Abilitare il concentratore seriale se si desidera utilizzare le sue funzionalità
- Impostare l'indirizzo della coppia di concentratore
- Collegare il combinatore alla linea seriale della centrale compatibile (morsetti A e B) secondo gli schemi presenti in questo manuale.

**ATTENZIONE:** Nel collegamento ad una centrale è sempre necessario attivare il concentratore di controllo.

### <span id="page-63-1"></span>**15.1.4 Il concentratore seriale di TRH/COMBI e TRH/GSM**

Il concentratore seriale di TRH/COMBI e TRH/GSM viene utilizzato per espandere a 16 gli ingressi del combinatore anche nel collegamento ad una centrale (funzionamento come slave), in questo modo è anche possibile comunicare alla centrale lo stato delle uscite programmabili del combinatore da 5 a 12.

Al concentratore seriale di TRH/COMBI e TRH/GSM sono associati gli ingressi seriali da 9 a 16 e le uscite programmabili da 5 a 12.

> **ATTENZIONE:** per utilizzare il concentratore seriale nel collegamento ad una centrale è sempre indispensabile attivare anche il concentratore di controllo. Non è possibile (diversamente da TRH/PLUS dove la cosa poteva essere fatta con il concentratore radio) attivare solo il concentratore seriale nel collegamento ad una centrale.

> Quando il concentratore seriale è configurato per il collegamento ad una centrale, il tipo degli ingressi seriali da 9 a 16 (Bilanciato, NA o NC) è ignorato: per attivare l'ingresso è sufficiente impostare una qualsiasi di queste scelte abilitando l'ingresso stesso.

Il comportamento del concentratore seriale, per quanto riguarda i dati inviati alla centrale, dipende dall'impostazione del concentratore di controllo (che è necessariamente attivato) secondo le opzioni seguenti:

- **Riposo**, in questa modalità TRH/COMBI e TRH/GSM invia alla centrale sempre lo stato di riposo per quanto riguarda gli ingressi virtuali del concentratore seriale. Questa modalità di funzionamento è utile quando non si desidera che la centrale gestisca le informazioni sulle uscite programmabili da 5 a 12 provenienti dal combinatore.

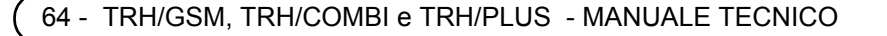

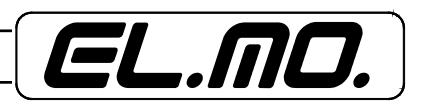

- **Uscite**, in questa modalità TRH/COMBI e TRH/GSM inviano alla centrale lo stato delle proprie uscite programmabili da 5 a 12. Questa modalità è utile se si desidera che la centrale gestisca le informazioni di stato delle uscite programmabili del combinatore. Se non tutte le uscite sono di interesse è sufficiente configurare l'ingresso corrispondente della centrale come non collegato.
- **Solo ripetizione**, in questa modalità TRH/COMBI e TRH/GSM non inviano alcuna informazione alla centrale. Questa modalità è utile se non si desidera che la centrale gestisca le informazioni di stato delle uscite di TRH e si vuole evitare di occupare 8 ingressi: programmando un normale concentratore con lo stesso indirizzo del concentratore di controllo sarà infatti possibile utilizzare gli ingressi del concentratore e inviare a TRH i soli comandi per l'attivazione dei suoi ingressi.

### <span id="page-64-0"></span>**15.1.5 Collegamento come master (TRH/COMBI e TRH/PLUS)**

TRH/COMBI e TRH/PLUS hanno la possibilità di interrogare un concentratore collegato alla linea 485 per espandere i suoi ingressi cablati con gli 8 ingressi seriali da 9 a 16 e le sue uscite con le 8 uscite programmabili  $da$  5 a 12.

> **ATTENZIONE:** Non è possibile utilizzare questa funzionalità e contemporaneamente collegare il combinatore ad una centrale via RS-485.

Se è necessario far conoscere alla centrale alcune uscite del concentratore sarà obbligatorio cablare in modo opportuno le uscite di interesse verso gli ingressi della centrale.

Per configurare TRH/COMBI e TRH/GSM come MASTER è necessario disabilitare il concentratore di controllo e abilitare il concentratore seriale.

In questa modalità (funzionamento come master) il parametro di selezione del protocollo è ignorato (il protocollo è sempre il protocollo ETR) così come il valore dell'indirizzo del concentratore (l'indirizzo del concentratore interrogato è sempre l'indirizzo 1).

- Per collegare un concentratore a TRH/Combi o TRH/GSM seguire la seguente procedura:
- Configurare il concentratore esterno (tipo River) per protocollo ETR e indirizzo 17 (tutti i jumper di indirizzo chiusi)
- Configurare gli ingressi seriali di TRH che si desidera utilizzare
- Disabilitare il concentratore di controllo di TRH
- Abilitare il concentratore seriale di TRH
- Collegare il concentratore esterno a TRH (morsetti A e B)

### <span id="page-64-1"></span>**15.1.6 Tabella degli indirizzi**

Per impostare correttamente gli indirizzi del combinatore per la comunicazione in linea seriale è necessario fare riferimento alla tabella [consultare il capitolo. "Tabella di corrispondenza indirizzi combinatore - centrale](#page-45-0) [compatibile" a pag. 46.](#page-45-0)

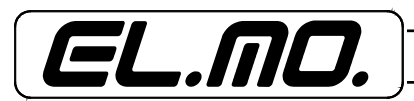

# **16. COSA FARE SE ..., DOMANDE E RISPOSTE**

- <span id="page-65-0"></span>**D** Il combinatore non gestisce il contatto di tamper:
	- *R = Collegare l'uscita di tamper ad uno degli ingressi cablati e configurarlo 24H se si vuole gestire l'ingresso.*
- **D** Il combinatore non chiama via GSM, il LED rosso GSM rimane acceso:
	- *R = Scheda SIM assente o scaduta. Controllare la presenza della scheda SIM, controllare che la scheda SIM non sia scaduta.*
	- *R = Codice PIN abilitato sulla scheda SIM. Controllare che il codice PIN della scheda SIM sia disabilitato.*
	- *R = Intensità del segnale GSM insufficiente. Riposizionare il combinatore in un luogo dove il segnale GSM sia più facilmente ricevibile.*
	- *R = Controllare che la linea preferenziale per il numero telefonico utilizzato sia la linea GSM.*
- **D** Il segnale GSM ricevuto da TRH è debole: *R = Riposizionare TRH controllando per qualche minuto l'intensità del segnale GSM ricevuto.*
- **D** Gli allarmi non sono memorizzati nella memoria allarmi: *R = La memoria allarmi è disabilitata. Abilitare l'opzione relativa.*
- **D** TRH invia molti SMS alla richiesta di un rapporto totale: *R = La stringa di intestazione SMS è molto lunga. Diminuire la lunghezza della stringa di intestazione.*
- **D** Negli SMS inviati da TRH è presente solo l'intestazione, mancano le informazioni di allarme. *R = All'allarme è associato un SMS personalizzato vuoto. Scrivere nell'SMS personalizzato le informazioni opportune o associare all'allarme un SMS autocomposto.*
- **D** Gli ingressi impostati nel concentratore sono sempre in manomissione: *R = Controllare che il concentratore di controllo sia abilitato.*
	- *R = Controllare che la centrale sia collegata e che l'indirizzo concentratore configurato nel TRH corrisponda ad un concentratore configurato in centrale.*
- **D** Non viene rilevata la condizione di allarme agli ingressi:
	- *R = Controllare che l'ingresso in questione non sia ritardato.*
	- *R = Controllare che TRH sia inserito o configurato per il funzionamento in modo combinatore.*
- **D** La pressione dei tasti speciali non viene rilevata: *R = I tasti speciali devono essere mantenuti premuti per più di un secondo per poter generare un allarme.*
- **D** La pressione dei tasti speciali non attiva il relè di allarme *R = Corretto. Per attivare il relè di allarme con la pressione di un tasto, cablare un tasto ad uno degli ingressi.*
- **D** l relè di allarme non commuta correttamente: *R = Configurare TRH in modo centrale e il relè per segnalare allarme/manomissione generali.*
- **D** L'allarme all'ingresso 4 non viene segnalato. *R = L'ingresso 4 è configurato come ingresso di blocco combinatore. Configurare l'ingresso 4 come normale.*
- **D** Non è possibile disabilitare la supervisione dei sensori radio: *R = La supervisione dei sensori radio è disabilitata escludendola per ciascun sensore.*
- **D** TRH non riesce a determinare il credito della SIM ricaricabile:

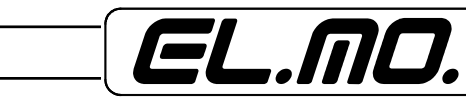

- *R = Le uniche SIM ricaricabili supportate da questa funzione sono le SIM ricaricabili Vodafone e TIM, controllare che sia selezionato il tipo corretto di SIM ricaricabile.*
- *R = L'operatore GSM potrebbe aver sospeso il servizio, disabilitare la lettura del credito e riprovare dopo qualche giorno.*
- **D** Non tutti gli SMS ricevuti vengono inoltrati: *R = TRH inoltra un massimo di 5 SMS ogni 24 ore.*
- **D** TRH non segnala l'assenza rete:
	- *R = La segnalazione di assenza rete è ritardata. Impostare la segnalazione di assenza rete a istantanea.*
- **D** TRH non segnala batteria scarica/assente:
	- *R = TRH non è in grado di determinare con precisione la carica della batteria e/o la sua presenza se è collegata l'alimentazione esterna.*
- **D** TRH non chiama usando la linea PSTN:
	- *R = Controllare che la linea PSTN sia collegata.*
	- *R = Controllare che l'utilizzo della linea PSTN sia abilitato tramite l'apposita opzione.*
	- *R = Se il test di taglio linea PSTN è abilitato TRH continua a permanere su linea GSM per un minuto da quando ha rilevato il ripristino della linea.*
- **D** Le comunicazioni digitali effettuate da TRH non sono ricevute dal ricevitore digitale:
	- *R = Se si utilizza il protocollo Contact ID provare a commutare tra Contact ID Hex e Contact ID Dec.*
	- *R = Impostare la linea PSTN come linea preferenziale per le comunicazioni digitali.*
- **D** Collegando TRH/PLUS ad una centrale non è possibile comandare da centrale gli ingressi radio: *R = TRH/PLUS non gestisce l'attivazione seriale degli ingressi radio, il concentratore radio può essere utilizzato solo per comunicare alla centrale lo stato degli ingressi radio di TRH/PLUS.*
- **D** Collegando TRH/Combi o TRH/GSM ad un concentratore esterno gli ingressi seriali appaiono sempre in manomissione:
	- *R = Il concentratore di controllo è attivato, disattivare il concentratore di controllo*
	- *R = Il concentratore esterno non è configurato correttamente, configurare il concentratore esterno con protocollo ETR e indirizzo 17 (tutti i ponticelli indirizzo chiusi).*
- **D** Collegando TRH ad un concentratore esterno gli ingressi seriali sono sempre a riposo
	- *R = Controllare che il concentratore di controllo sia disabilitato e il concentratore seriale sia abilitato, abilitare gli ingressi seriali che si desidera utilizzare (NA, NC o bilanciati).*
- **D** Utilizzando TRH come concentratore radio per una centrale lo storico di TRH viene riempito dagli allarmi degli ingressi radio
	- *R = Configurare la centrale in modo da inserire TRH all'inserimento dell'impianto e disinserirlo al disinserimento dell'impianto (utilizzare l'ingresso 4 di TRH come inserimento/disinserimento), configurare gli ingressi prioritari come 24h. Alternativamente lasciare TRH sempre disinserito e configurare tutti gli ingressi (ad eccezione di quelli radio) come 24h.*
- **D** La linea seriale RS485 verso il concentratore o verso la centrale non funziona ed il combinatore effettua molte comunicazioni telefoniche via PSTN o GSM.

**R** = Ciò accade nel breve arco temporale della connessione diretta con il PC ed il browser per lo scarico dei dati in lettura o scrittura. Per riportare tutto alla normalità è necessario selezionare nel browser "Fine connessione" senza staccare il connettore del cavo CP8/SER2 dal Minidin.

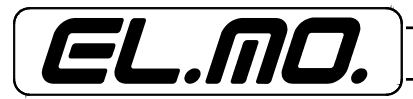

# **17. CONSIGLI PER LA PULIZIA**

<span id="page-67-0"></span>Pulire il combinatore con un panno inumidito utilizzando detergenti non corrosivi per superfici in plastica, non spruzzare direttamente il detergente sul contenitore.

### **18. AVVERTENZE PER LO SMALTIMENTO**

<span id="page-67-1"></span>I combinatori TRH/GSM devono essere smaltiti in accordo con le vigenti disposizioni comunali e conferiti in una discarica autorizzata per lo smaltimento di prodotti elettronici; in caso di necessità è necessario chiedere informazioni al proprio ufficio comunale per la N.U.

#### **Avvertenza per le eventuali batterie**

Il singolo prodotto prevede che per il suo corretto funzionamento debba essere collegato anche ad una batteria fare attenzione che questa, una volta sostituita perché scarica con un esemplare nuovo avente le stesse caratteristiche di targa, dovrà essere conferita in una discarica autorizzata per lo smaltimento delle batterie.

Il materiale utilizzato è altamente nocivo ed inquinante se disperso nell'ambiente.

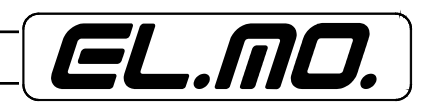

<span id="page-68-0"></span>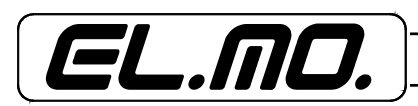

TRH/GSM, TRH/COMBI e TRH/PLUS - MANUALE TECNICO - 69

<span id="page-69-0"></span>70 - TRH/GSM, TRH/COMBI e TRH/PLUS - MANUALE TECNICO

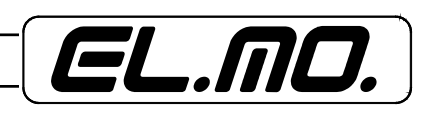

<span id="page-70-0"></span>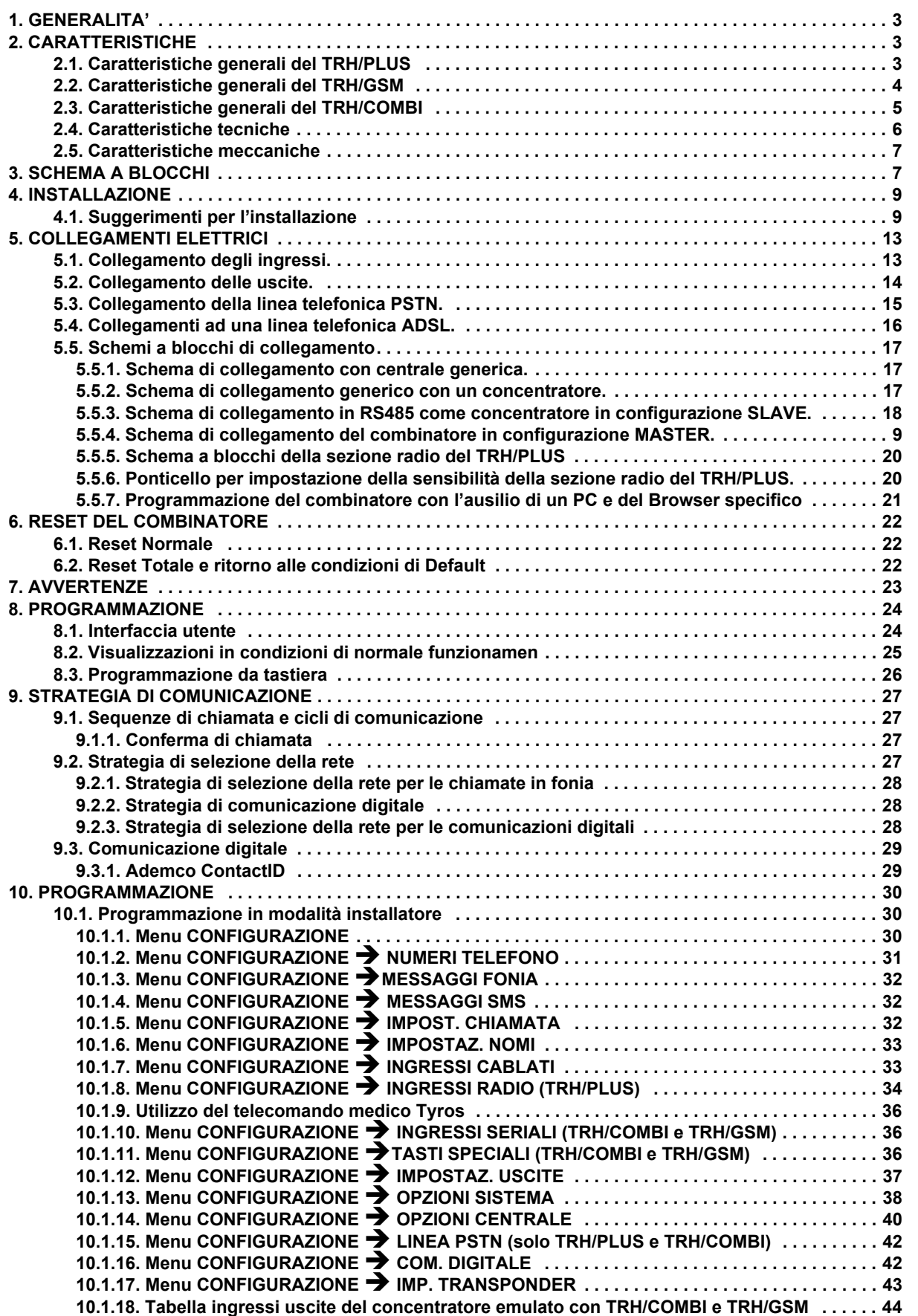

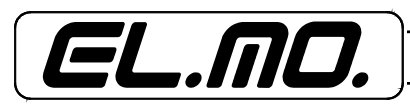

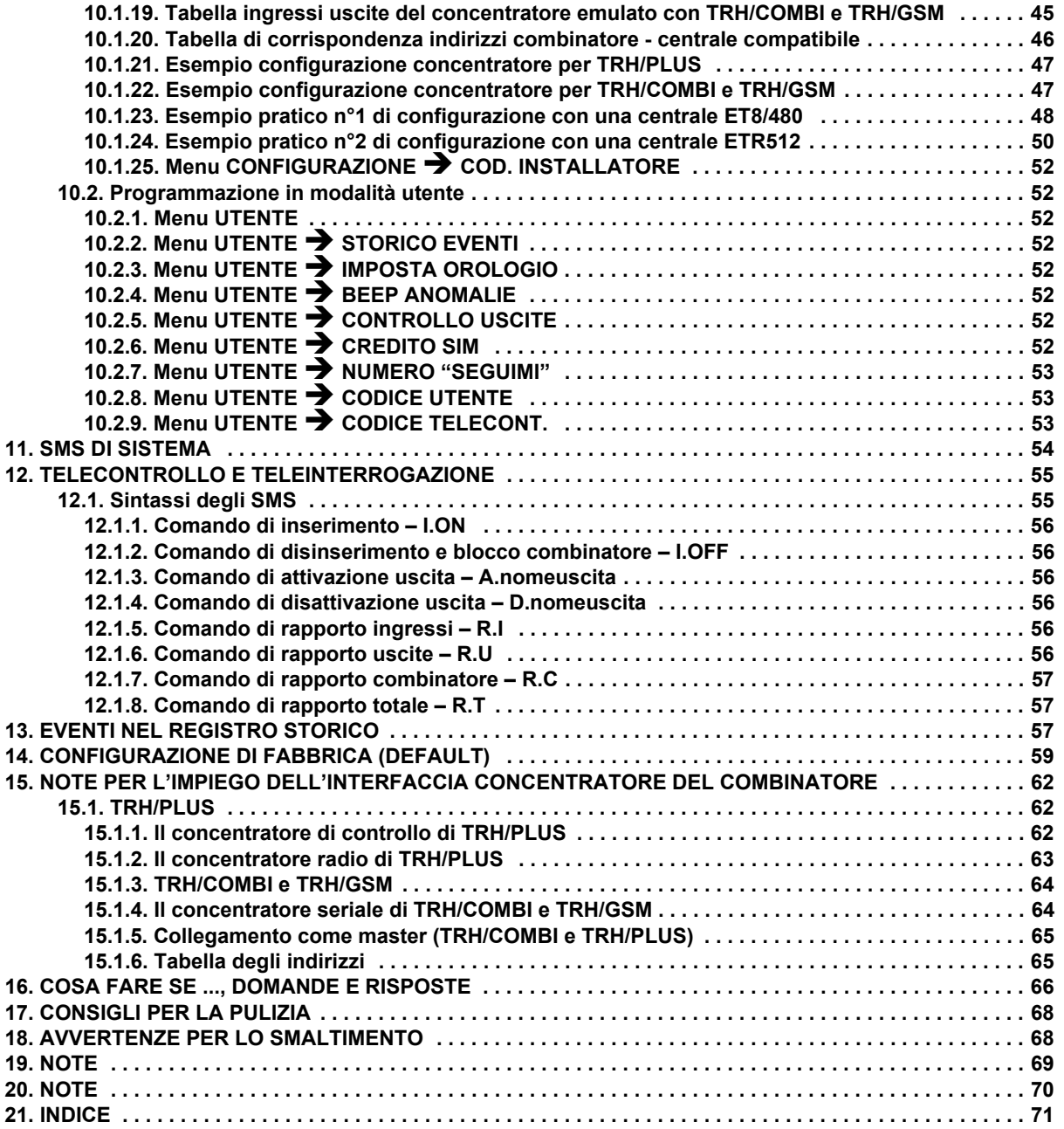

Combinatori telefonici GSM/PSTN modd. TRH/GSM, TRH/COMBI e TRH/PLUS -

Le informazioni e le caratteristiche di prodotto non sono impegnative per la casa produttrice che si riserva il diritto di modificarle senza preavviso.<br>**EL.MO. SpA**